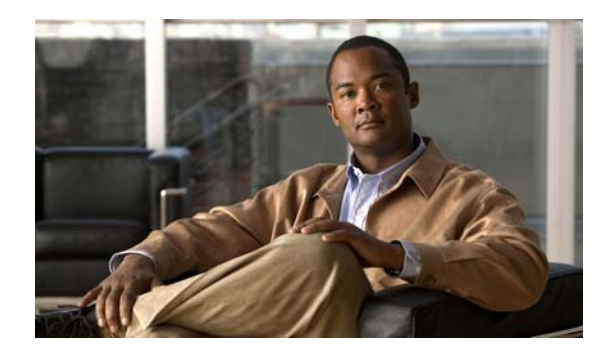

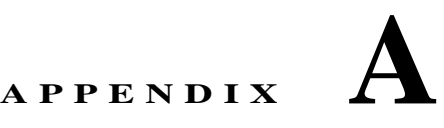

# **CLI Utilities**

LMS provides Command Line Interface (CLI) support. The CLI utilities that are supported by LMS are:

- **•** [CWCLI](#page-0-0)
- **•** [Performance Tuning Tool](#page-109-0)
- **•** [syslogConf.pl Utility](#page-113-0)
- **•** [Software Management CLI Utility](#page-115-0)

# <span id="page-0-0"></span>**CWCLI**

CiscoWorks Command Line Framework (CWCLI) is the interface or framework through which application functionality is provided.

The following are the **cwcli** applications:

- **• cwcli config** is the configuration command-line tool. **cwcli netconfig** command lets you use NetConfig from the command line.
- **• cwcli export** is a command line tool that also provides servlet access to inventory, configuration and change audit data.

This can be used for generating inventory, configuration archive, and change audit data for devices in LMS.

- **• cwcli inventory** is a Device Management application command line tool. This tool can be used for checking the device credentials, exporting the device credentials. You can also view the devices and delete the devices.
- **• cwcli invreport** is a CiscoWorks command line tool which allows you to run previously created Inventory Custom Reports and also system reports. The output is displayed in the Comma Separated Value (CSV) format.
- **• cwcli netshow** is a comand line tool that lets you use NetShow features from the command line. You can use the cwcli netshow commands to view, browse, create, delete, and cancel NetShow jobs and Command Sets.

This appendix contains the following sections:

- **•** [Overview: CLI Framework \(cwcli\)](#page-1-0)
- **•** [Overview: cwcli config Command](#page-6-0)
- **•** [Overview: cwcli netconfig Command](#page-32-0)
- **•** [Overview: cwcli export Command](#page-41-0)

Г

- **•** [Overview: cwcli inventory Command](#page-78-0)
- **•** [Overview: cwcli invreport Command](#page-96-0)
- **•** [Overview: cwcli netshow Command](#page-103-0)

You can set the debug mode for CLIFramework and ConfigCLI in the Log Level Settings dialog box (**Admin > System Preferences > Loglevel Settings**).

## <span id="page-1-0"></span>**Overview: CLI Framework (cwcli)**

CLI Framework (**cwcli**) is a Command-Line Interface. This interface provides application-related functionality.

The CLI Framework supports the following tasks:

- Parsing the command line for the applications.
- **•** Easy logging and messaging capabilities
- **•** Authentication and authorization for individual applications
- **•** Remote access support.

This section contains:

- **•** [cwcli Global Arguments](#page-2-0)
- **•** [Remote Access](#page-3-0)

#### **SYNOPSIS**

The command line syntax is as follows:

**cwcli** *application command GlobalArgs AppSpecificArguments*

- **•** *application* specifies one or more LMS applications that use the framework. For example, config, export, inventory, invreport, and netconfig.
- **•** *command* specifies which core operations are to be performed for a particular service.
- **•** *GlobalArgs* specifies arguments common for all CLI. For example, username, password, log, debug, etc.
- **•** *AppSpecificArguments* are the additional parameters required for each core command.

You should enter the application name immediately after **cwcli** and the command name, after the application name. All other GlobalArgs arguments can be specified in any order.

Apart from the applications, Global args (**-u** *user*, **-p** *password*, **-l** *logfile*, **-m** *email*, **-d** *debuglevel*) framework also supports two generic commands. They are:

- **• -v**—Version of the CLI interface.
- **• -help**—All the applications that can be invoked using the framework.

#### **SYNTAX**

```
cwcli –v
cwcli –help
```
## <span id="page-2-0"></span>**cwcli Global Arguments**

The following table shows the **cwcli config** command arguments you can specify with all commands.

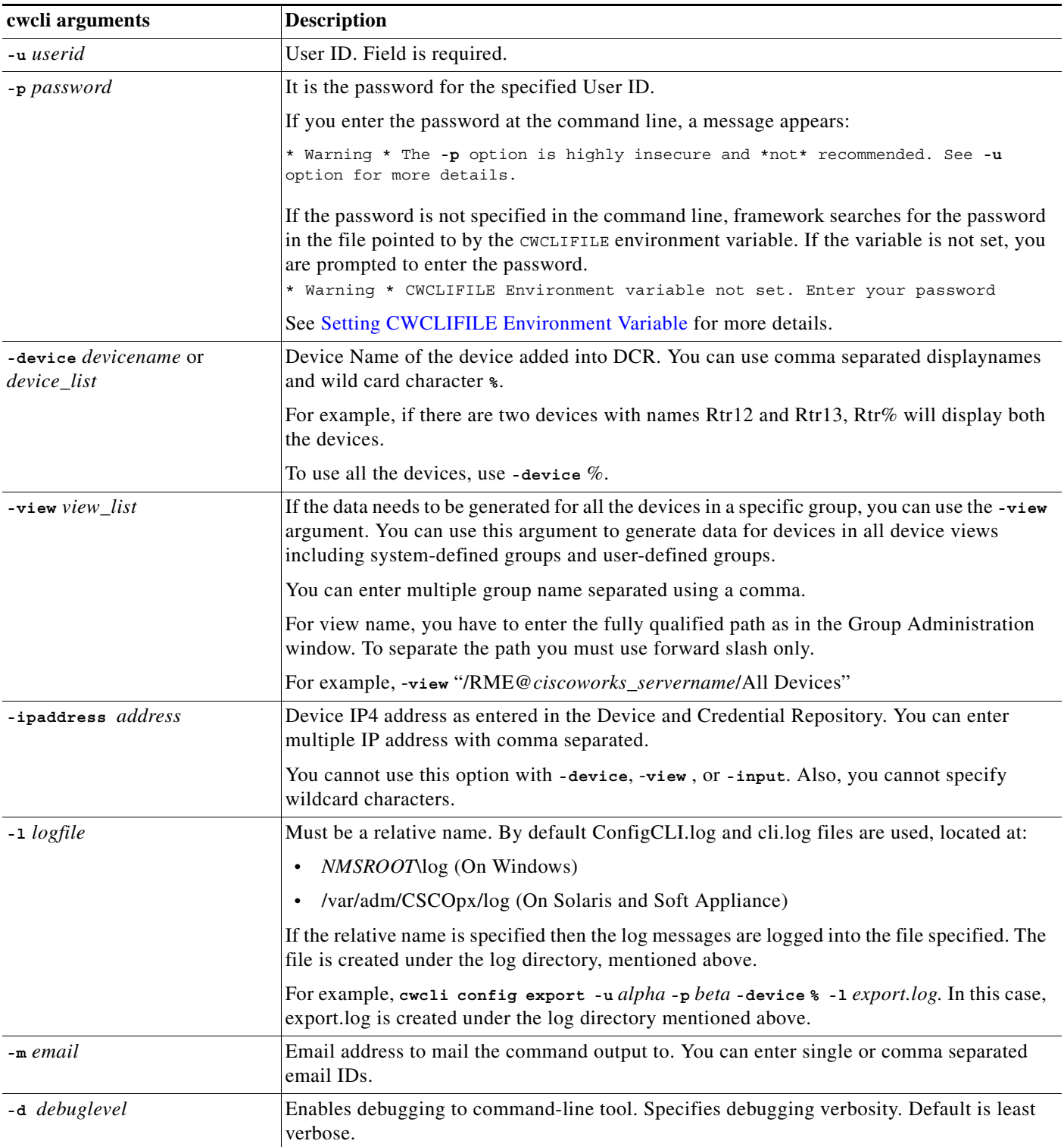

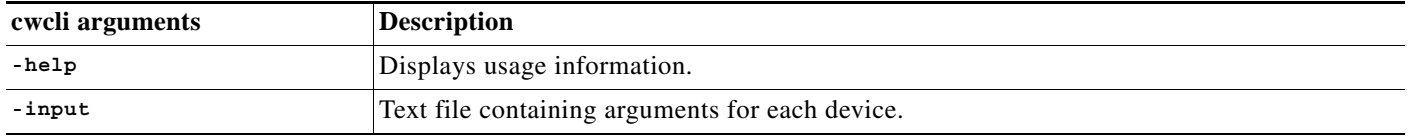

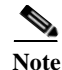

**Note -d** and **-l** arguments are supported for backward compatibility. Select **Admin > System > Debug Settings > Config and Image Management Debugging settings > CLI Framework** to set debug levels.

When using wildcards, you must use the percent sign (**%**), not an asterisk (**\***), as shown in the following examples:

%device (lists all devices that end with the suffix 'device') dev% (lists all devices that start with the prefix 'dev') % (lists all devices LMS manages)

## <span id="page-3-0"></span>**Remote Access**

CLI framework (**cwcli**) offers remote access facilities to allow you to invoke **cwcli** commands from the client in the same way as they run on the LMS server.

The name of the servlet is /rme/cwcli.

The following is the servlet to be invoked to run any command:

For post-request,

**http://***lms-server:lms-port***/rme/cwcli** *payload XML file*

For get request,

**http://***lms-server:lms-port***/rme/cwcli?command=cwcli config** *commandname* **-u** *user* **-p** *BAse64 encoded pwd -args1 arg1value*...

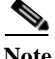

Note Use <arg> and <argval> tags when the argument is a file.

The contents of the payload xml file is as follows.

```
<payload>
    <command>
     cwcli config export -u admin -p <Base64Enoced pwd> -device 1.1.1.1 -xml 
    </command>
    <arg>
    </arg>
    <arg-val>
    </arg-val>
</payload>
For example to run the cwcli config import comand payload.xml is as follows:
```
<payload>

```
 <command>
  cwcli config import -u admin -p <Base64Enoced pwd> -device 10.77.240.106
   <arg>
```

```
 -f
   </arg>
   <arg-val>
    tempfile 
   </arg-val>
 </command>
```
</payload>

The Remote Access servlet creates a temporary file with the contents specified between the arg-val tags for the **import** command. On the server the command is run as

**cwcli config import -u** *admin* **-p** *Base64Enoced pwd* **-device** *10.77.240.106* -**f** *tempfile*

Here, the tempfile contains the configuration of the device that you want to import.

For example,

**perl samplescript.pl http(s)://***lms-server:lms-port***/rme/cwcli** *payloadXML*

To invoke the servlet using a script, see the [Sample Script to Invoke the Servlet.](#page-4-0)

The script and the payload file should be residing in the client machine.

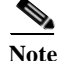

**Note** For the secure mode (HTTPS) the port number is 443. The default port for LMS server in HTTP mode is 1741.

#### <span id="page-4-0"></span>**Sample Script to Invoke the Servlet**

```
#!/opt/CSCOpx/bin/perl
use LWP::UserAgent;
$temp = $ARGV[0] ;
$frac = $ARGV[1] ;
print "\n argv[0} = $ARGV[0] , fname = $fname \n";
open (FILE,"$fname") || die "File open Failed $!";
while ( <FILE> )
{
$str := $_ ;}
#print $str ;
url call($temp);
#-- Activate a CGI:
sub url_call 
{ 
my (surl) = @_{i};
my $ua = new LWP::UserAgent; 
$ua->timeout(1000);
# you can set timeout value depending on number of devices 
my $hdr = new HTTP::Headers 'Content-Type' => 'text/html'; 
my $req = new HTTP::Request ('GET', $url, $hdr); 
$req->content($str); 
print "It comes here \n";
my $res = $ua->request ($req);
```

```
my $result; 
# print "It comes here too \n";
if ($res->is_error) 
{ 
print "ERROR : ", $res->code, " : ", $res->message, "\n";
$result = '';if ($res->message =~ /read timeout/) 
{
print "ERROR:Timeout has occured. Increase the timeout value in samplescript.pl.\nFor 
example, if the devices managed in network is more than 1K, increase the timeout value 
to 5000."; 
}
}
else { 
     $result = $res->content; 
       if($result = ~ /Authorization error/)
{ print "Authorization error\n"; 
 }
else { 
print "\n $result" ; 
          } 
      }
}
```
#### <span id="page-5-0"></span>**Setting CWCLIFILE Environment Variable**

You can store your username and password in a file and set a variable *CWCLIFILE* that points to the file. This helps you to avoid the **-p** argument, which will reveal the password in clear text in CLI.

You should maintain this file and control access permissions to prevent unauthorized access.

If *CWCLIFILE* is set only to filename instead of full path, **cwcli** framework looks for the current working directory.

If you use the **-p** argument, even after setting the *CWCLIFILE* variable, the password is taken from the command line instead of *CWCLIFILE*. This is not secure and usage of this argument is not recommended.

The password must be provided in the file in the following format:

#### **username password**

where username and password are the LMS login credentials. The delimiter between the username and password is a single space.

You must enter comma as the delimiter if the password is blank. Otherwise, cwcli framework will fail to validate the password.

Example to run the cwcli command with the CWCLIFILE file:

On Windows, at the command prompt enter:

C:\Program Files\CSCOpx\bin>**set CWCLIFILE=***D:\ciscoworks\password.txt*

C:\Program Files\CSCOpx\bin>**cwcli export changeaudit -u** *admin* **-view** "/**RME@***ciscoworksservername*/*Normal Devices*"

Where the file, password.txt contains the username and password for LMS server.

## <span id="page-6-0"></span>**Overview: cwcli config Command**

The **cwcli config** command-line tool performs the following core functions on one or more devices and the configuration archive:

- **•** Moves configuration files from the configuration archive to one or more devices.
- **•** Transfers the configuration files from devices to the archive if the configuration running on a device is different from the latest archived version
- **•** Imports configuration files from the file system and pushes them to one or more devices, which updates the configuration archive
- **•** Merges the startup configuration files with the running configuration files
- **•** Copies the running configuration files to the startup configuration files
- **•** Copies a configuration file to the startup configuration files
- **•** Copies the difference between a configuration file and the running configuration to the running configuration files. This makes the configuration in the file available on the running configuration.
- **•** Reboots running devices to load a running configuration with its startup configuration

In addition, **cwcli config** performs the following core functions on the configuration archive:

- **•** Exports configurations from the archive to the filesystem
- **•** Compares any two configuration files in the archive based on version or date
- Deletes configurations older than a specified date from the configuration archive

This section contains:

- **•** [Using the cwcli config Command for Batch Processing](#page-6-1)
- **•** [Getting Started With cwcli config](#page-7-0)
- **•** [Uses of cwcli config](#page-7-1)
- **•** [Remote Access](#page-9-0)
- **•** [Running cwcli config](#page-9-1)
- **•** [cwcli config Command Parameters](#page-10-0)
- **•** [Parameters For All cwcli config Commands](#page-12-0)
- **•** [cwcli config Syntax Examples](#page-14-0)
- **•** [cwcli config Core Arguments](#page-18-0)
- **•** [Examples of cwcli config](#page-19-0)
- **•** [cwcli config Command Man Page](#page-19-1)
- **•** [Arguments](#page-21-0)
- **•** [cwcli config Subcommand Man Pages](#page-24-0)

## <span id="page-6-1"></span>**Using the cwcli config Command for Batch Processing**

In addition to using the graphical-based device configuration functions, you can use the **cwcli config** command-line utility to perform batch processing tasks on the configuration archive, devices, or on both.

For more details see these sections:

**•** [Running cwcli config](#page-9-1)

- **•** [cwcli config Core Arguments](#page-18-0)
- **•** [Examples of cwcli config](#page-19-0)

On platforms other than Windows 2000, all files created by **cwcli config** are owned by casuser. They belong to the same group as the user (casuser) who created the files, and have read-write access for both casuser and the group.

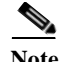

**Note** Your login determines whether you can use this argument.

## <span id="page-7-0"></span>**Getting Started With cwcli config**

**cwcli config** is a command-line tool. This tool is like an interface between the user and the device and the configuration archive.

Generally, the configuration archive automatically registers modifications to the device's configuration in archived, version-based files. Over time, multiple configurations of a device accumulate in the archive. Typically, the latest version is the configuration running on the device.

## <span id="page-7-1"></span>**Uses of cwcli config**

With **cwcli config**, you can:

**•** [Device and Archive Updates](#page-7-2)

Modify a device's running configuration. You can allow personnel of your organization to modify the device's configuration without explicitly providing them with Telnet access to the device.

**•** [Deleting Configurations](#page-9-2)

Delete unwanted versions of the configuration file from the archive. This is a command-line variant of the UI purge feature.

**•** [Comparing Configurations](#page-9-3)

Generate 'diffs' of different configuration versions of the same device to find out what modifications were made. This is a command-line counterpart for GUI-based reports.

#### <span id="page-7-2"></span>**Device and Archive Updates**

Whenever you use **cwcli config** to update the running configuration of the device, the tool also archives the newly written configuration to the archive, bypassing the auto-detection mechanism.

#### **Getting a Version of the Device Configuration**

To obtain a version of the device's configuration from the device, modify it, and then write it back to the device. You use two features of **cwcli config** to do this.

- **1.** Use the **export** command to obtain a copy of the desired configuration version file.
- **2.** Edit and deploy it on the device using the **import** function. If the update succeeds, **import** also archives the configuration in the archive as the latest version.

#### **Example:**

**cwcli config export -u** *user* **-p** *pass* **-device** *zebra.domain.com* **-version** *3* **-f** *zebraconf*

version 3 of device zebra's configuration has been obtained from the device. It is available in the file zebraconf. You must edit the file and make the necessary modifications.

cwcli config import -u user -p pass -device zebra.domain.com -f zebraconf

The edited file is written back to the device and archive. If there were five configurations originally, a sixth one is now added.

If you want to update the running config on the device, and are certain that the latest archived version is the same as the running config, then you can obtain the latest version as follows:

**cwcli config export -u** *user* **-p** *pass* **-device** *zebra.domain.com* **-f** *zebraconf*

the latest version is copied to file zebraconf.

After writing the edited configuration to the device, you might want to reboot the device. You can do this automatically from **cwcli config** by using the **-reboot** argument to the **import** command:

**cwcli config export -u** *user* **-p** *pass* **-device** *zebra.domain.com* **-f** *zebraconf* **-reboot**

In addition, you might want to write file zebraconf to both the running as well as the startup configuration. To do this, enter the following command:

**cwcli config export -u** *user* **-p** *pass* **-device** *zebra.domain.com* **-f** *zebraconf* **-save**

#### **Reverting to Earlier Configuration Version**

For running configuration, use either compare or export to decide, which version to revert to.

For VLAN configuration, look into the Configuration Version Report for the device to find the versions for which VLAN configuration is also archived. Then use **put** to deploy the desired version.

The **put** function gets the requested version from the archive, writes it to the device. For Running configuration, it archives it as the latest version of that device.

Example:

**cwcli config put -u** *user* **-p** *pass* **-device** *zebra.domain.com* **-version** *3*

version 3 of device zebra's configuration is extracted from the archive and written to the device. It is also stored in the archive as the latest version.

Example:

**cwcli config put -u** *user* **-p** *pass* **-device** *zebra.domain.com* **-version** *3* **-filetype** *vlan*

version 3 of device zebra's vlan configuration is extracted from the archive and written to the device.

Like **import**, the **put** function allows you to reboot the device using the **-reboot** argument, and to update the startup configuration using the **-save** argument.

#### **Writing Startup Configuration to Running Configuration**

To write the startup configuration of the device to its running configuration. Use the **start2run** function of **cwcli config** to retrieve the startup configuration from the device, and then write it back to the device's running configuration. The new running configuration is archived as the latest version.

Example:

**cwcli config start2run -u** *user* **-p** *pass* **-device** *zebra.domain.com*

To ensure that the running configuration on the device is stored in the archive, that is, synchronize the archive with the device. Use the get function to do so.

Example:

**cwcli config get -u** *admin* **-p** *admin* **-device** *zebra.domain.com*

The running configuration of device zebra is retrieved from the device and archived as the latest version, only if there is a need to do so. However, if the running configuration does not differ from the latest archived version, then the archival does not take place.

Configuration updates can be performed on multiple devices at once. For more details see ["Running](#page-10-1)  [cwcli config on Multiple Devices" section on page A-11.](#page-10-1)

#### <span id="page-9-2"></span>**Deleting Configurations**

Use the **delete** function of **cwcli config** to delete unwanted versions from the archive, to conserve disk space, and to reduce visual clutter on reports.

Example:

**cwcli config delete -u** *user* -**p** *pass* **-device** *zebra.domain.com* **-version** *2 5*

All versions between and including 2 and 5 are removed from the archive. There is also a time-stamp based variant.

### <span id="page-9-3"></span>**Comparing Configurations**

Use the **compare** function to compare any two versions of the archived configuration files of one or more devices. The compare function also lists down the entire configuration changes based on the timestamp.

Example:

**cwcli config compare -u** *user* **-p** *pass* **-device** *zebra.domain.com* **-version** 2 5

**cwcli config** can only compare the archived configuration files. The compliance report is stored in the job directories.

## <span id="page-9-0"></span>**Remote Access**

**cwcli config** uses remote access facilities offered by the CLI framework to allow you to invoke the **cwcli config** commands from the client in the same manner they would run them on the LMS server.

The name of the servlet is /rme/cwcli.

All the command can be run remotely.

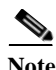

Note For the secure mode (HTTPS) the port number is 443. The default port for LMS server in HTTP mode is 1741.

## <span id="page-9-1"></span>**Running cwcli config**

The **cwcli config** command is located in the following directories, where install\_dir is the directory in which LMS is installed:

- **•** On Solaris and Soft Appliance systems, *NMSROOT*/bin. The default directory is /opt/CSCOpx
- **•** On Windows systems, *NMSROOT*\bin

The default install directory is C:\Program Files.

If you install LMS on Windows on an NTFS partition, only users in the administrator or casuser group can access **cwcli config**.

Users with read-write access to the CSCOpx\files\archive directory and the directories under that can also use **cwcli config**.

#### <span id="page-10-1"></span>**Running cwcli config on Multiple Devices**

You can run **cwcli config** simultaneously on multiple devices. Details vary from command to command. This section describes how to apply import on multiple devices. Details of multiple-device syntax for other commands are described under the DESCRIPTION in the man page.

The commands, such as **put**, **import**, **write2run** and **write2start** accept only one device on the command line. If you want to apply the command to multiple devices, enter the names of those devices and any arguments in a text file.

For example, assume that you want to deliver the configuration file serviceconf to devices, antelope and rhino. Also assume that you want to reboot rhino. The command line of **cwcli config** is as follows:

**cwcli config import -u** *admin* **-p** *admin* **-input** *device-list* **-m** *root@netcontrol.domain.com*

You do not want the output of the command to go to stdout. Instead, you want it to be mailed to the superuser at host netcontrol.

Device-list is a text with the following contents:

# comments start with a leading hash symbol. Write serviceconf to rhino and # antelope. reboot antelope. -device rhino.domain.com -f serviceconf -device antelope.domain.com -f serviceconf -reboot # end of input file device-list

#### **Additional Information**

The examples in this man page are not comprehensive. There are many other scenarios in which **cwcli config** can be used.

For example, if you want to modify the running configuration on the device, without using the latest archived version, considering the latest may not be the same as the running configuration. You can apply the get command and then export and import. Various combinations of the features can be used.

You can also use ewell config in UNIX cron jobs to schedule config updates in advance.

Also, the output generated by **cwcli config** can be logged to a file and sent to any recipient through email. A host of additional arguments can be applied on other commands.

### <span id="page-10-0"></span>**cwcli config Command Parameters**

Using the **cwcli config** commands you can manipulate, deploy and archive your device configuration files.

- **•** [Using the Compare Command](#page-10-2)
- **•** [Using the Delete Command](#page-12-1)
- **•** [Parameters For All cwcli config Commands](#page-12-0)
- **•** [cwcli config Syntax Examples](#page-14-0)

#### <span id="page-10-2"></span>**Using the Compare Command**

When you specify the **compare** command, both **-version** and **-date** are optional.

**•** If you do not specify **-version** or **-date**, the latest configuration is compared with the previous version.

**•** If you do specify **-version** or **-date**, and the value you enter is the latest version or date, that configuration is compared with the previous version.

П

#### <span id="page-12-1"></span>**Using the Delete Command**

When you specify the **-date** command, you must specify **-version** or **-date**.

If you specify only one date, all versions archived up and including that date are deleted.

To delete a version archived on a particular date, specify two dates that are the same date as the archived version date. The latest two versions of configuration can never be deleted from the archive. Be careful while using the **delete** command.

## <span id="page-12-0"></span>**Parameters For All cwcli config Commands**

The **-d** and **-l** arguments are supported for backward compatibility.

In LMS, select **Admin > System > Debug Settings > Config and Image Management Debugging settings > ConfigCLI** to set debug levels.

When using wildcards, you must use the percent sign  $(\%)$ , not an asterisk  $(*)$ , as shown in the following examples:

%device dev% %device%

The following table lists the **cwcli config** command-specific arguments and which commands you can use the arguments with:

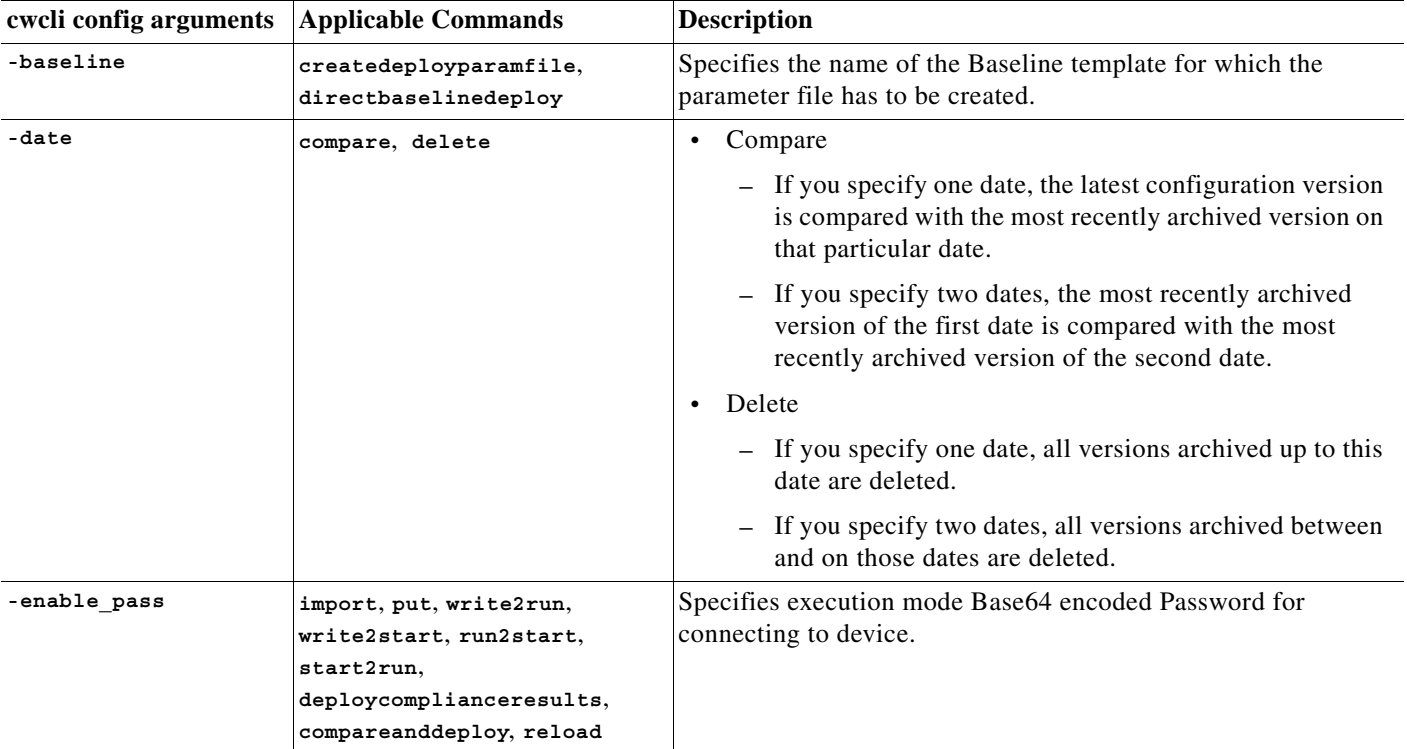

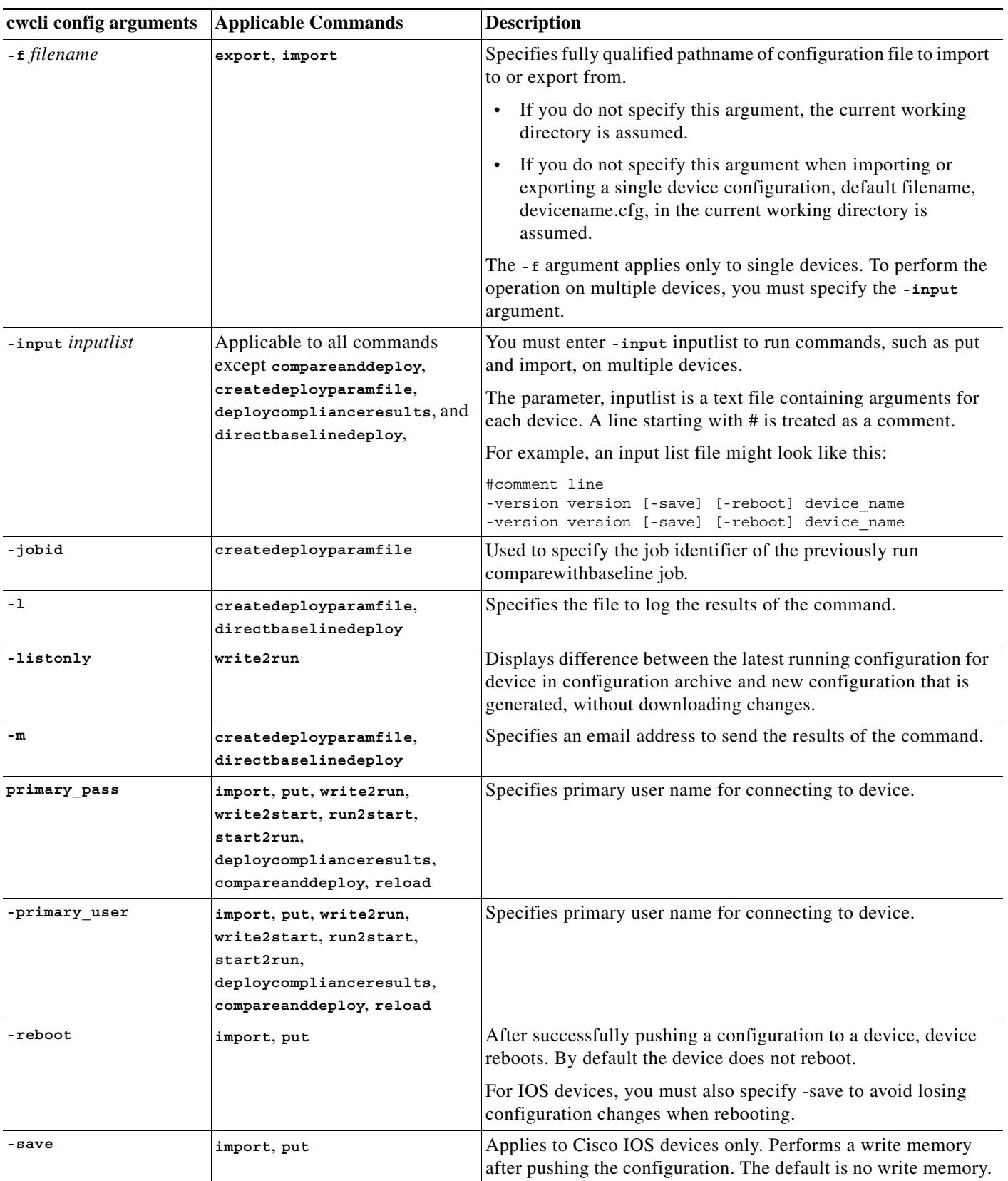

 $\blacksquare$ 

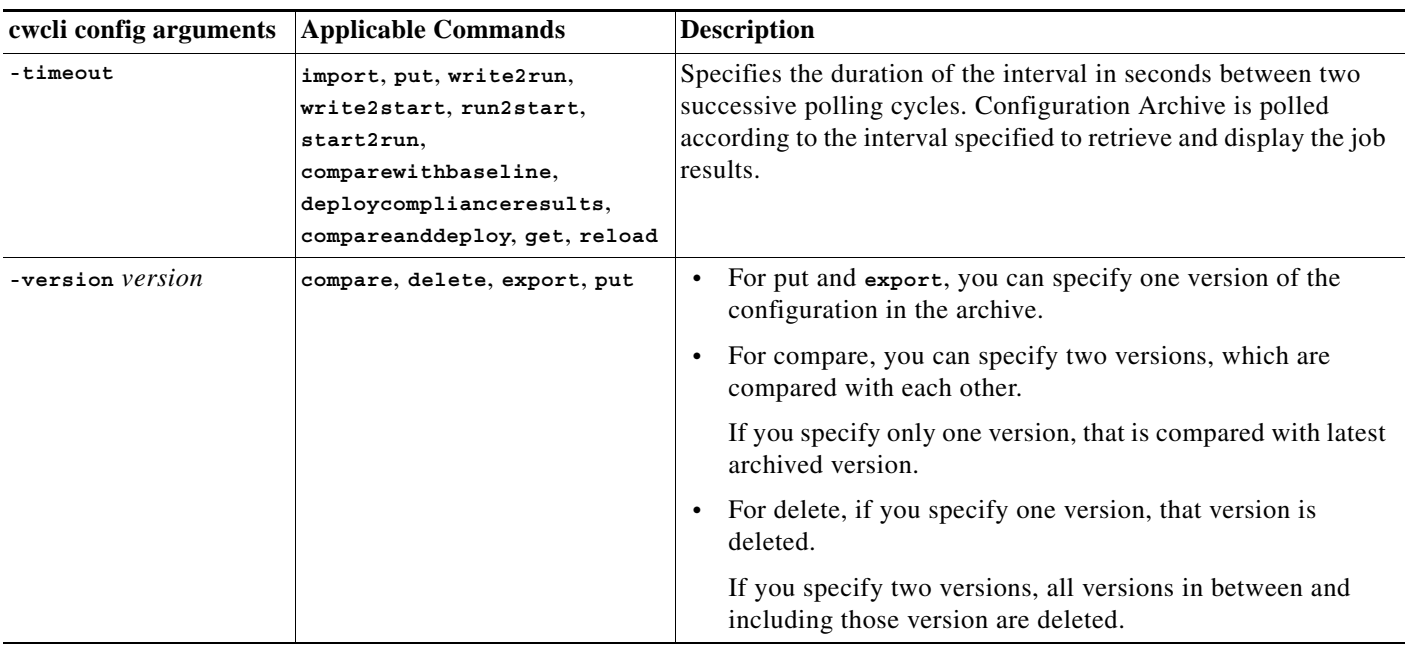

## <span id="page-14-0"></span>**cwcli config Syntax Examples**

The following examples demonstrate the **cwcli config** command syntax. Square brackets ([ ]) indicate arguments. A pipe (|) acts as a delimiter. This means that only one of the listed entries can be specified.

**Note** Make sure you first use the **cwcli config** command in a test environment before running the command in production. This is to avoid any loss of data when a device is rebooted or a configuration is overwritten.

The following command extracts the running configurations from all devices:

cwcli config get -u user -p password -device %

The following command exports the configuration of all the devices from the archive and puts the configuration into the file, devicename.cfg. This is the default file name because **-f** is not specified:

cwcli config export -u user -p password -device %

If there is more than one device in the default view All, you see an error message because the **export** command does not accept multiple device names on the command line. You must specify the **-input** argument to run the **export** command on more than one device.

H.

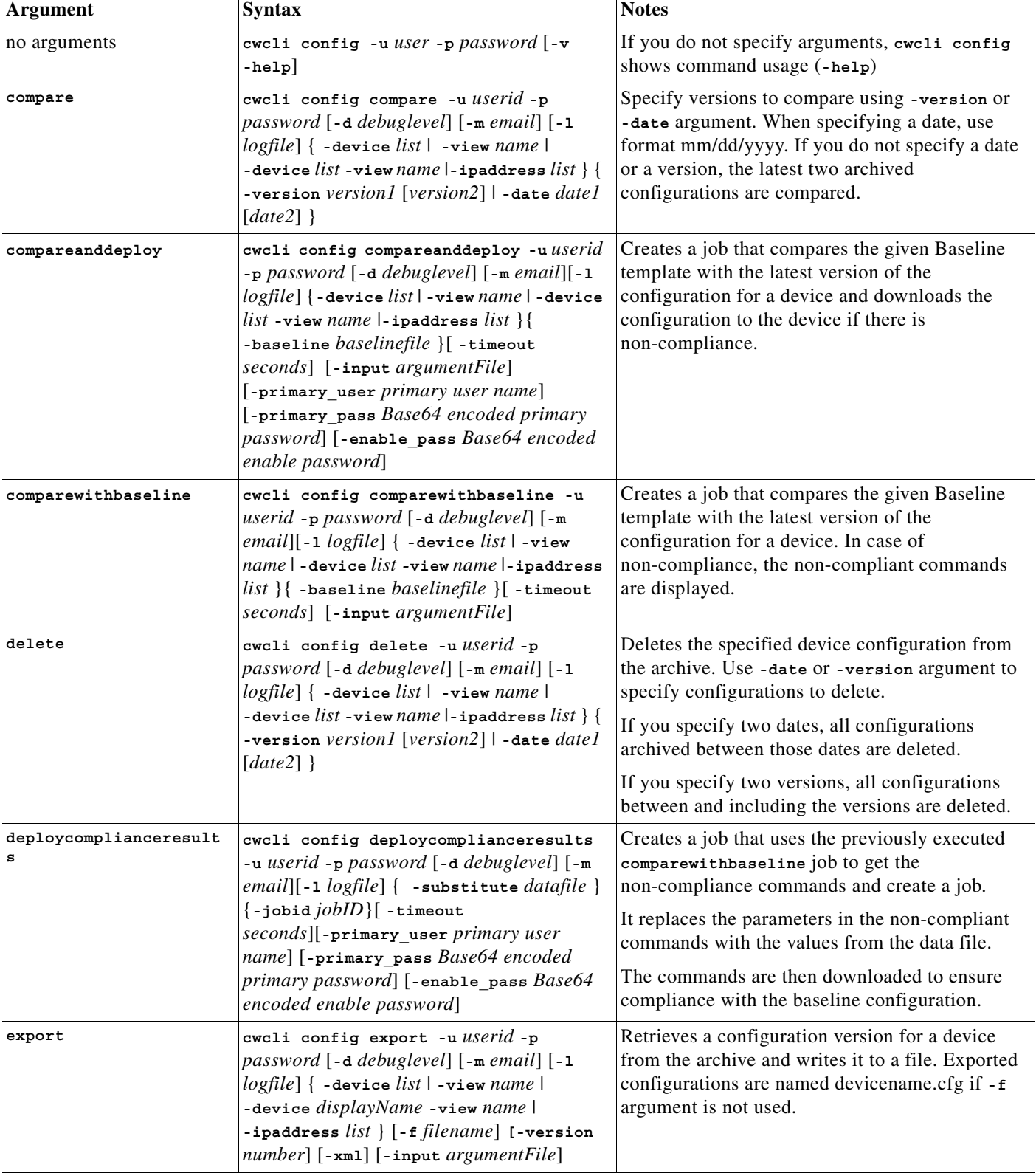

The following table shows more syntax examples:

П

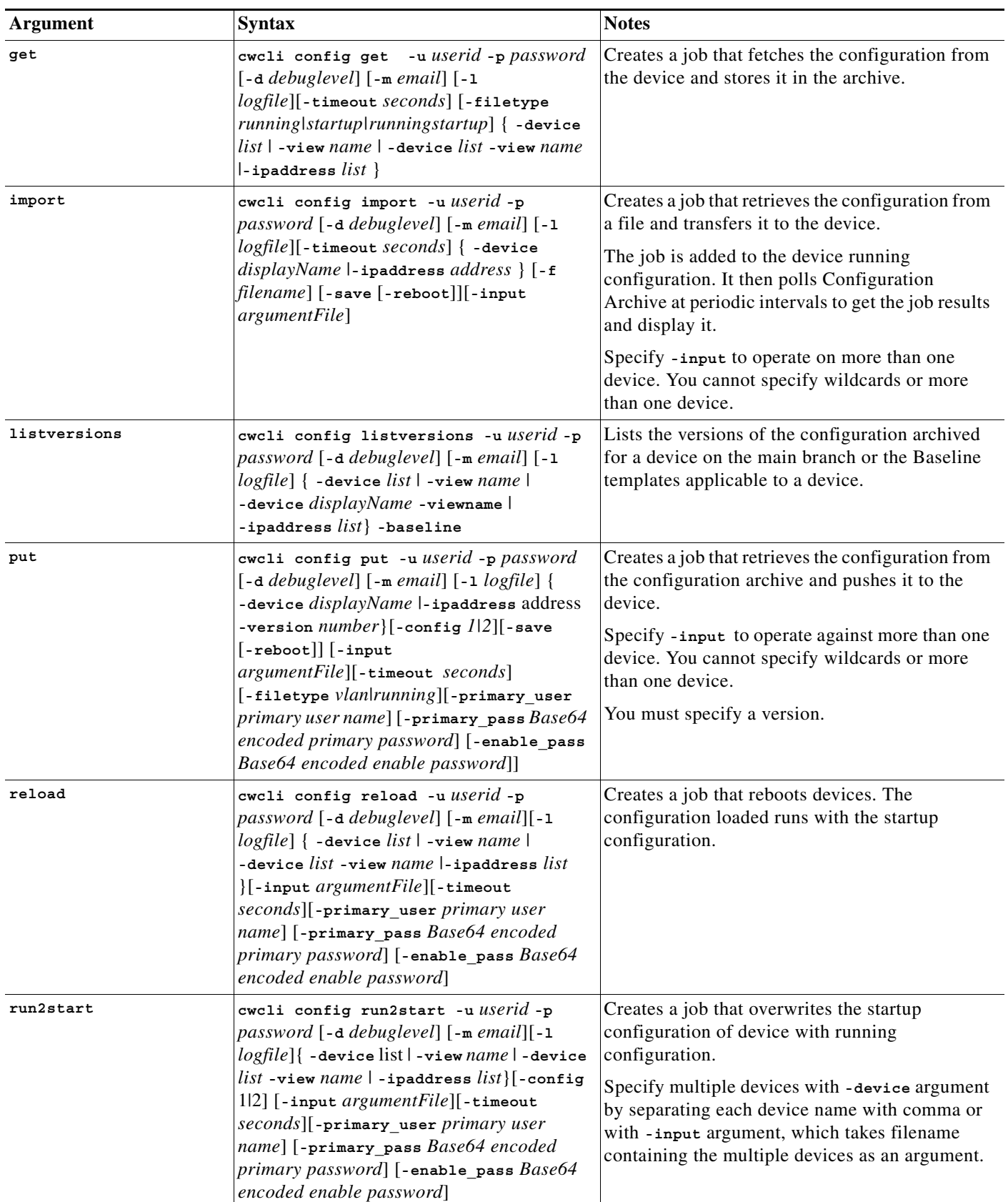

**The Co** 

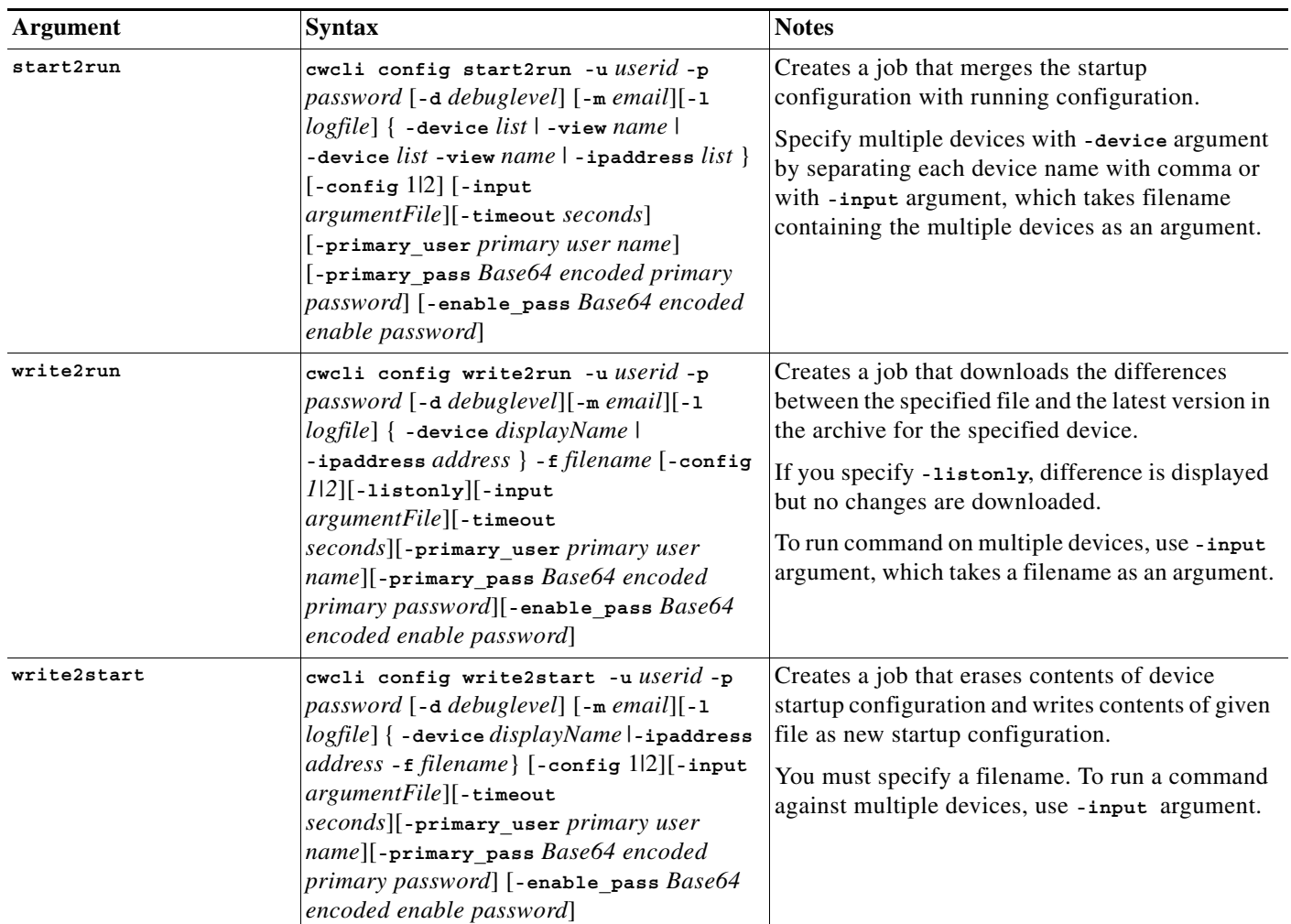

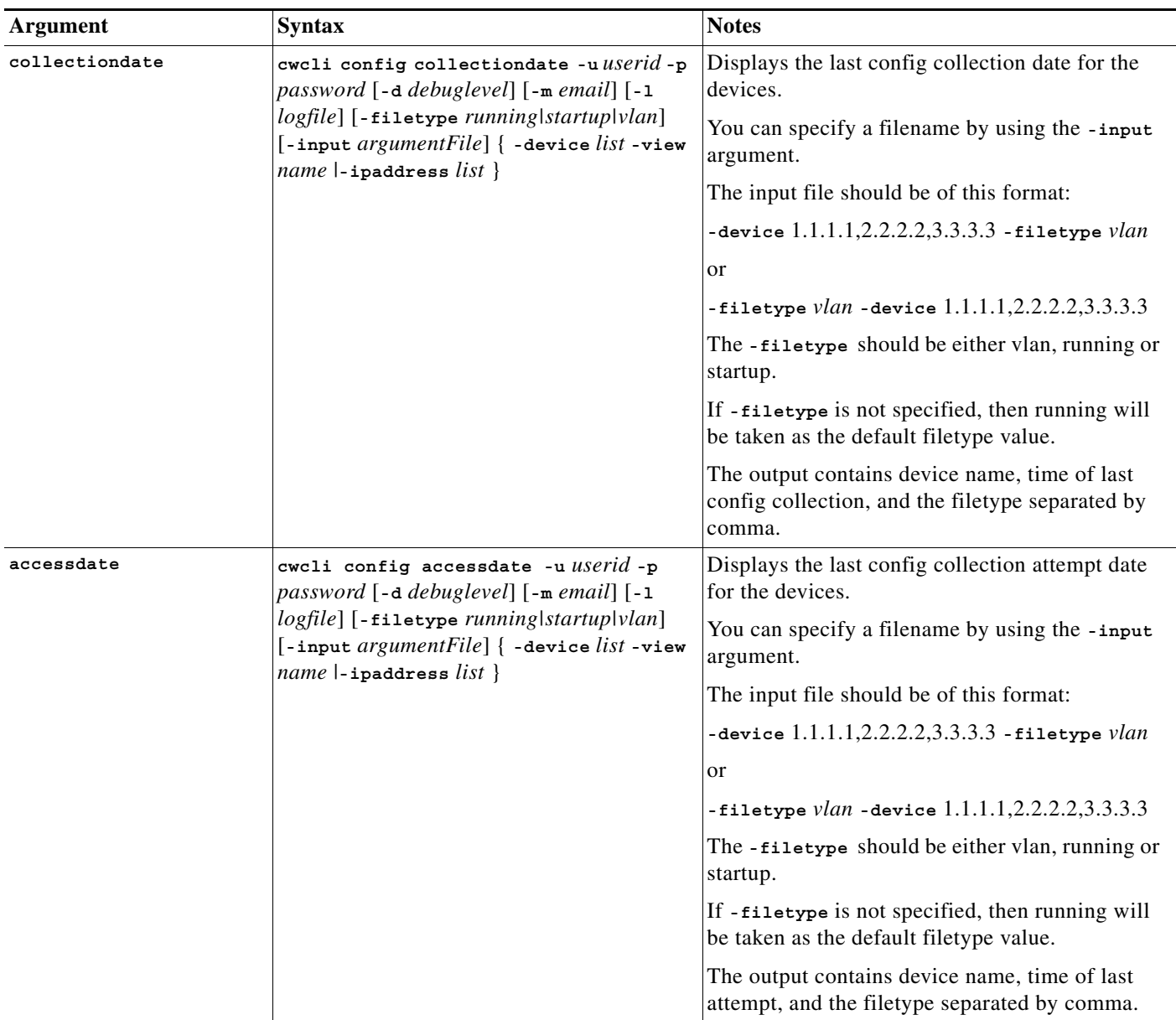

## <span id="page-18-0"></span>**cwcli config Core Arguments**

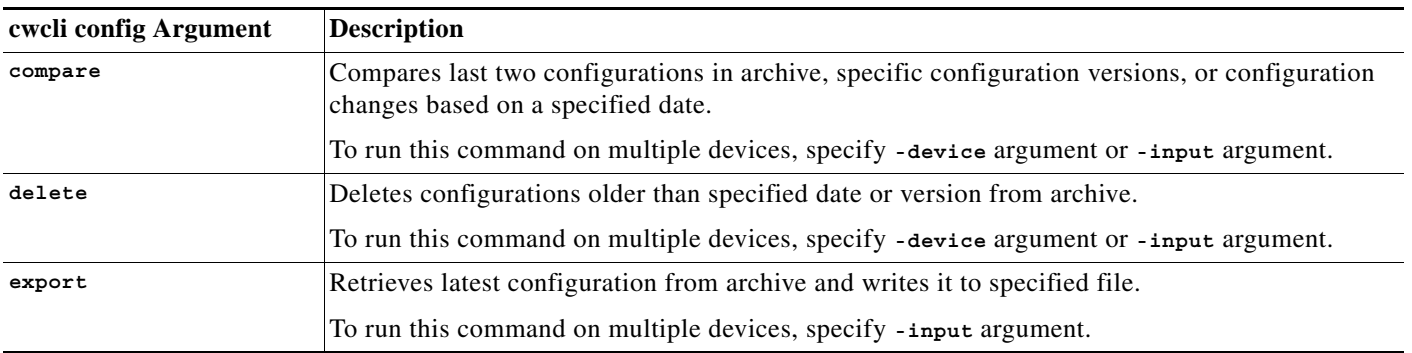

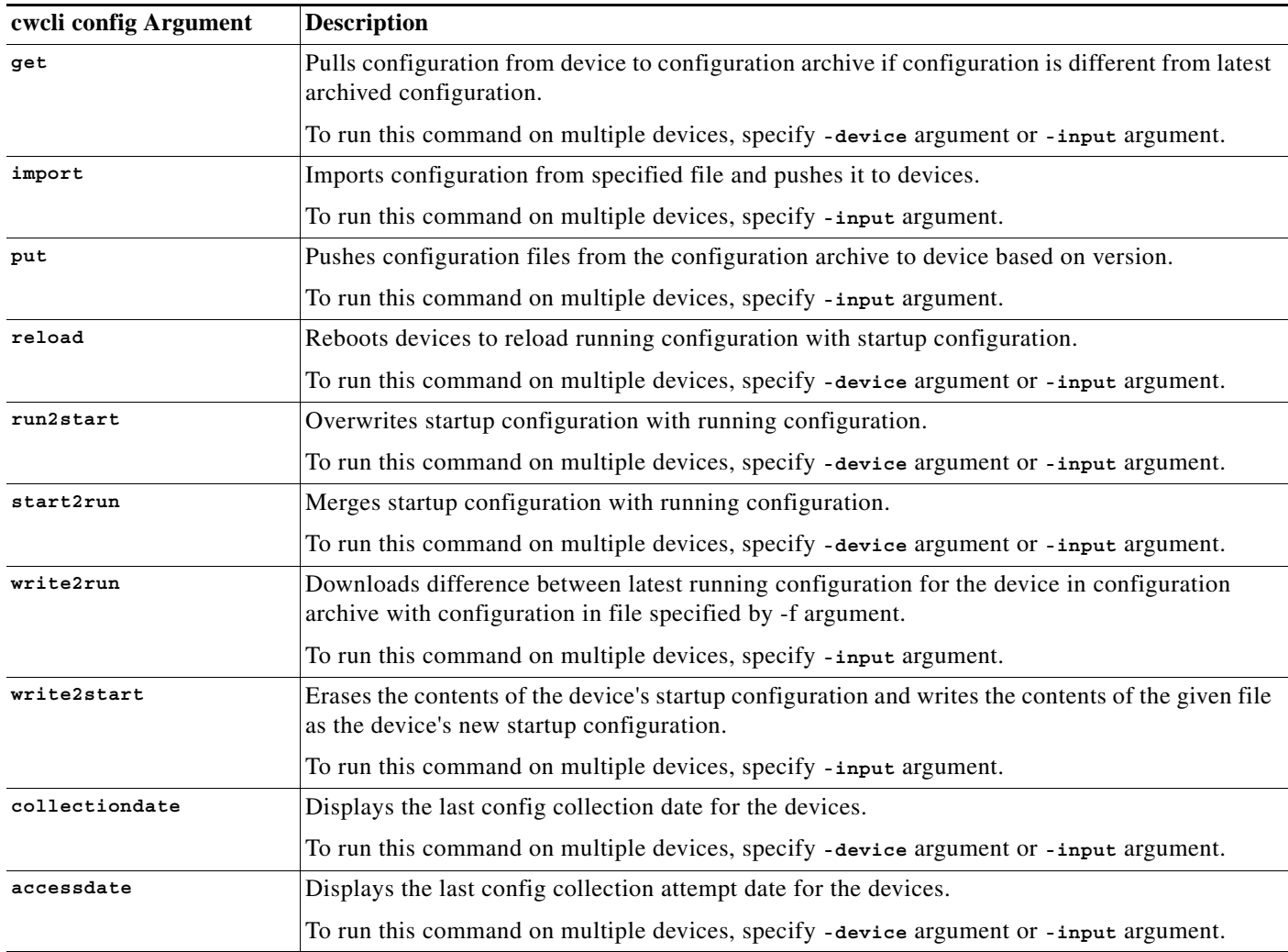

## <span id="page-19-0"></span>**Examples of cwcli config**

The following **cwcli config** command retrieves configurations for all devices in the LMS home\_routers domain and stores the configurations in Sybase:

**cwcli config get -u adam -p max -view home\_routers**

where home\_routers is a device view.

The following **cwcli config** command reads inputfile and, for each device listed, pushes the appropriate configuration to that device:

**cwcli config import -U adam -P max -input /tmp/inputfile**

## <span id="page-19-1"></span>**cwcli config Command Man Page**

This man page is also accessible from the command line of a LMS server installed on a UNIX system.

To view the man page, add the path install\_dir/CSCOpx/man to the MANPATH variable. Then you can enter the command man **cwcli config** from any directory.

You can also access man pages for each **cwcli config** command by entering the command man cwc-command, where command is the command name (for example, **export**).

The man pages for each subcommand are also available in this help system.

#### **NAME**

**cwcli config** LMS command line interface for the device configuration archive

#### **SYNOPSIS**

**cwcli config** *command* {**-arg1** [*arg1Value*] **-arg2** [*arg2Value*] **-argN** [*argNValue*]}

```
cwcli config -help
```
#### **DESCRIPTION**

**cwcli config** is a LMS command line tool that allows you to access the configuration archive or configurations on devices. You can use **cwcli config** to update, export, and import configurations on devices and in the archive. You can also compare configurations and delete old configurations.

To get a list of supported commands, run the command

```
cwcli config -help
```
or

```
cwcli config?
```
Help on each command can be obtained in the following manner:

**cwcli config** *command* **-help**

For example:

**cwcli config export -help**

Additionally, man pages are available on UNIX installations for individual commands. To view the man page for any command, enter:

**man cwc**-*command*

For example:

**man cwc-export**

## <span id="page-21-0"></span>**Arguments**

Many of the arguments are common across all commands. These arguments can be broadly classified as those that are expected by every command (function independent) and those that are specific to the context of a command.

- **•** [Mandatory Arguments](#page-21-1)
- **•** [Function-independent Arguments](#page-21-2)
- **•** [Function-dependant Arguments](#page-21-3)
- **•** [Function-specific Arguments](#page-22-0)
- **•** [Common Arguments](#page-33-0)
- **•** [Command Arguments](#page-33-1)

#### <span id="page-21-1"></span>**Mandatory Arguments**

You must use the following arguments with all commands.

#### **-u** *userid*

Specifies the LMS username. You must define an environment variable cwcli *CWCLIFILE* with value set to a filename, which will contain the corresponding password.

The file has to be maintained by you. You can control the access permissions of this file to prevent un-authorized access. **cwcli config** looks for current working directory if cwcli *CWCLIFILE* is set to only file name instead of full path.

If **-u** argument is used along with **-p** argument, the password is taken from the command line instead of cwcli *CWCLIFILE*. This is not secure and usage of this argument is not recommended.

The password must be provided in the file in the following format:

username password

Where username is the LMS user name given in command line. The delimiter between username and password is single blank space. You must provide the delimiter if the password is blank

Otherwise, **cwcli config** will not validate the password. The password file can contain multiple entries with different user names. The password of the first match is considered in case of duplicate entries.

See [Setting CWCLIFILE Environment Variable](#page-5-0) for more details.

#### <span id="page-21-2"></span>**Function-independent Arguments**

You can use the following arguments without any commands:

**-help**

When run with the **-help** argument, **cwcli config** displays a list of all supported commands and a one-line description of the command.

**-v**

When run with the **-v** argument, **cwcli config** displays **cwcli config** version information.

#### <span id="page-21-3"></span>**Function-dependant Arguments**

You can use the following arguments only with commands:

**-p** *password*

Specifies the password for the LMS username.

**Configuration Management with Cisco Prime LAN Management Solution 4.2**

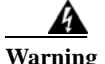

**Warning SECURITY WARNING: If -p** *password* **is used, the password is read from the command line instead of cwcli CWCLIFILE. This is highly insecure and \*not\* recommended. See -u argument for more details. See [Setting CWCLIFILE Environment Variable](#page-5-0) for more details.**

**-d** *debuglevel*

Sets the debug level based on which debug information is printed. debuglevel is a numeric value between 1 and 5.

**-f** *filename*

Specifies the name of the file to which the retrieved configuration is written. If not specified, devicename.cfg is assumed.

**-l** *logfile*

Logs the results of the **cwcli config** command to the specified log filename.

**-m** *mailbox*

Mails the results of the **cwcli config** command to the specified email address.

#### <span id="page-22-0"></span>**Function-specific Arguments**

You can use the following arguments only with specific commands:

**-baseline**

Used with the **compareanddeploy, deploycomplianceresults, listversions, createdeployparamfile, directbaselinedeploy,** or **comparewithbaseline function**, specifies the name of the Baseline template that is compared with the latest configuration version of the device.

If there are commands in the baseline configuration file that are not compliant with the latest configuration of the device in the archive, they are downloaded to the device.

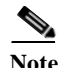

**Note** The Baseline template must not contain any parameters for the command to succeed.

#### **-date** *date1 date2*

Used with the **compare** or **delete** command, specifies the configuration date(s) to compare or delete. Use the format mm/dd/yyyy.

#### **-device** *name*

Used with the **export, import,** or **put** function, specifies the name of the device. You can specify a wildcard,  $\%$ , in the device name to match any device(s) that have the same textual pattern.

#### **-device** *list*

Used with the **get, start2run, compare, compareanddeploy, comparewithbaseline, deploycomplianceresults, listversions, put, run2start, start2run, write2run** or **delete** commands

Specifies the list of device names separated by commas. You can specify a wildcard, %, in the device list to match device(s) that have the same textual pattern.

#### - **ipaddress** *list*

Used with the **get, start2run, compare, compareanddeploy, comparewithbaseline, deploycomplianceresults, listversions, put, run2start, start2run, write2run** or **delete** commands.

Specifies IP4 address as entered in the Device and Credential Repository. You can enter multiple IP address with comma separated.

You cannot use this option with **-device**, -**view**, or **-input**. Also, you cannot specify wildcard characters.

**-filetype** *type*

Used with the put function, specifies the type of the configuration (running/vlan) that should be written to the device.

**-f** *filename*

Used with the **directbaselinedeploy, export, import, write2run or write2start function**, specifies the name of the file to which the configuration from archive should be exported to. Used with the **import** function, specifies the name of the file that contains the configuration to import.

**Note -f** argument must not be specified when **-view** or **-device** % is used. If used, the given file will be overwritten with the configuration retrieved for other devices.

#### **-input** *listfile*

Used with the **export, import, compareanddeploy, comparewithbaseline,** 

**deploycomplianceresults** or **put** function, specifies the name of the file containing the arguments for multiple devices.

The contents of the file must be similar to those described in the Input List File Format section later in this man page.

#### **-listonly**

Used with the **write2run** function, lists the differences between the running configuration and the specified configuration file.

#### **-reboot**

Used with the **import** or **put** function, reboots the device after the configuration has been written to the device.

#### **-save**

Used with the **import** or **put** function, saves the configuration written to the device to the device's memory.

#### **-timeout**

Used with the **compareanddeploy, deploycomplianceresults, import, put, run2start, start2run, write2run** or **comparewithbaseline** function, specifies the duration of the interval in seconds between two successive polling cycles.

#### **-version number**

Used with the **export** function, specifies the configuration version to retrieve from the archive. Used with the put function, specifies the configuration version to load from the archive and push to the device.

#### **-version** *version1 version2*

Used with the **compare**, or **delete** function, specifies the configuration version(s) to compare or delete.

#### **-view** *name*

Specifies the device view where the device name specified with **-device** argument is located. If **-device** argument is not specified, performs the operation on all devices in the view. More details are described in the **-view** Argument Usage section later in this man page.

#### **-xml**

Creates an XML file with the name of the device containing the configuration retrieved.

#### **Input List File Format**

For commands that do not accept multiple device names on the command line, such as put, **import**, and **export**, you can create an input list file that contains a list of devices to perform the operation on.

The contents of the input list file are a sequence of lines. Each line specifies a device name and the arguments to apply to that device. The arguments must be specific to the function. You cannot include view names in the input list file. You must specify view names on the command line. You can include comments in the input list file by starting the each commented line with #.

#### **Input List File Example:**

For the command

**cwcli config put -u** *userid* **-p** *password* **-view** *myView* **-input** ~/*todo\_list*

An example of the input list file  $\sim$ /todo\_list is # Comment line.

-version 3 -reboot -device enm-2501.cisco.com -version 2 -save -device enm-4500.cisco.com

#### **-view Argument Usage**

If both **-device** and **-view** are specified, the devices in that view and the devices specified against **-device** are considered.

For example, assume that **-view** has two devices D1 and D2 and D3 is specified against **-device**, then all the three devices D1, D2 and D3 are considered.

**-view** Argument Usage Examples:

Search for a device in a specified view:

**cwcli config export -u** *admin* **-p** *admin* **-view** *myView* **-device** *myDevice*

## <span id="page-24-0"></span>**cwcli config Subcommand Man Pages**

Each **cwcli config** command has a man page. You can access these man pages from the command line of a LMS server installed on a UNIX system.

To view the man pages, add the path:

**install\_dir/CSCOpx/man** to the *MANPATH* variable.

Then you can enter the command

**man cwc**- *command*

where *command* is the command name. For example, export.

This topic contains the man pages for the following **cwcli config** subcommands:

- **•** [compare](#page-25-0)
- **•** [comparewithbaseline](#page-26-0)
- **•** [compareanddeploy](#page-26-1)
- **•** [delete](#page-26-2)
- **•** [deploycomplianceresults](#page-27-0)
- **•** [export](#page-27-1)
- **•** [get](#page-27-2)

**The Co** 

- **•** [import](#page-28-0)
- **•** [put](#page-28-1)
- **•** [reload](#page-29-0)
- **•** [run2start](#page-29-1)
- **•** [start2run](#page-29-2)
- **•** [write2run](#page-30-0)
- **•** [write2start](#page-30-1)
- **•** [listversions](#page-31-0)
- **•** [createdeployparamfile](#page-31-1)
- **•** [directbaselinedeploy](#page-31-2)
- **•** [collectiondate](#page-32-1)
- **•** [accessdate](#page-32-2)

## <span id="page-25-0"></span>**compare**

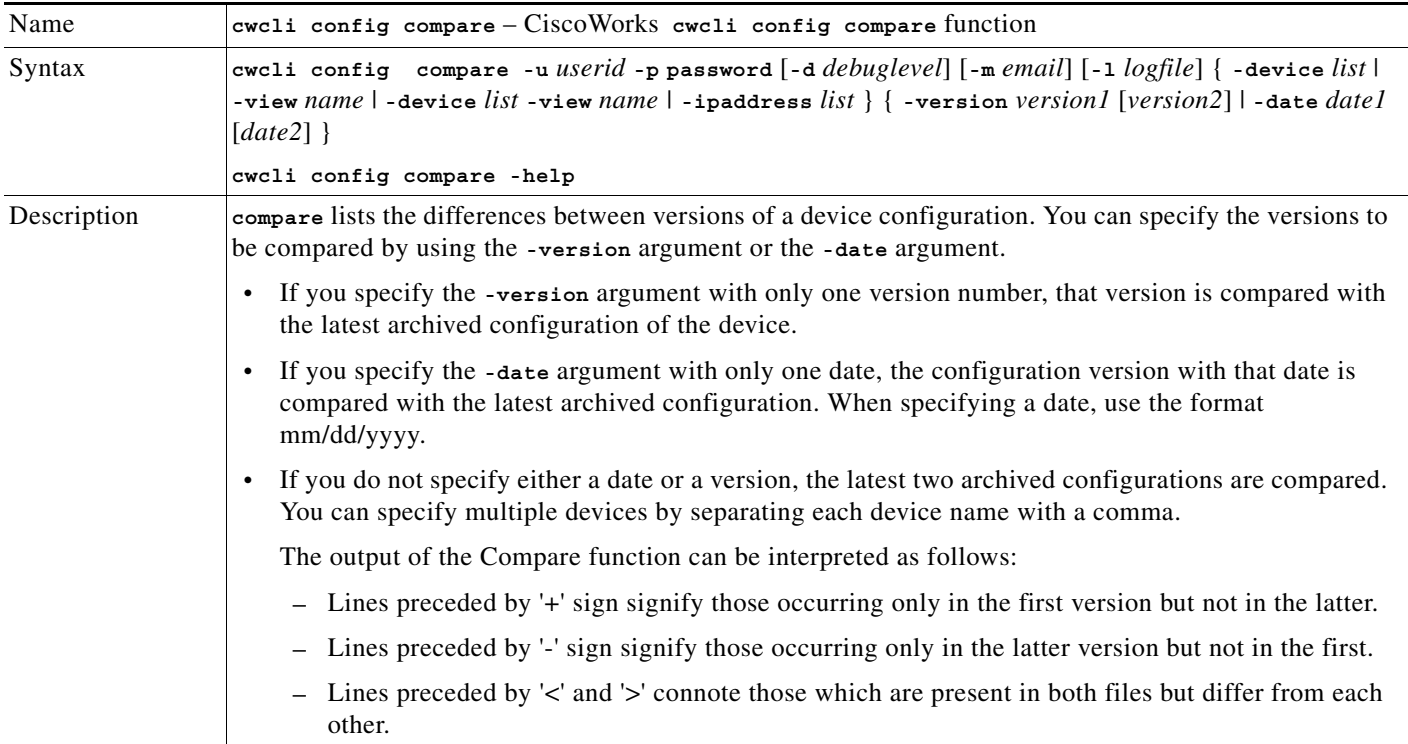

٧

## <span id="page-26-1"></span>**compareanddeploy**

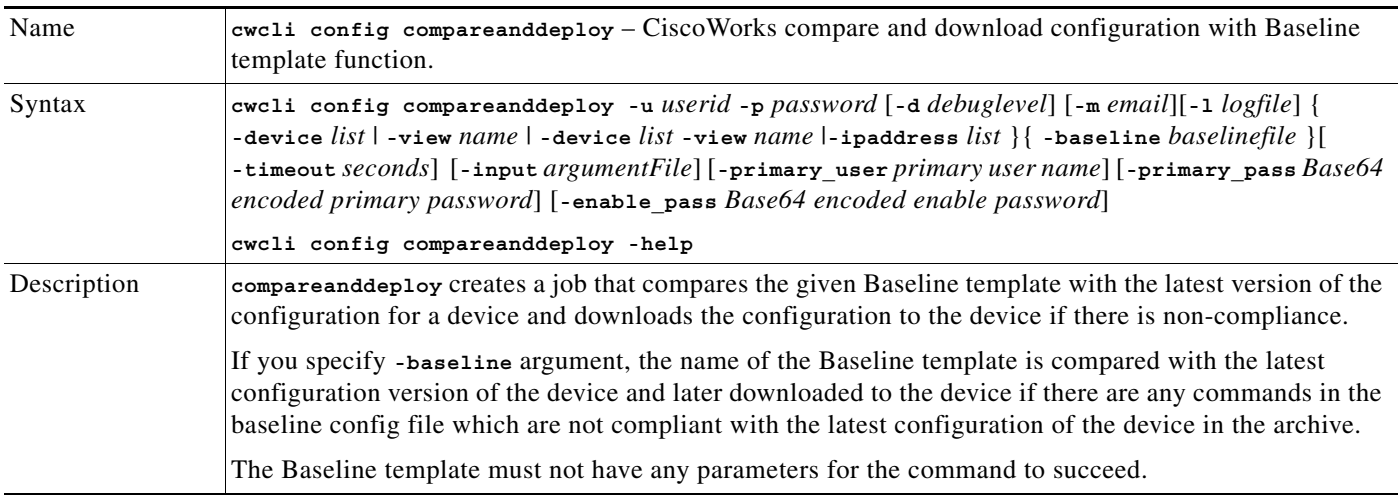

## <span id="page-26-0"></span>**comparewithbaseline**

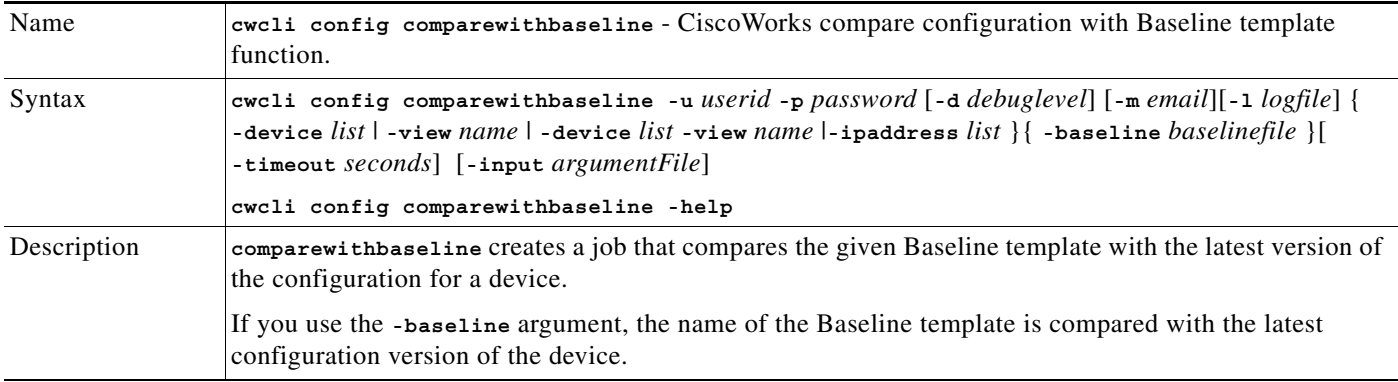

#### <span id="page-26-2"></span>**delete**

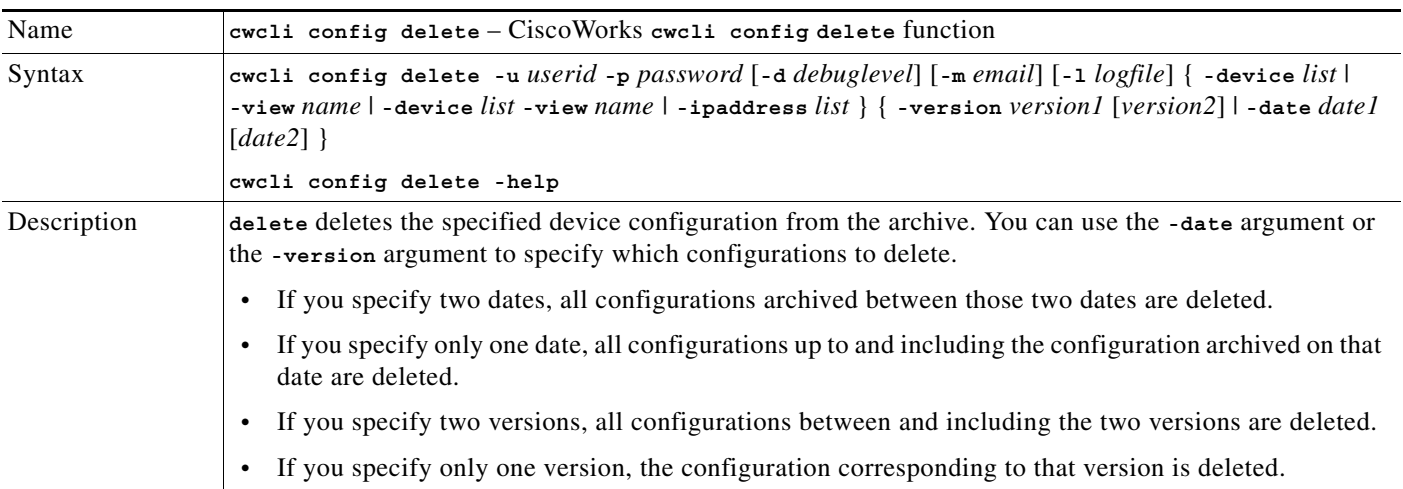

**The Co** 

## <span id="page-27-0"></span>**deploycomplianceresults**

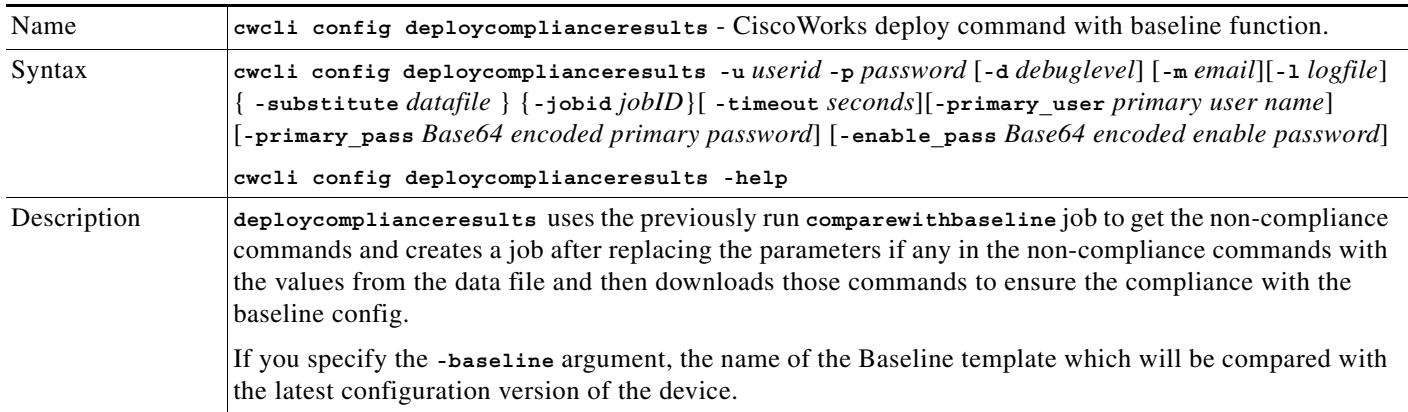

## <span id="page-27-1"></span>**export**

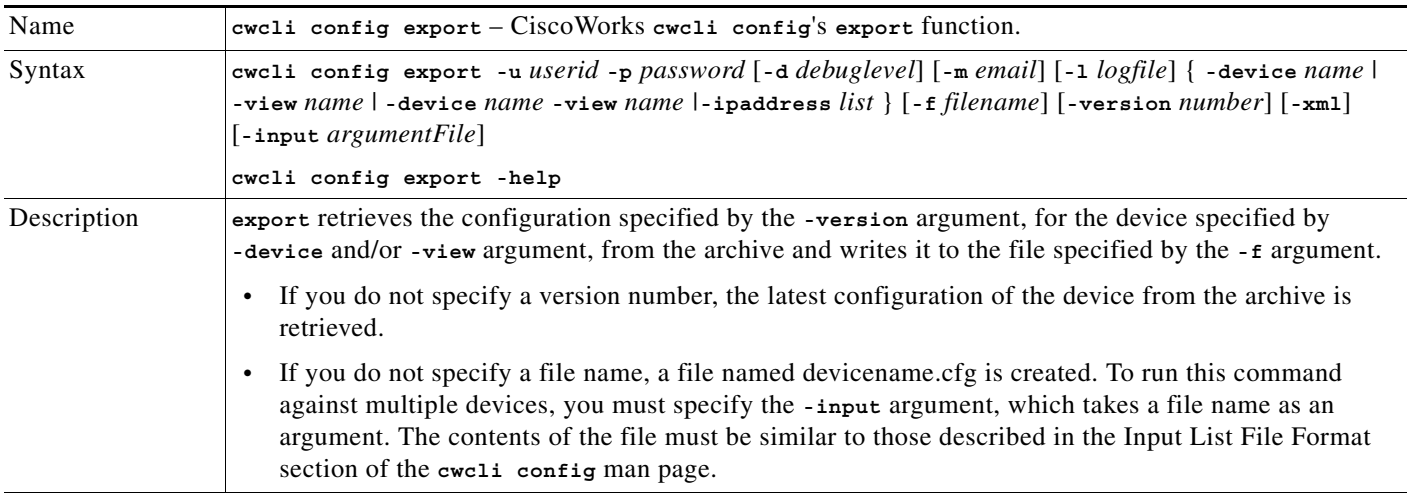

## <span id="page-27-2"></span>**get**

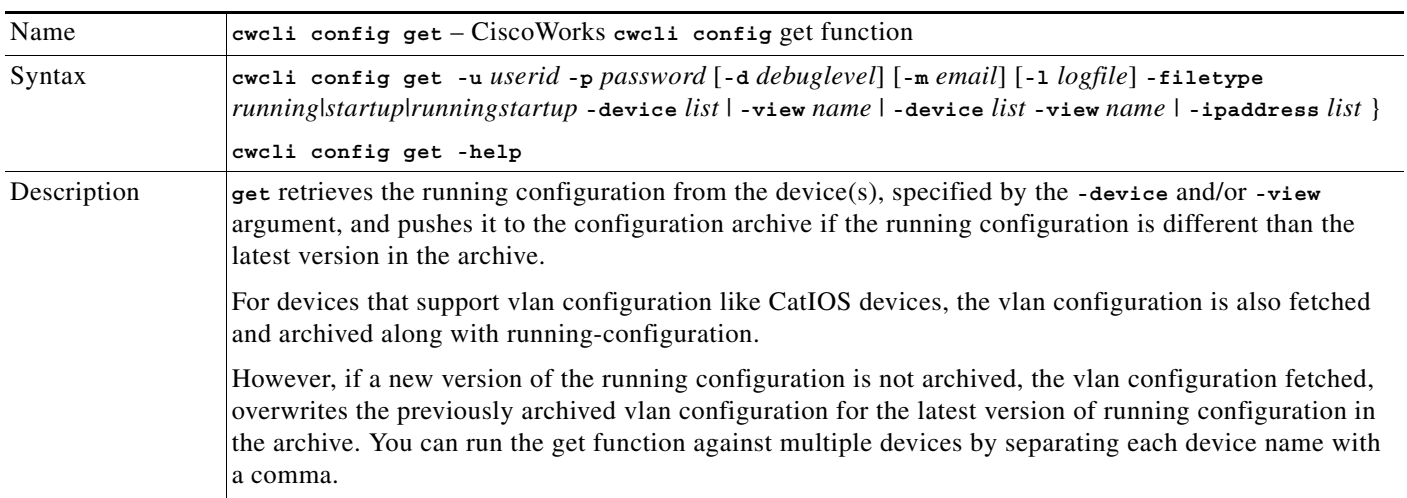

П

#### <span id="page-28-0"></span>**import**

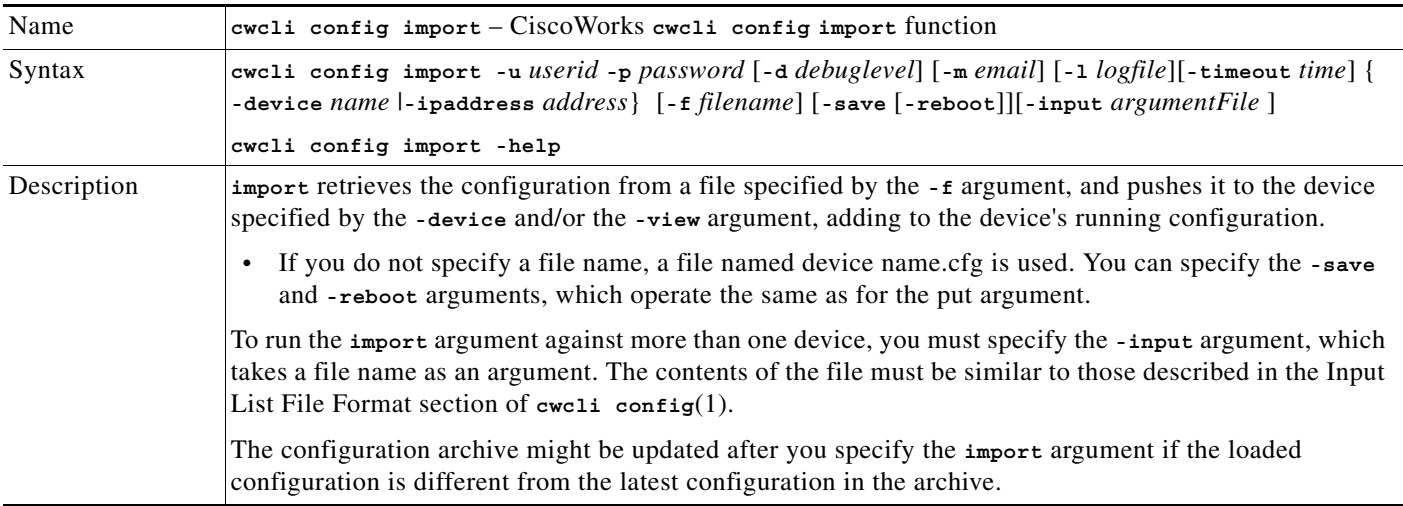

## <span id="page-28-1"></span>**put**

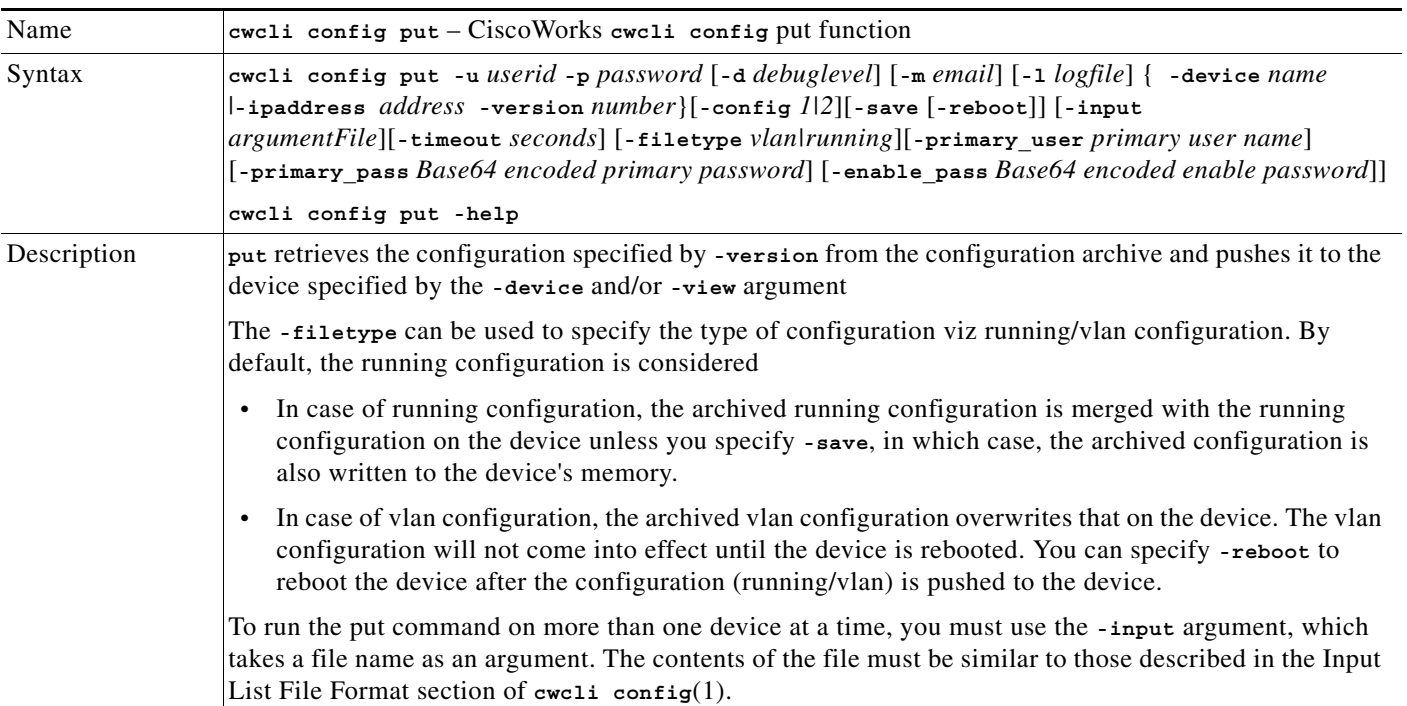

H

#### <span id="page-29-0"></span>**reload**

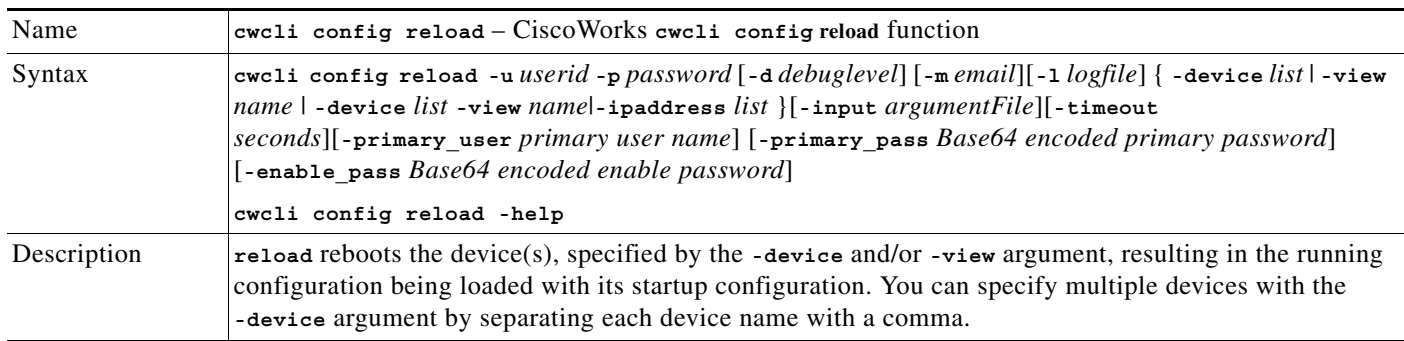

### <span id="page-29-1"></span>**run2start**

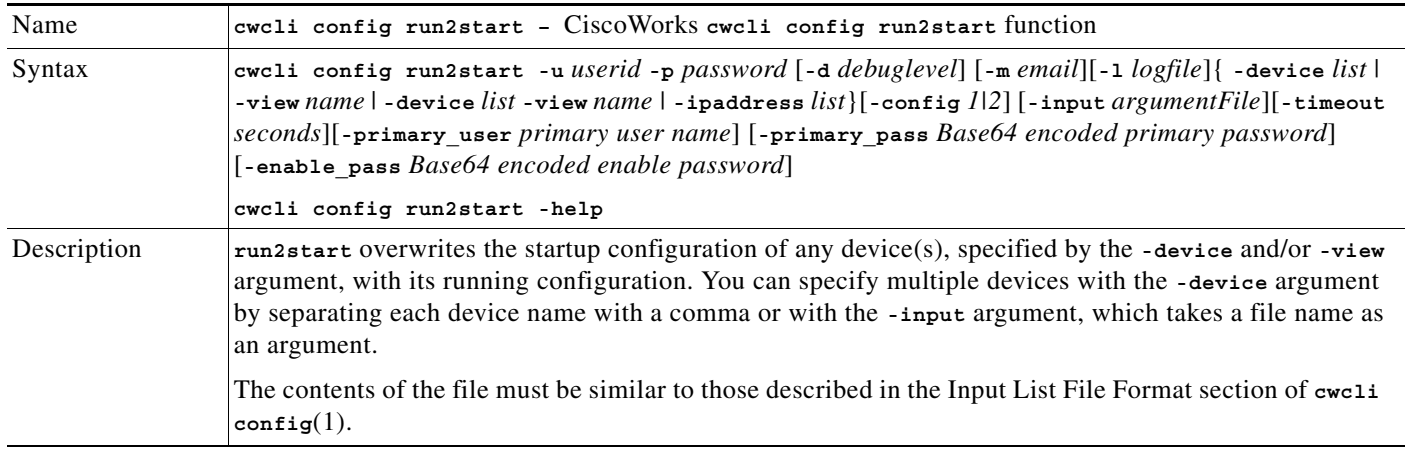

#### <span id="page-29-2"></span>**start2run**

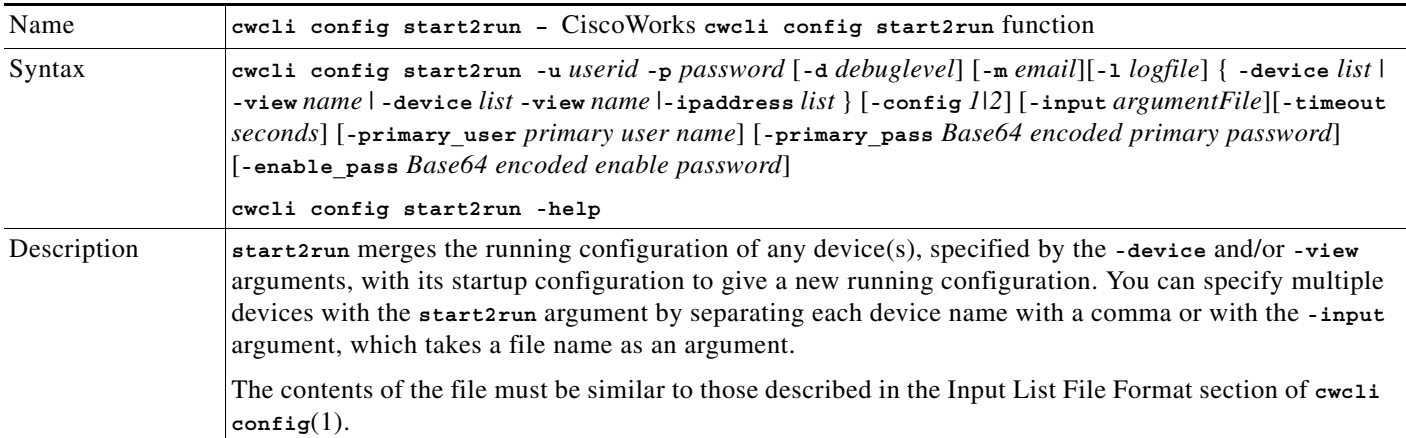

П

## <span id="page-30-0"></span>**write2run**

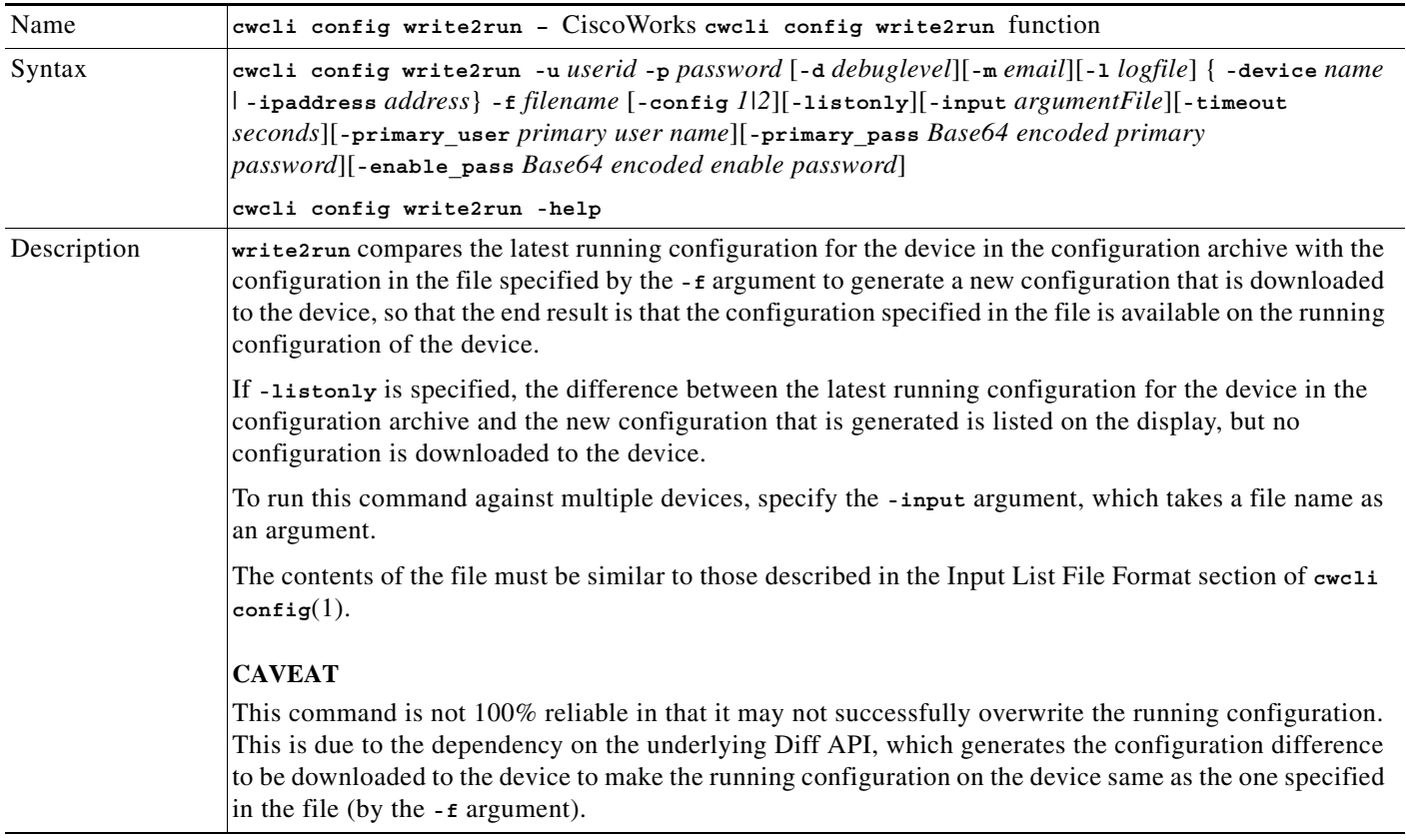

#### <span id="page-30-1"></span>**write2start**

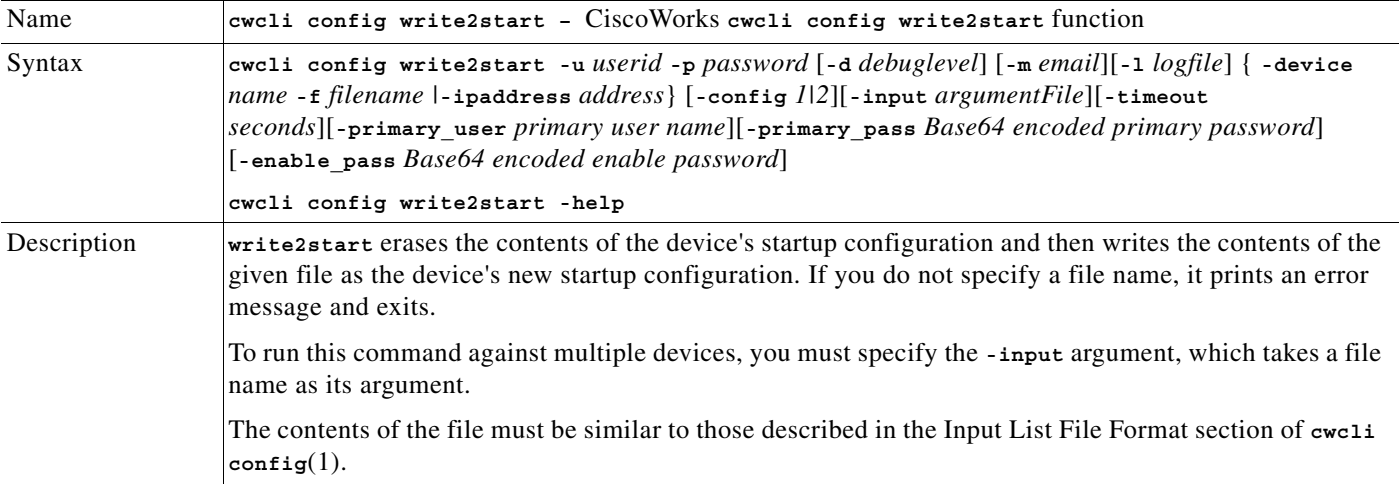

H.

## <span id="page-31-0"></span>**listversions**

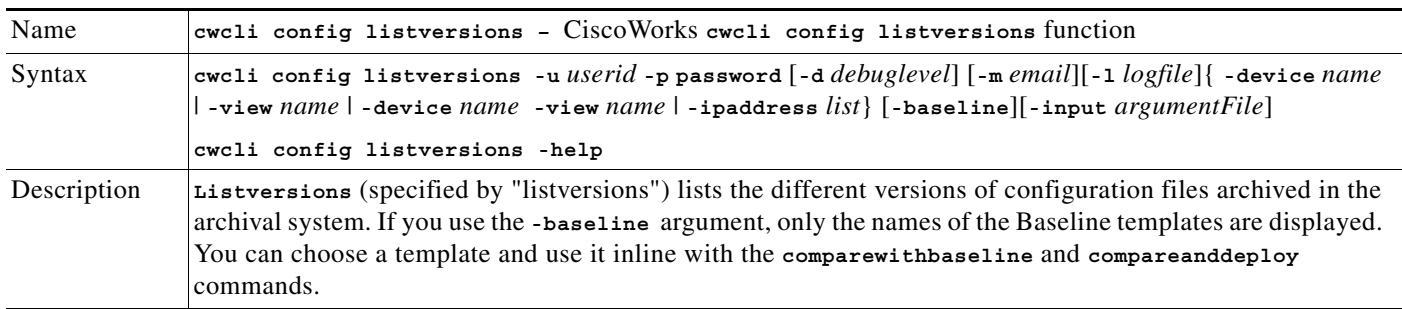

## <span id="page-31-1"></span>**createdeployparamfile**

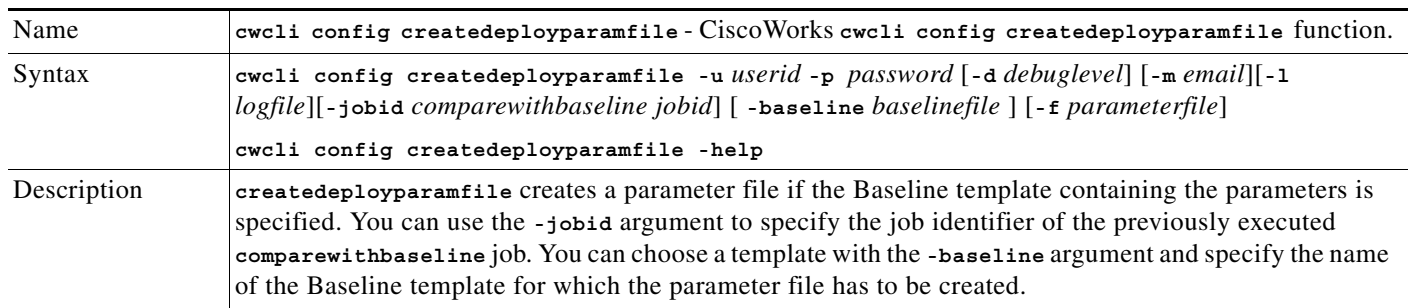

## <span id="page-31-2"></span>**directbaselinedeploy**

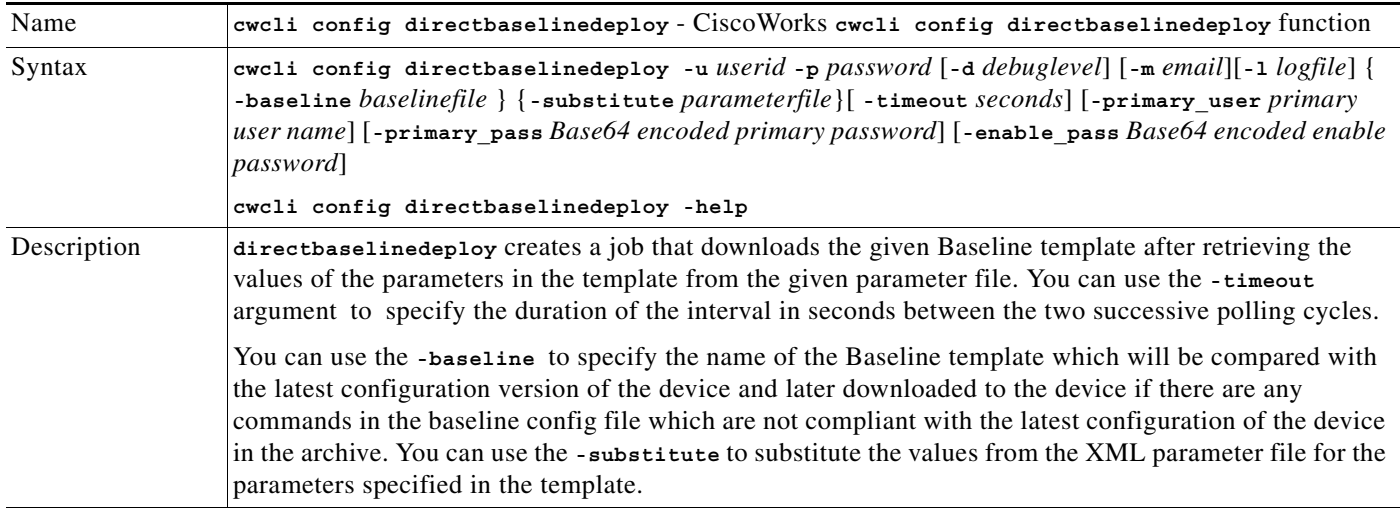

П

#### <span id="page-32-1"></span>**collectiondate**

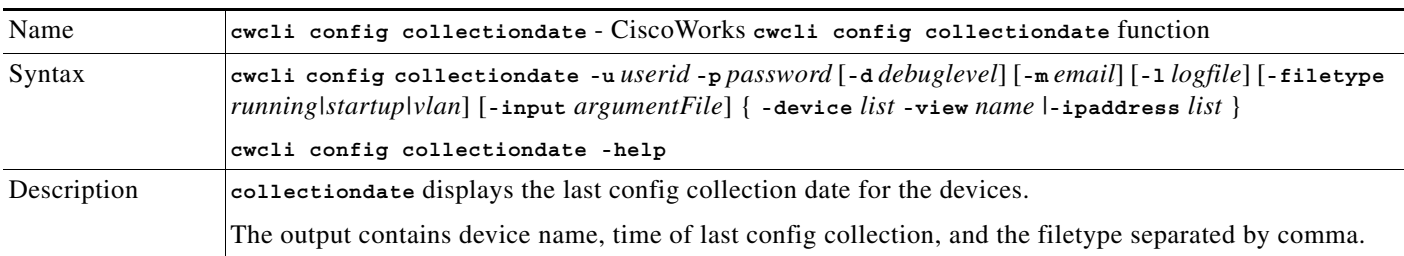

#### <span id="page-32-2"></span>**accessdate**

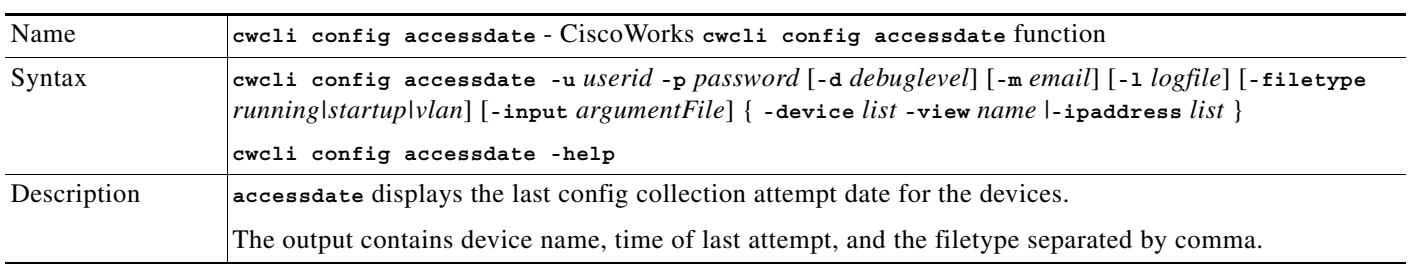

## <span id="page-32-0"></span>**Overview: cwcli netconfig Command**

The **cwcli netconfig** command lets you use NetConfig from the command line.

This section contains [cwcli netconfig Remote Access](#page-40-0).

ΛN

**Caution** The **cwcli netconfig** command does not validate the command arguments you use or the configuration commands that you run using it. If you enter incorrect commands you can misconfigure or disable the devices on which the job runs.

#### **Running the cwcli netconfig Command**

To use the **cwcli netconfig** command, you must be able to run the cwcli command, and you must have permissions to use the Adhoc system-defined task. For more details see topic in the section.

The command syntax is:

**cwcli netconfig** *Sub\_command Common\_arguments Command\_arguments*

The subcommands and arguments are described in the following sections:

- **•** Subcommands (see [Subcommands](#page-33-2))
- **•** Common Arguments (see [Common Arguments\)](#page-33-0)
- **•** Command Arguments (see [Command Arguments\)](#page-33-1)

#### <span id="page-33-2"></span>**Subcommands**

Subcommands specify the action the command performs. Valid values for the subcommands are:

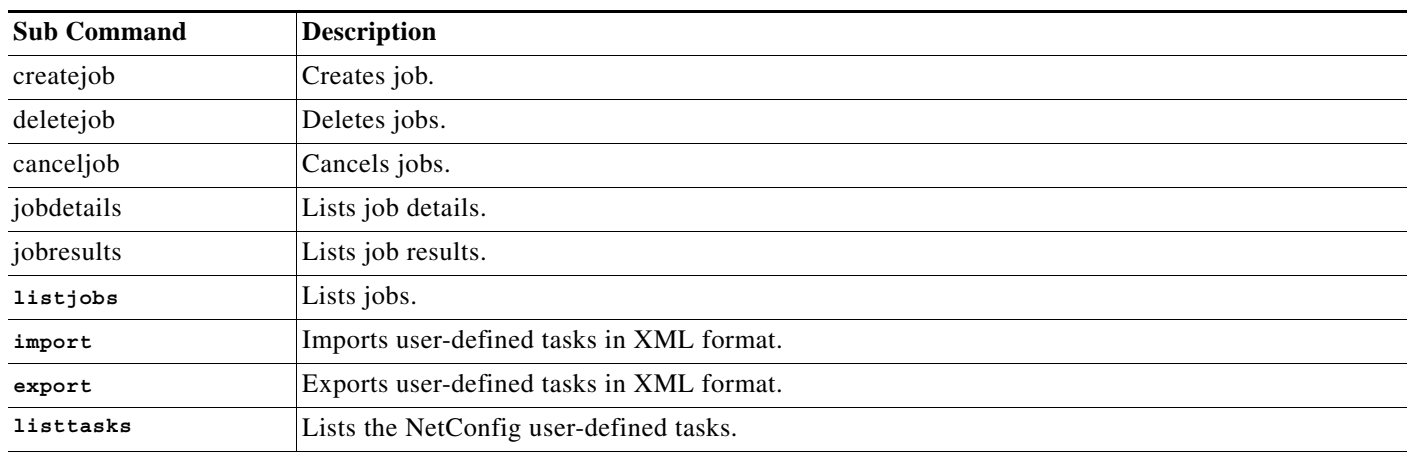

#### <span id="page-33-0"></span>**Common Arguments**

Common arguments specify parameters that apply to all subcommands. Valid values for common\_arguments are:

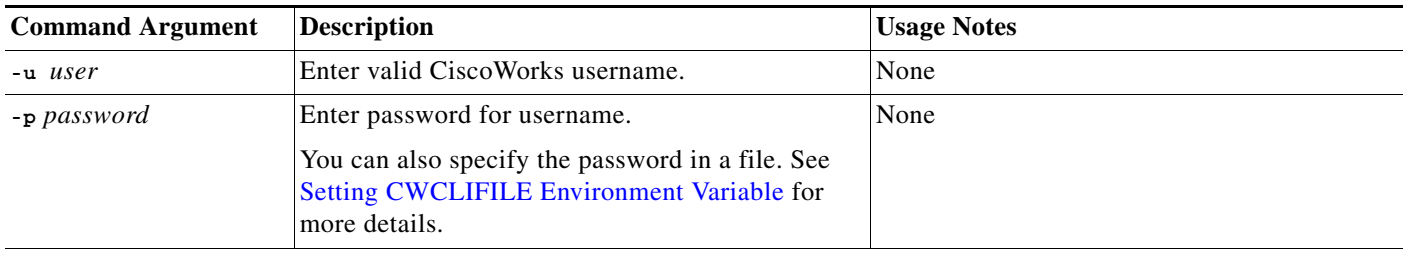

#### <span id="page-33-1"></span>**Command Arguments**

Command arguments specify parameters that apply only to specific subcommands.

The conventions followed are:

- **•** Arguments in [ ] are optional. For optional arguments, if you do not specify a value the default value that has been set by the administrator using the NetConfig UI, will become applicable.
- **•** Arguments in { } denote that you must provide one argument from each group of arguments in curly braces  $({})$  that is separated by vertical bars  $($ ).
- **•** Arguments suffixed with + denote that you can enter multiple values separated with spaces.
- **•** Values that contain spaces need to be entered within " ". For example, the job description that you provide when you use a the **createjob** command should be entered within " ".

Valid values for command\_arguments are described in the following table:

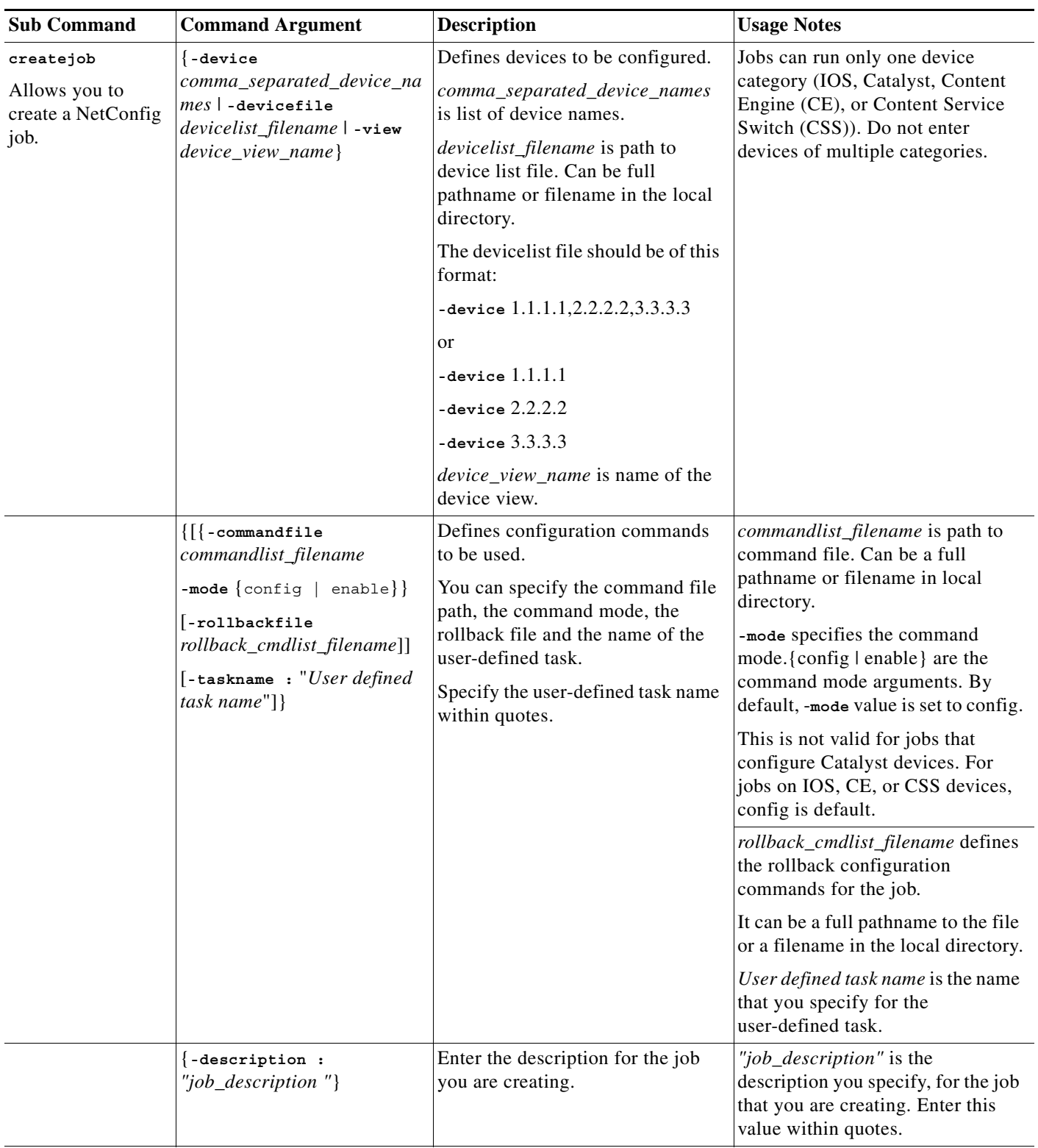

**The Co** 

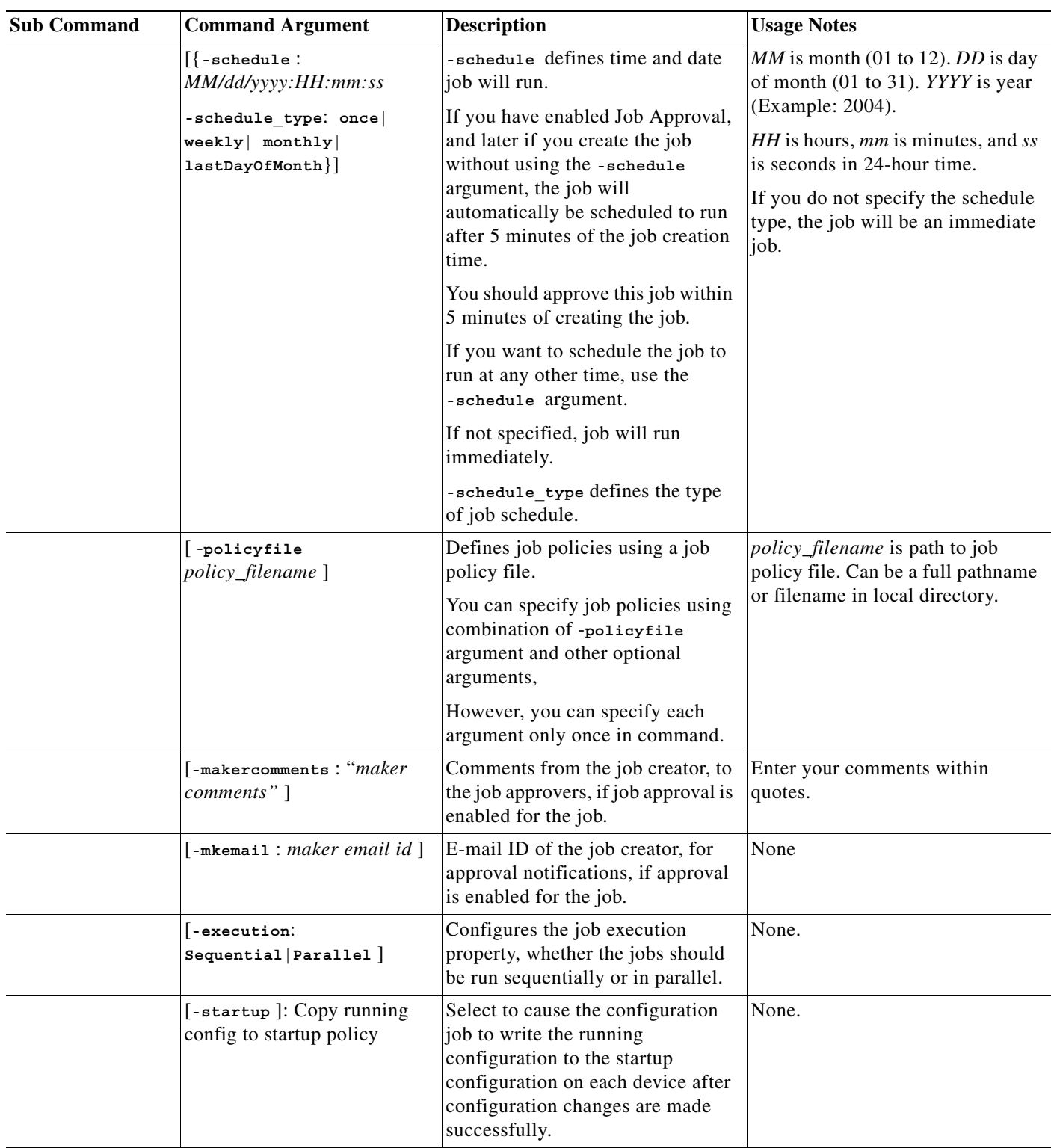
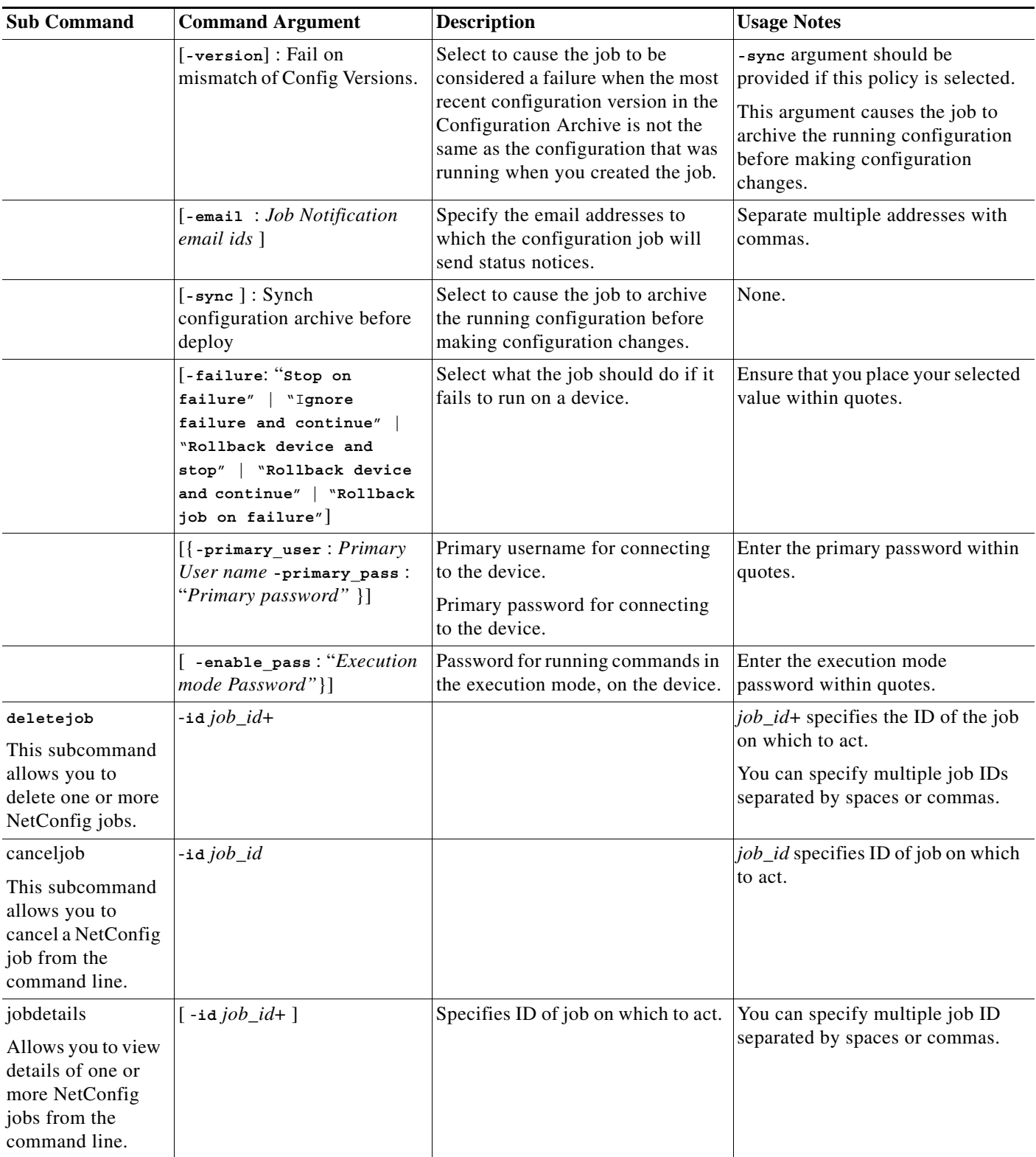

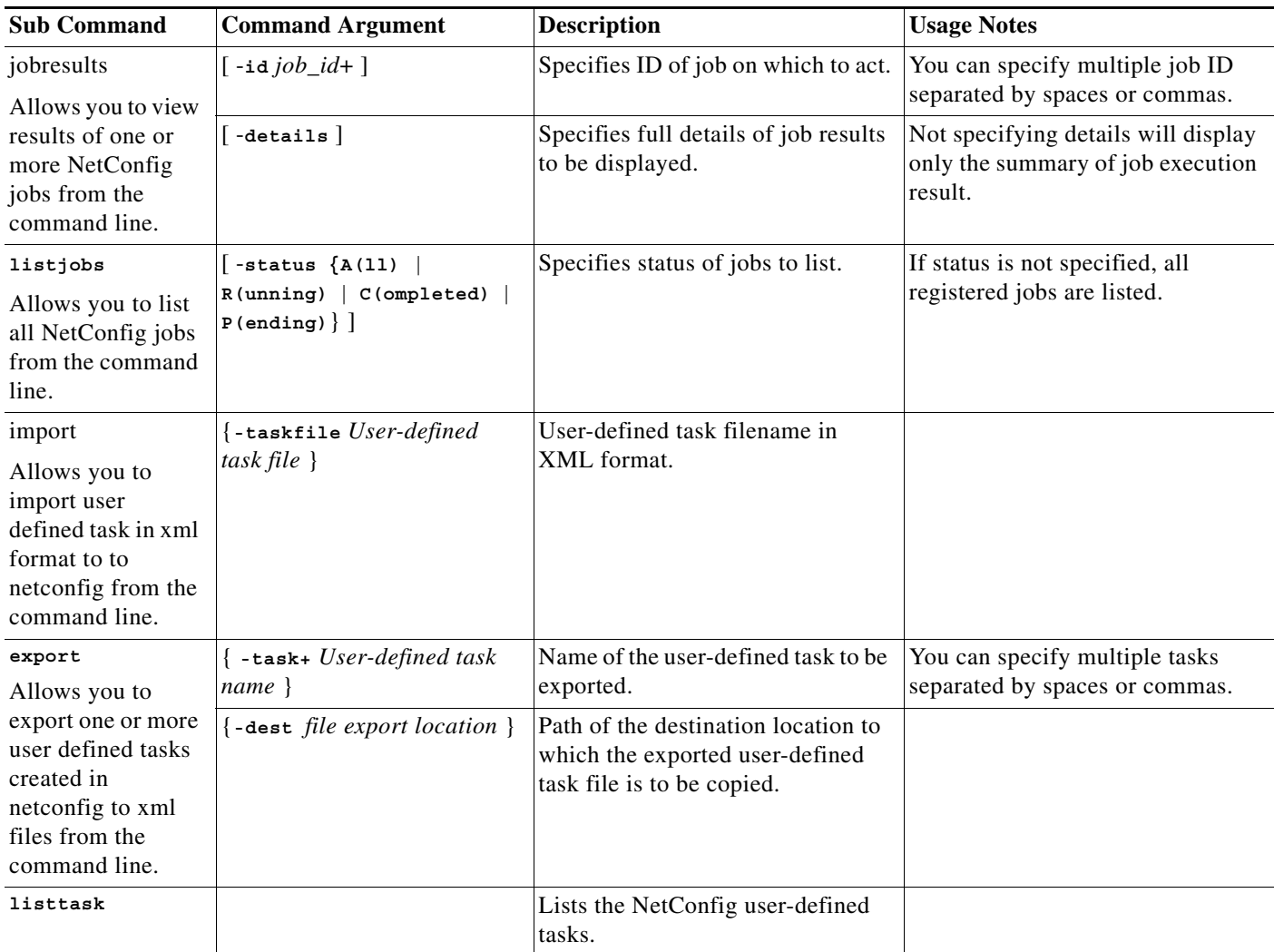

# **Command Examples**

# **Example 1**

### The command

**cwcli netconfig createjob -u** *username* **-p** *password* **-devicefile** *devicefile* **-commandfile** *command.file* **-failure** *Ignore failure and Continue* **-startup**

creates a NetConfig job with the following characteristics:

- **•** Devices mentioned in *devicefile* will be configured.
- **•** Commands in file *command.file* will run.
- **•** Job will continue if it fails to successfully configure a device.
- **•** Each device's running configuration will be copied to startup as soon as the device is successfully configured.
- **•** Job will run immediately because the **-schedule** argument is not specified.

### **Example 2**

The command

**cwcli netconfig createjob -u** *username* **-p** *password* **-devicefile** *devicefile* **-commandfile** *command.file* **-policyfile** *policyfile*

creates a NetConfig job with the following characteristics:

- **•** Devices listed in the file *devicefile* will be configured.
- **•** Commands in the file *command.file* will run.
- **•** The file *policyfile* contains job policy arguments that determine the job policy.

#### **Understanding cwcli netconfig Input Files**

Several types of text files are available for you to use as input for the **cwcli netconfig** command and the **-createjob** subcommand. You can also use the command list type as input for user-defined tasks.

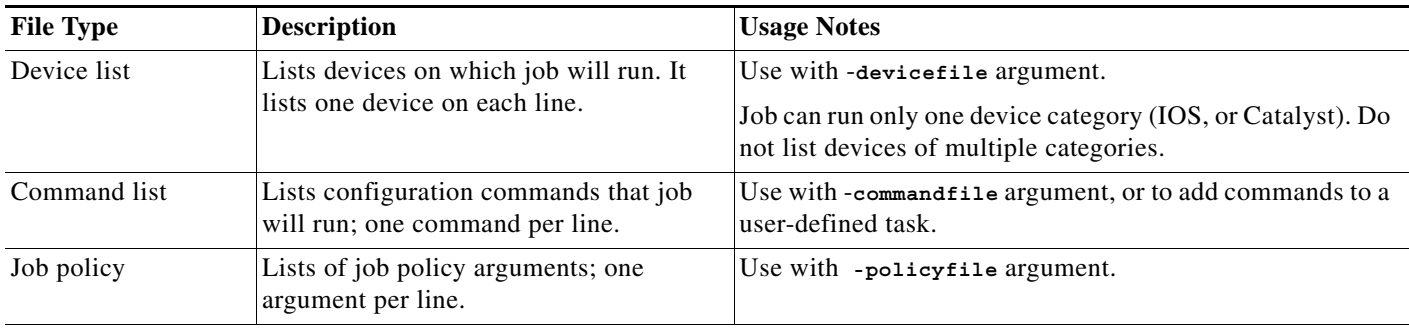

# **Examples**

# **Device List File**

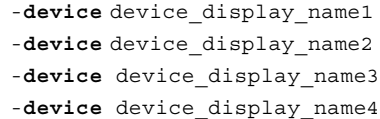

# **Command List File**

command1 command2 command3 command4

# **Job Policy File**

This file configures the job to stop running if the job fails on a device, to write the running configuration to startup after configuration changes are made.

-failure Stop on Failure -sync

#### **cwcli netconfig Man Page Examples**

On UNIX, you can view the complete man pages by setting the MANPATH to /opt/CSCOpx/man The following are some examples from the NetConfig man page:

#### **Examples**

Device List File Example

For the command

**cwcli netconfig createjob -u** *userid* **-p** *password* **-devicefile** *c7000.dev* **-commandfile** *command.file*

**-description** *"cwcli netconfig job"* **-mode** config

An example of the device list file c7000.dev is

enm-7000-1.cisco.com enm-7000-2.cisco.com enm-7000-3.cisco.com enm-7000-4.cisco.com

#### **Command List File Example**

For the command

**cwcli netconfig createjob -u** *userid* **-p** *password* **-devicelist** *c7000-1,c7000-2* **-commandfile** *command.file*

**-description** *"cwcli netconfig job"* **-mode** config

An example of the command file command.file is

snmp-server community public ro snmp-server community private rw

#### **Policy File Example**

For the command

```
cwcli netconfig createjob -u userid -p password -devicefile c7000.dev -commandfile
command.file -policyfile policy.in
```
**-description** *"cwcli netconfig job"* **-mode** config

An example of the policy file policy.in is

```
-failure "Stop on failure"
```
**-sync**

**-execution** Parallel

#### **User-defined Task XML file Example**

```
<?xml version="1.0" encoding="UTF-8"?>
<Task name="SampleTASK">
<Template mode="1" name="iproute" parameterized="false">
<Commands>
<cli>ip route 0.0.0.1 0.0.0.0 Ethernet0/0</cli>
<cli>ip route 0.0.0.2 0.0.0.0 Ethernet0/0</cli>
<cli>ip route 0.0.0.3 0.0.0.0 Ethernet0/0</cli>
```

```
<cli>ip route 0.0.0.4 0.0.0.0 Ethernet0/0</cli>
<cli>ip route 0.0.0.5 0.0.0.0 Ethernet0/0</cli>
<cli>ip route 0.0.0.6 0.0.0.0 Ethernet0/0</cli>
</Commands>
<RollbackCommands>
<cli>no ip route 0.0.0.4 0.0.0.0 Ethernet0/0</cli>
<cli>no ip route 0.0.0.5 0.0.0.0 Ethernet0/0</cli>
</RollbackCommands>
<MDFIds>268438030,273153536,272819655</MDFIds>
</Template>
</Task>
```
# **cwcli netconfig Remote Access**

You can also perform the **cwcli netconfig** tasks using the servlet. You will have to upload a payload XML file, which contains the **cwcli netconfig** command arguments and LMS user credentials.

You have to write your own script to invoke the servlet with a payload of this XML file and the servlet returns the output either on the console or in the specified output file, if the credentials are correct and arguments are valid.

The name of the servlet is /rme/cwcli.

The following is the servlet to be invoked to run any command:

#### **For post request,**

**perl** *samplepost.pl* **http://***lms-server:lms-port***/rme/cwcli** *payload\_XML\_file*

The default port for LMS server in HTTP mode is 1741.

If you have enabled SSL on LMS server, you can also use https protocol for secured connection.

**perl** *samplepost.pl* **https://***lms-server:lms-port***/rme/cwcli** *payload\_XML\_file*

The default port for LMS server in HTTPS mode is 443.

The schema for creating the payload file in XML format is:

<payload>

<command>

cwcli inventory commandname -u user -p BAse64 encoded pwd -args1 arg1value...

</command>

</payload>

To invoke the servlet using a script, see the [Overview: cwcli invreport Command.](#page-96-0)

The script and the payload file should be residing in the client machine.

#### **For get request,**

**http://<rme-server>:<rme-port>/rme/cwcli?command=cwcli netconfig** *commandname* **-u** *user* **-p** *BAse64 encoded pwd -args1 arg1value...*

The default port for LMS server in HTTP mode is 1741.

If you have enabled SSL on LMS server, you can also use https protocol for secured connection.

**https://***lms-server:lms-port***/rme/cwcli?command=cwcli netconfig** *commandname* **-u** *user* **-p** *BAse64 encoded pwd -args1 arg1value...*

The default port for LMS server in HTTPS mode is 443.

The BAse64 encoded for "admin" is YWRtaW4=.

The URL encode for,

- Double quotes (") is %22
- **Percentage sign (%) is %25**

# **Overview: cwcli export Command**

**cwcli export** is a command line tool that also provides servlet access to inventory, configuration and change audit data.

This can be used for generating inventory, configuration archive, and change audit data for devices in LMS.

This section contains:

- **•** [Using the cwcli export Command](#page-43-0)
- **•** [Running cwcli export changeaudit](#page-47-0)
- **•** [Running cwcli export config](#page-57-0)
- **•** [Running cwcli export inventory Command](#page-61-0)
- **•** [XML Schema for cwcli export inventory Data](#page-62-0)

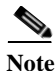

**Note** You cannot run this command for the devices that are in Conflicting or Suspended state.

This tool supports the following features:

**•** Generating change audit data in XML format

The tool uses the existing Change Audit log data and generates the Change Audit log data in XML format.

See [Running cwcli export changeaudit](#page-47-0) for the usage and XML schema details

**•** Generating configuration data in XML format

The tool uses existing configuration archive APIs and generates latest configuration data from the configuration archive in XML format.

Elements in the XML file are created at the configlet level in the current configuration archive. Predefined rules that currently exist in the configuration archive are used to get the configlets data.

See [Running cwcli export config](#page-57-0) for the usage and XML schema details

**•** Generating inventory data in XML format

The tool has servlet access and command line utilities that can generate inventory data for devices managed by the LMS server.

See [Running cwcli export inventory Command](#page-61-0) for the usage and XML schema details

The **cwcli export** command is located in the following directories, where *install\_dir* is the directory in which LMS is installed:

- **•** On UNIX systems, /opt/CSCOpx/bin
- **•** On Windows systems, *install\_dir*\CSCOpx\bin

The default install directory is C:\Program Files.

If you install LMS on an NTFS partition on Windows, only users in the administrator or casuser group can access **cwcli export**. Users with read-write access to the CSCOpx\files\archive directory and the directories under that can also use **cwcli export**.

You can also perform the **cwcli** export tasks using the servlet. You will have to upload a payload XML file, which contains the **cwcli export** command arguments and LMS user credentials.

You have to write your own script to invoke the servlet with a payload of this XML file and the servlet returns the output either on the console or in the specified output file, if the credentials are correct and arguments are valid.

The name of the servlet is /rme/cwcli.

The following is the servlet to be invoked to run any command:

#### **For post request,**

**perl** *samplepost.pl* **http://***lms-server:lms-port***/rme/cwcli** *payload\_XML\_file*

The default port for LMS server in HTTP mode is 1741.

If you have enabled SSL on LMS server, you can also use https protocol for secured connection.

**perl** *samplepost.pl* **https://***lms-server:lms-port***/rme/cwcli** *payload\_XML\_file*

The default port for LMS server in HTTPS mode is 443.

The schema for creating the payload file in XML format is:

```
<payload>
```
<command>

cwcli inventory commandname -u user -p BAse64 encoded pwd -args1 arg1value...

</command>

</payload>

To invoke the servlet using a script, see the [Overview: cwcli invreport Command.](#page-96-0)

The script and the payload file should be residing in the client machine.

# **For get request,**

**http://***lms-server:lms-port***/rme/cwcli?command=cwcli export** *commandname* **-u** *user* **-p** *BAse64 encoded pwd -args1 arg1value...*

The default port for LMS server in HTTP mode is 1741.

If you have enabled SSL on LMS server, you can also use https protocol for secured connection.

**https://***lms-server:lms-port***/rme/cwcli?command=cwcli export** *commandname* **-u** *user* **-p** *BAse64 encoded pwd -args1 arg1value...*

The default port for LMS server in HTTPS mode is 443.

The BAse64 encoded for "admin" is YWRtaW4=.

The URL encode for,

• Double quotes (") is %22 and Percentage sign (%) is %25

# <span id="page-43-0"></span>**Using the cwcli export Command**

The command line syntax of the application is in the following format:

**cwcli export** *command GlobalArguments AppSpecificArguments*

- **• cwcli export** is the CiscoWorks command line interface for exporting inventory/config/changeaudit details into XML format.
- **•** *Command* specifies which core operation is to be performed.
- **•** *GlobalArguments* are the additional parameters required for each core command.
- **•** *AppSpecificArguments* are the optional parameters, which modify the behavior of the specific **cwcli export** core command.

The order of the arguments and arguments are not important. However, you must enter the core command immediately after **cwcli export**.

The following sections describe:

- **•** The **cwcli export** commands (See [cwcli export Commands](#page-43-1))
- **•** The mandatory and optional arguments (See [cwcli export Global Arguments](#page-44-0))
- **•** The default archiving location (See [Archiving cwcli export Data in XML File](#page-46-0))

On UNIX, you can view the **cwcli export** man pages by setting the MANPATH to /opt/CSCOpx/man.

The commands to launch the **cwcli export** man pages are:

- **• man cwcli-export**—To launch the **cwcli export** command man page.
- **• man export-changeaudit**—To launch the **cwcli export changeaudit** command man page.
- **• man export-config**—To launch the **cwcli export config** command man page.
- **• man export-inventory**—To launch the **cwcli export inventory** command man page.

#### <span id="page-43-1"></span>**cwcli export Commands**

The following table lists the command part of the **cwcli export** syntax.

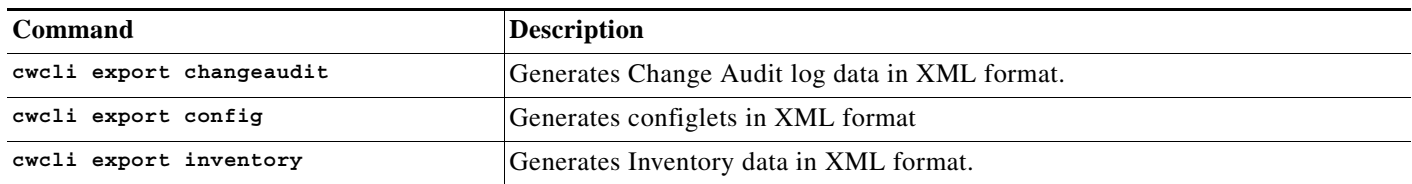

You must invoke the **cwcli export** command with one of the core commands specified in the above table. If no core command is specified, **cwcli export** can execute the **-v** or **-h**. arguments only. Argument **-v** specifies the version of the **cwcli export** utility and argument **-h** (or null argument) displays the usage information of this tool.

# <span id="page-44-0"></span>**cwcli export Global Arguments**

The following describes the mandatory and optional global arguments for **cwcli export**:

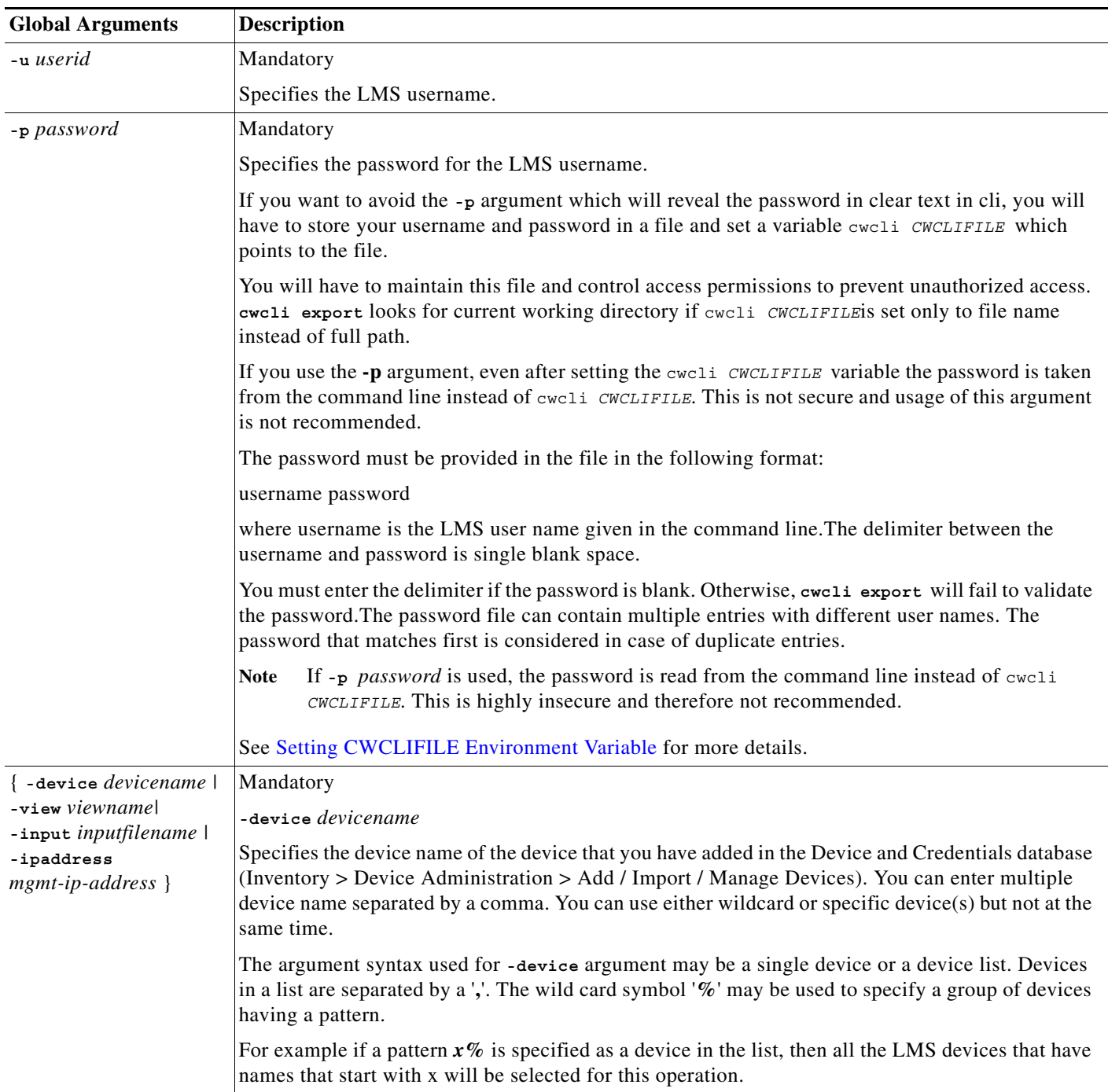

**The Co** 

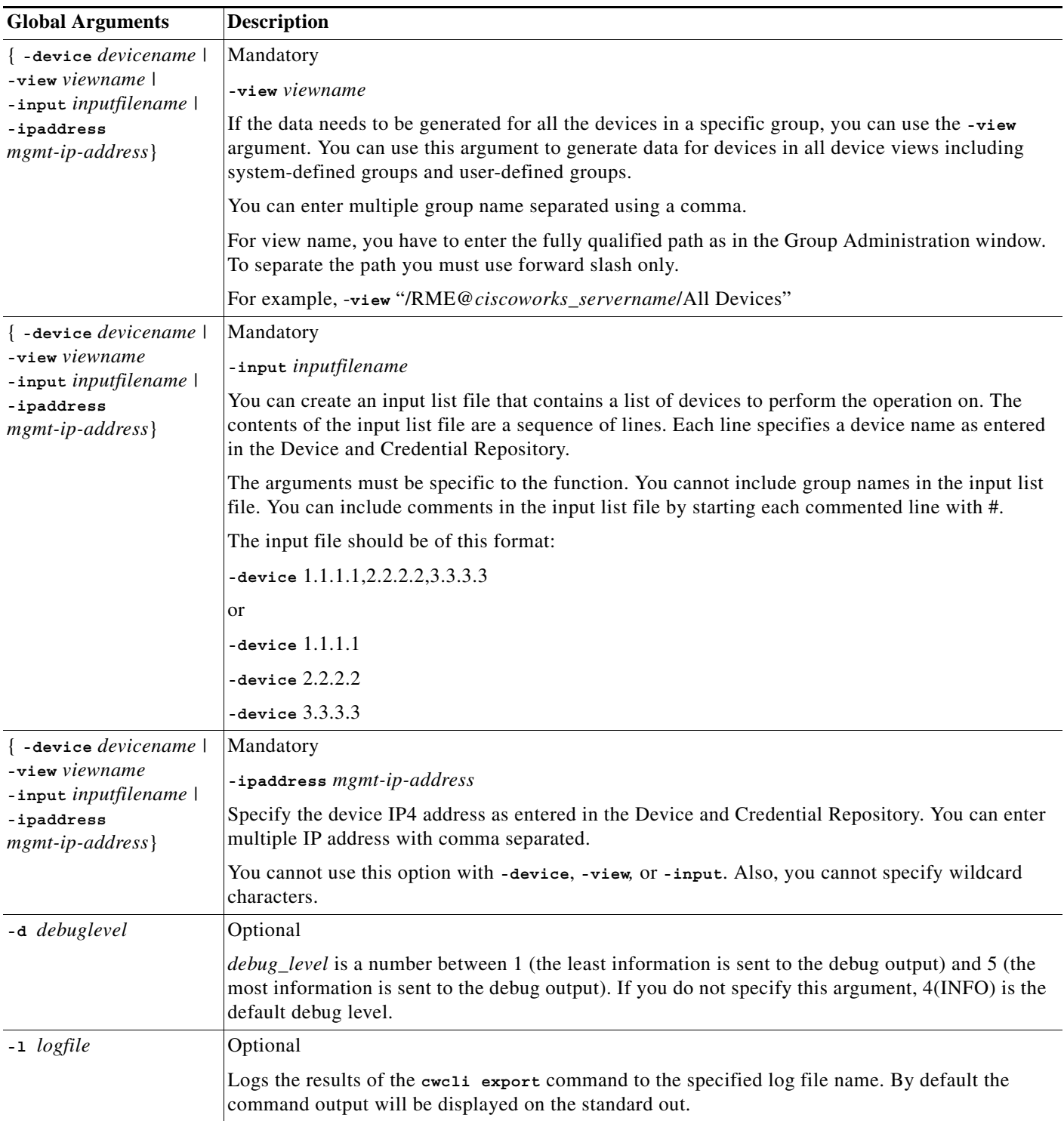

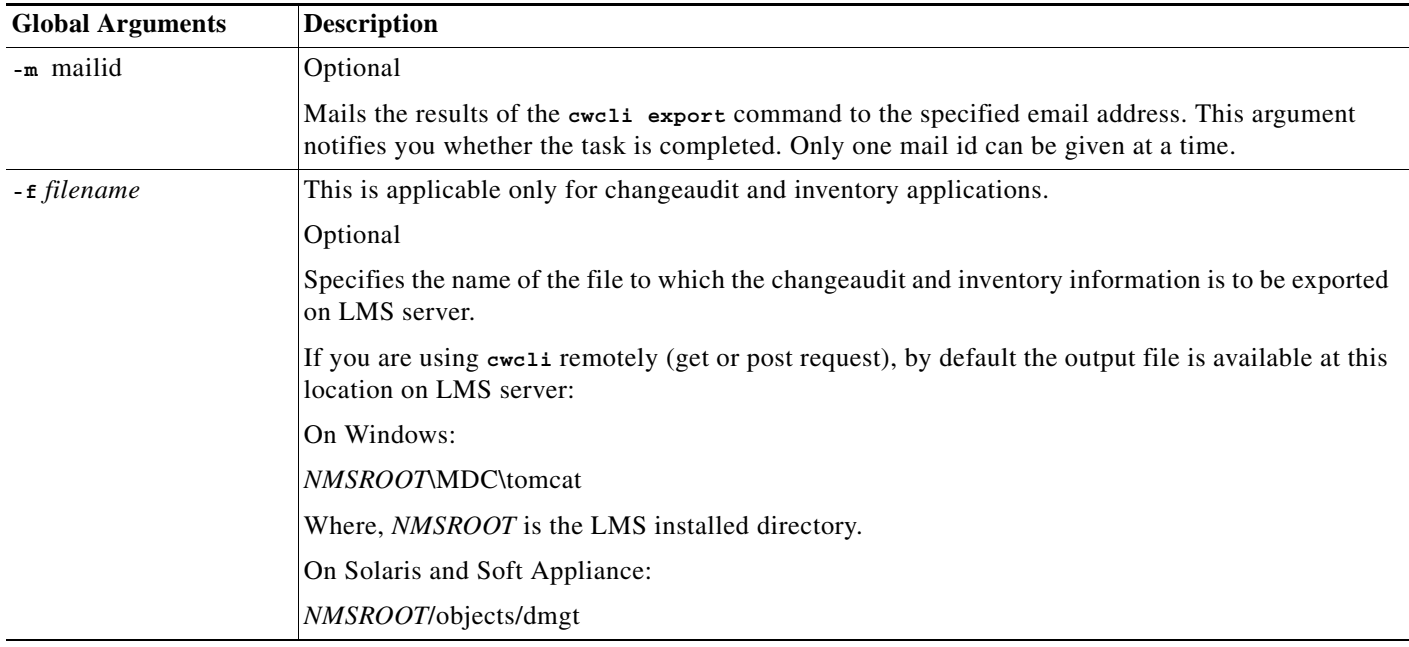

# <span id="page-46-0"></span>**Archiving cwcli export Data in XML File**

By default, the data generated through **cwcli export** command is archived at the location:

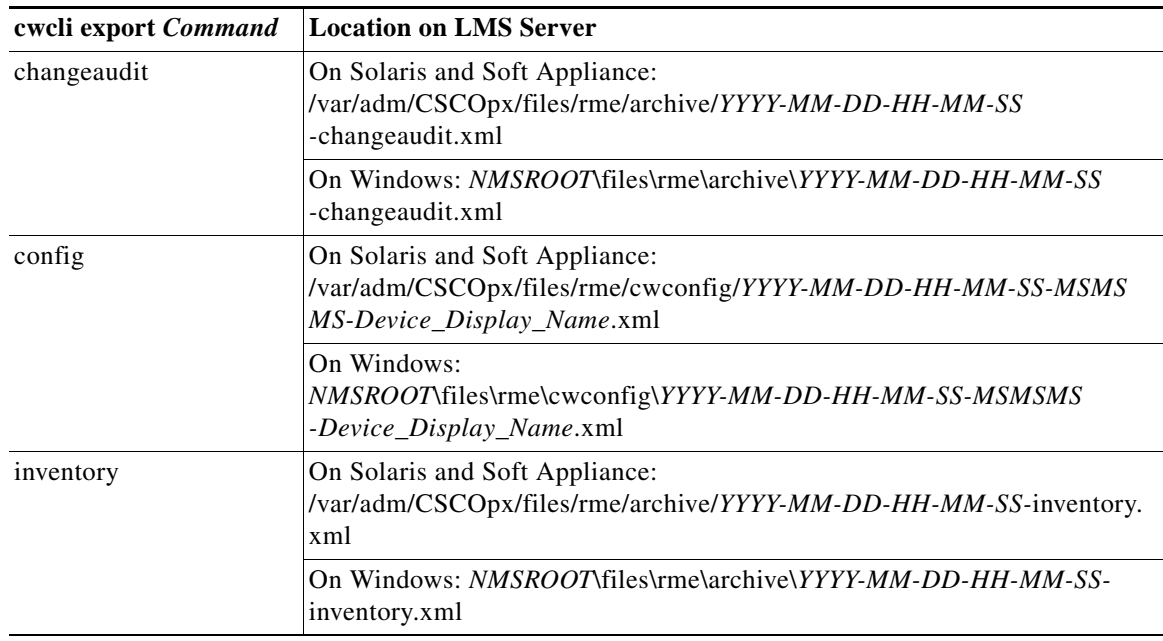

Where *NMSROOT* is the LMS installed directory.

You can also specify a directory to store the output. This application does not have a feature to delete the files created in the archive. You should delete the files when necessary.

While generating data through the servlet, the output will be displayed in the client terminal.

# <span id="page-47-0"></span>**Running cwcli export changeaudit**

Using this command you can export the Change Audit log data in the XML format.

The command syntax for **cwcli export changeaudit** is:

**cwcli export changeaudit** {**-u** *username* **-p** *password* **-device** *devicenames*} [**- ipaddress** *mgmt-ip-address*]

[**-f** *filename*]

[**-from** *mm/dd/yyyy*] ---> eg: 05/01/2004

[**-to** *mm/dd/yyyy*] ---> eg: 05/06/2004

[**-app** *comma separated list of applications*]

[**-cat** *comma separated list of categories*]

Arguments in square brackets ([]) are optional; arguments in curly braces ({}) are required. You must provide one argument from each group of arguments in curly braces ({}) that is separated by vertical bars (I).

If you enter an argument which has space then use double quotes for that argument. For example for Software Management, you enter this as "Software Management".

The following table describes the arguments that are specific to **cwcli export changeaudit** command. The other common arguments used by **cwcli export** are explained in [Using the cwcli export Command.](#page-43-0)

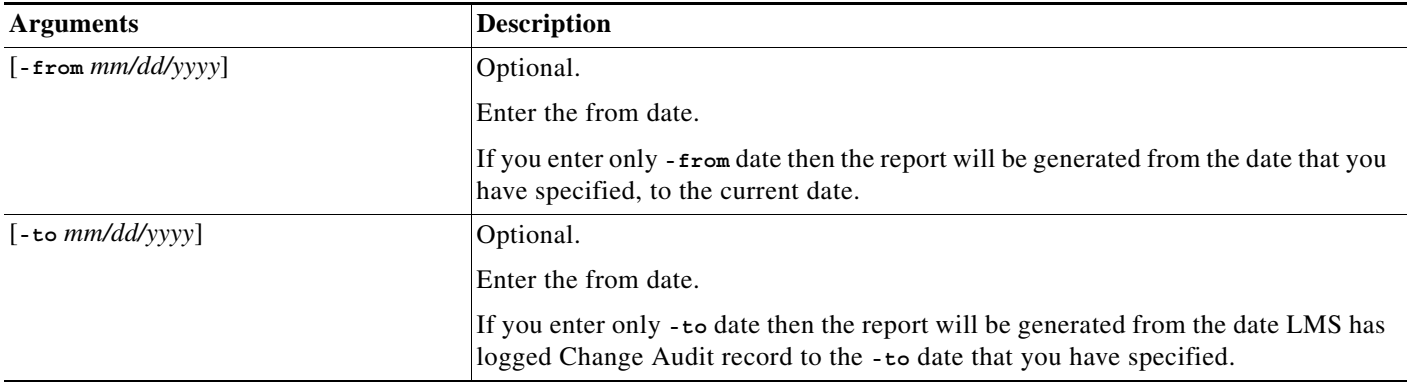

**A-48**

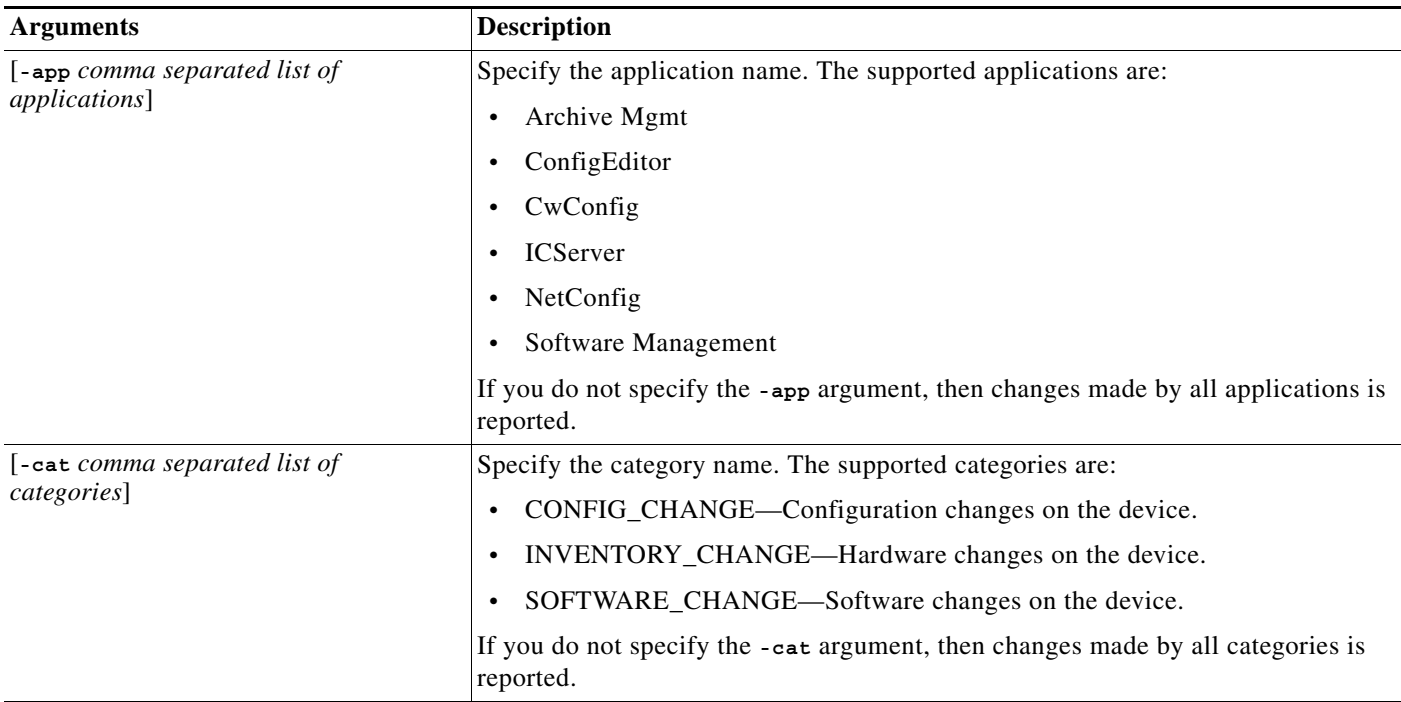

**Note** If you do not enter **-from** and **-to** arguments, all the Change Audit records logged till the current date will be displayed.

The following sections describes:

- **•** [XML Schema for cwcli export changeaudit](#page-48-0)
- **•** [XML Schema for Configuration Management Application](#page-50-0)
- **•** [XML Schema for Software Management](#page-53-0)
- **•** [Usage Examples for cwcli export changeaudit Command](#page-55-0)

### <span id="page-48-0"></span>**XML Schema for cwcli export changeaudit**

The following is the schema used for exporting the change audit data in XML format.

```
<?xml version = "1.0" encoding = "UTF-8"?>
<!--Generated by XML Authority. Conforms to w3c http://www.w3.org/2000/10/XMLSchema-->
<xsd:schema xmlns:xsd = "http://www.w3.org/2000/10/XMLSchema">
  <xsd:element name = "changeRecord">
   <xsd:complexType>
    <xsd:sequence>
    <xsd:element ref = "groupId"/>
     <xsd:element ref = "category"/>
    <xsd:element ref = "host"/>
    <xsd:element ref = "user"/>
     <xsd:element ref = "device"/>
    <xsd:element ref = "connectionMode"/>
    <xsd:element ref = "timestamp"/>
    <xsd:element ref = "description"/>
    </xsd:sequence>
    <xsd:attribute name = "id" use = "required" type = "xsd:integer"/>
   </xsd:complexType>
```
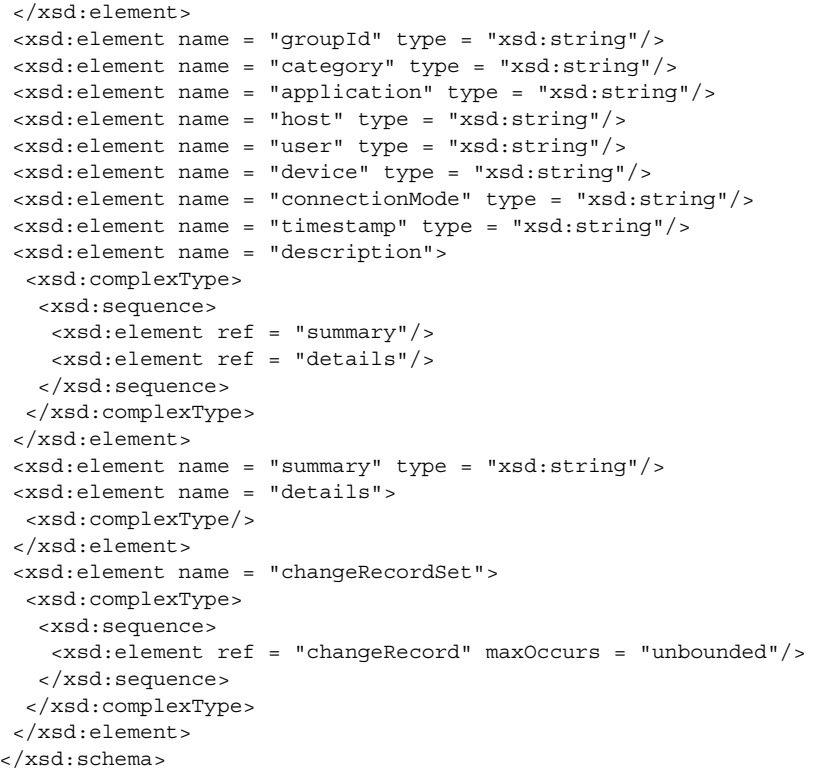

# **Detailed Description of changeaudit Schema**

The table below describes elements in the changeaudit schema:

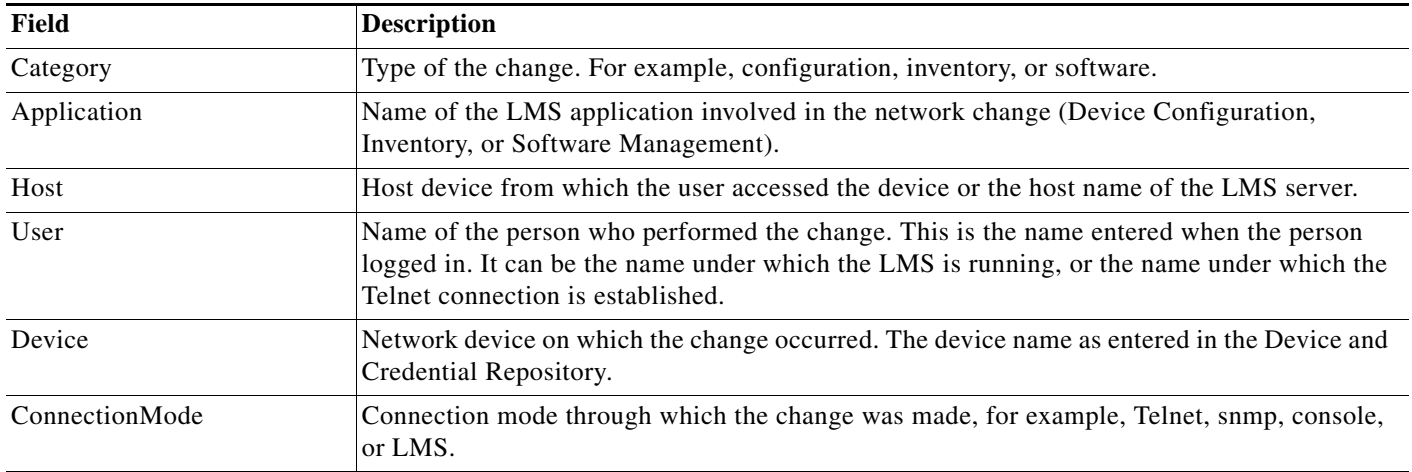

П

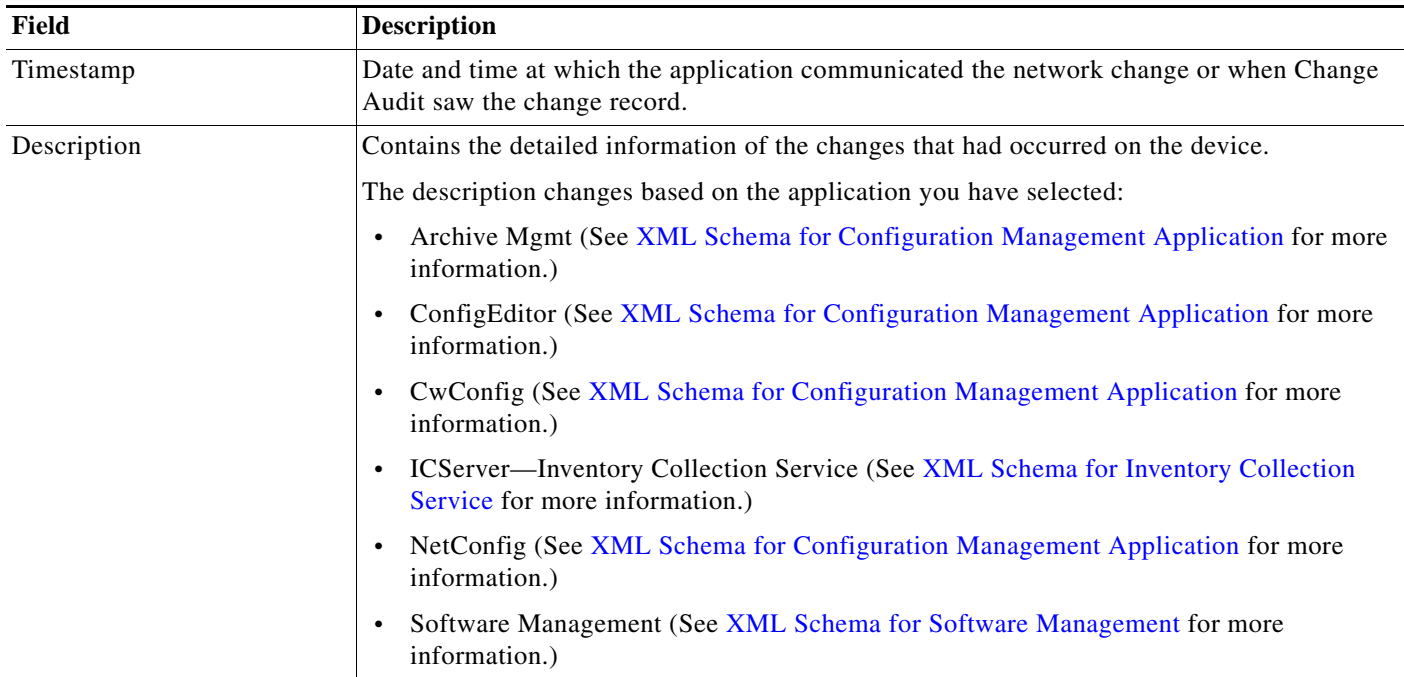

The following section describes the schema used by these application when you run the command **cwcli export changeaudit** with **-app** argument:

- **•** Archive Mgmt, ConfigEditor, CwConfig, NetConfig
- **•** Inventory Collection Service
- **•** Software Management

#### <span id="page-50-0"></span>**XML Schema for Configuration Management Application**

The following XML schema is used by all Configuration Management application when you run the **cwcli export changeaudit** command with **-app** argument and the **-app** argument values as either *Archive Mgmt*, *ConfigEditor*, *CwConfig*, or *NetConfig*.

The schema file is:

```
<?xml version="1.0" encoding="UTF-8" ?> 
- <!-- edited with XMLSPY v2004 rel. 2 U (http://www.xmlspy.com) by Cisco (t) --> 
- <xs:schema xmlns:xs="http://www.w3.org/2001/XMLSchema" elementFormDefault="qualified" 
attributeFormDefault="unqualified">
    - <xs:element name="ConfigDiff">
        - <xs:annotation>
            <xs:documentation>Comment describing your root element</xs:documentation> 
          </xs:annotation>
        - <xs:complexType>
           - <xs:sequence>
               - <xs:element name="OldConfig">
                   - <xs:complexType>
                       - <xs:sequence>
                           <xs:element name="Command" maxOccurs="unbounded" /> 
                       </xs:sequence>
                       <xs:attribute name="Version" type="xs:integer" /> 
                   </xs:complexType>
               </xs:element>
    - <xs:element name="NewConfig">
        - <xs:complexType>
```

```
- <xs:sequence>
               <xs:element name="Command" maxOccurs="unbounded" /> 
           </xs:sequence>
                      <xs:attribute name="Vesrion" type="xs:integer" /> 
                   </xs:complexType>
               </xs:element>
           </xs:sequence>
           <xs:attribute name="CASLogID" type="xs:integer" /> 
           <xs:attribute name="DeviceName" type="xs:string" /> 
       </xs:complexType>
   </xs:element>
</xs:schema>
```
# **Detailed Description of Configuration Management Schema**

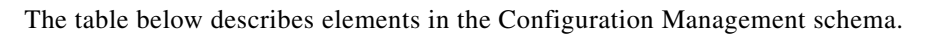

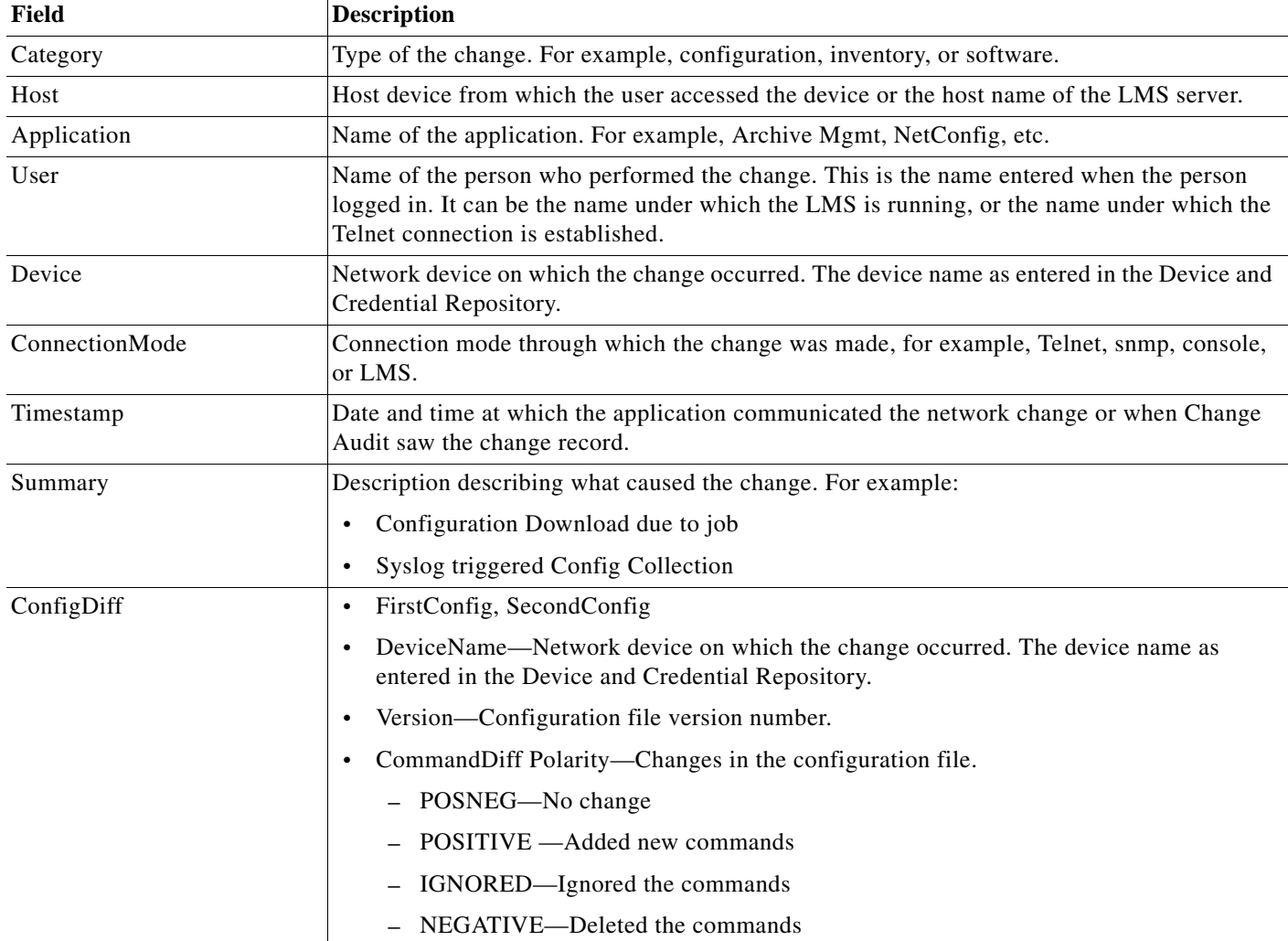

×

# <span id="page-52-0"></span>**XML Schema for Inventory Collection Service**

The following XML schema is used by Inventory Collection Service application when you run the **cwcli export changeaudit** command with **-app** argument and the **-app** argument values as ICServer.

The schema file is:

```
\langle?xml version = "1.0" encoding = "UTF-8"?>
<xsd:schema xmlns:xsd = "http://www.w3.org/2000/10/XMLSchema">
<xsd:element name = "InventoryChangeDetailRecord">
   <xsd:complexType>
       <xsd:sequence maxOccurs = "unbounded">
           <xsd:element ref = "Section"/>
       </xsd:sequence>
   </xsd:complexType>
</xsd:element>
<xsd:element name = "Section">
   <xsd:complexType>
       <xsd:sequence maxOccurs = "unbounded">
           <xsd:element ref = "Attributes"/>
       </xsd:sequence>
       <xsd:attribute name = "Name" type = "xsd:string"/>
       <xsd:attribute name = "Identity" type = "xsd:string"/>
   </xsd:complexType>
</xsd:element>
<xsd:element name = "Attributes">
   <xsd:complexType>
       <xsd:all maxOccurs = "unbounded">
           <xsd:element ref = "Previous_value"/>
           <xsd:element ref = "Current_value"/>
           <xsd:element ref = "Action"/>
       \langle xsd:all\rangle</xsd:complexType>
</xsd:element>
   <xsd:element name = "Previous_value" type = "xsd:string"/>
   <xsd:element name = "Current_value" type = "xsd:string"/>
   <xsd:element name = "Action" type = "xsd:string"/>
</xsd:schema>
```
### **Detailed Description of Inventory Collection Service Schema**

The table below describes elements in the Inventory Collection Service schema.

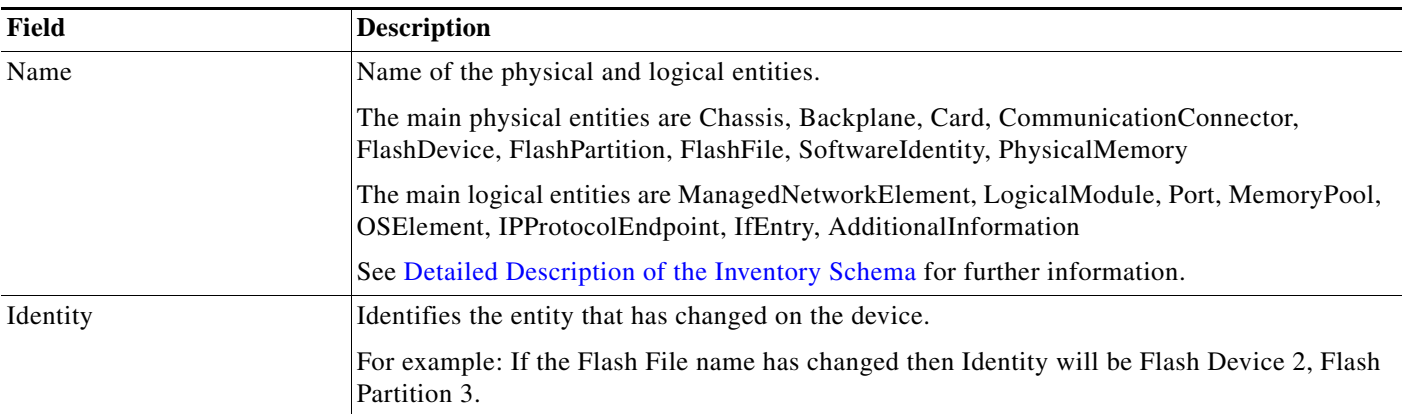

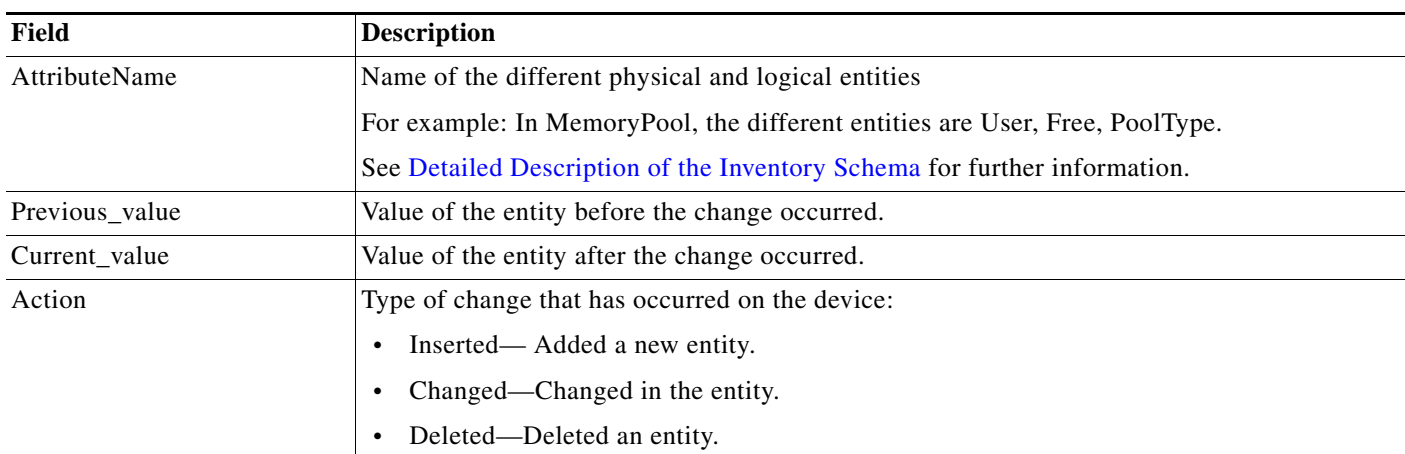

# <span id="page-53-0"></span>**XML Schema for Software Management**

The following XML schema is used by Software Management application when you run the **cwcli export changeaudit** command with **-app** argument and the **-app** argument values as Software Management.

The schema file is:

```
<?xml version="1.0" encoding="UTF-8" ?> 
- <!-- edited with XMLSPY v2004 rel. 2 U (http://www.xmlspy.com) by Cisco --> 
 - <xs:schema xmlns:xs="http://www.w3.org/2001/XMLSchema" elementFormDefault="qualified" 
attributeFormDefault="unqualified">
 - <xs:element name="SwimHistoryRecord">
    - <xs:annotation>
        <xs:documentation>Models a set of image changes on the device.</xs:documentation> 
   </xs:annotation>
- <xs:complexType>
    - <xs:sequence>
       - <xs:element name="JobID" type="xs:positiveInteger" minOccurs="0">
    - <xs:annotation>
       <xs:documentation>ID of the Job in which the change happened</xs:documentation>
   </xs:annotation>
   </xs:element>
    - <xs:element name="ImageChange" maxOccurs="unbounded">
- <xs:complexType>
   - <xs:sequence>
          <xs:element name="OldImage" type="Image" /> 
          <xs:element name="NewImage" type="Image" /> 
       </xs:sequence>
       <xs:attribute name="ID" type="xs:positiveInteger" use="required" /> 
       </xs:complexType>
       </xs:element>
       </xs:sequence>
   </xs:complexType>
</xs:element>
- <xs:complexType name="Image">
- <xs:annotation>
      <xs:documentation>Models an Image.</xs:documentation> 
   </xs:annotation>
- <xs:sequence>
    - <xs:element name="Type">
       - <xs:annotation>
          <xs:documentation>Label of corresponding image type from enumeration 
       com.cisco.nm.xms.xdi.ags.imageparser.ImageType</xs:documentation> 
          </xs:annotation>
```
**Configuration Management with Cisco Prime LAN Management Solution 4.2**

```
- <xs:simpleType>
           - <xs:restriction base="xs:string">
            <xs:whiteSpace value="preserve" /> 
          </xs:restriction>
       </xs:simpleType>
       </xs:element>
       <xs:element name="Name" type="xs:string" /> 
       <xs:element name="Version" type="xs:string" /> 
- <xs:element name="Attribute" minOccurs="0" maxOccurs="unbounded">
    - <xs:complexType>
    - <xs:sequence>
       - <xs:element name="AttributeName">
       - <xs:simpleType>
           - <xs:restriction base="xs:string">
            <xs:whiteSpace value="preserve" /> 
       </xs:restriction>
       </xs:simpleType>
   </xs:element>
- <xs:element name="AttributeValue">
    - <xs:simpleType>
        - <xs:restriction base="xs:string">
         <xs:whiteSpace value="preserve" /> 
      </xs:restriction>
       </xs:simpleType>
</xs:element>
</xs:sequence>
</xs:complexType>
</xs:element>
</xs:sequence>
</xs:complexType>
</xs:schema>
```
### **Detailed Description of Software Management Schema**

The table below describes elements in the Software Management schema.

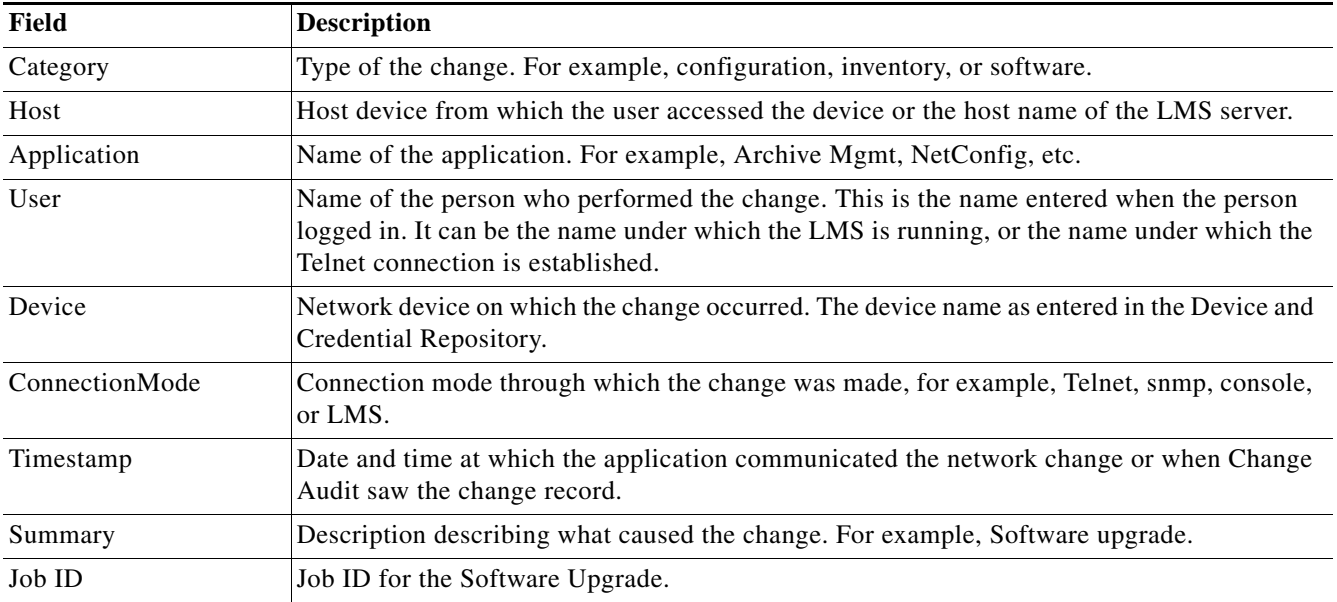

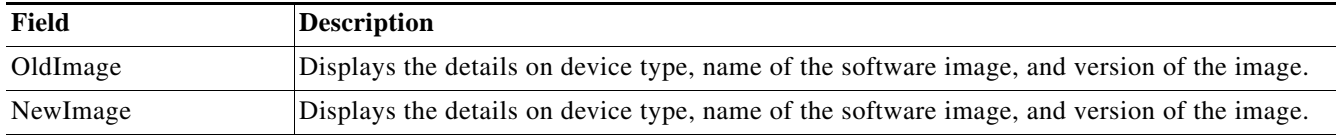

#### <span id="page-55-0"></span>**Usage Examples for cwcli export changeaudit Command**

This section provides some examples of usage for the **cwcli export changeaudit** command.

#### **Example 1: To generate the Change Audit report for all applications and categories for a particular device group.**

```
cwcli export changeaudit -u admin -p admin -view "/RME@ciscoworksservername/Normal 
Devices"
SUMMARY
========
         Successful: export: 
D:/PROGRA~1/CSCOpx/files/rme/archive/2004-10-15-04-09-42-changeaudit.xml
```
### **Example 2: To generate the Change Audit report for a specific application and category for a device in a given time frame**

**cwcli export changeaudit -u** *admin* **-p** *admin* **-device** *10.6.8.6* **-from** *09/30/2004* **-to** *10/15/2004* **-app** "*Archive Mgmt*" **-cat** *CONFIG\_CHANGE* SUMMARY ======== Successful: export: D:/PROGRA~1/CSCOpx/files/rme/archive/2004-10-15-04-44-50-changeaudit.xml

#### **Example 3: To generate the Change Audit report in the given output file**

```
cwcli export changeaudit -u admin -p admin -device % -f changeaudit.xml
SUMMARY
========
         Successful: export: changeaudit.xml
```
The output for this is written to the changeaudit.xml file in the *Install\_dir*/CSCOpx/bin directory. Where *Install\_dir* is the LMS installed directory.

#### **Example 4: To generate the Change Audit using the cwcli get request**

The password that you enter here must be in base64 encoded.

In this example,

- **•** *YWRtaW4=* is the base64 encoded password for admin.
- **•** %25 is the URL encode for "%"
- **•** %2f is the URL encode for "\_"

Enter this in your browser:

**http://***ciscowork\_servername***:1741/rme/cwcli?command=cwcli export changeaudit -u** *admin* **-p** *YWRtaW4=* **-device** *10.7.3.8* **-app** *%22Archive Mgmt%22* **-cat** *%22CONFIG%2fCHANGE%22* **-f** *changeaudit.xml*

The output for this is written to the changeaudit.xml file.The changeaudit.xml file is located:

On Windows:

*NMSROOT*\MDC\tomcat

Where, *NMSROOT* is the LMS installed directory.

On Solaris and Soft Appliance:

*NMSROOT*/objects/dmgt

#### **Example 5: To generate the Change Audit report using cwcli post request method**

The password that you enter here must be in base64 encoded. In this example, *YWRtaW4=* is the base64 encoded password for admin.

The payload file, *changeaudit.xml* contains:

<payload>

<command>

```
cwcli export changeaudit -u admin -p YWRtaW4= -device 1.6.8.6 -from 09/30/2004 -app 
"Archive Mgmt" -cat CONFIG CHANGE -view "/RME@CiscoWorks servername/Pre-deployed" -f
changeauditreport.xml
```
</command>

</payload>

At the command prompt enter:

**perl** *samplepost.pl* **https://LMS\_Servername:443/rme/cwcli** *changeaudit.xml*

To invoke the servlet using a script, see the [Overview: cwcli invreport Command.](#page-96-0)

CITMMA<sub>D</sub>V

========

Successful: export: changeauditreport.xml

<!-- Processing complete -->

The output for this is written to the *changeauditreport.xml* file.The *changeauditreport.xml* file is located:

On Windows:

*NMSROOT*\MDC\tomcat

Where, *NMSROOT* is the LMS installed directory.

On Solaris and Soft Appliance:

*NMSROOT*/objects/dmgt

# <span id="page-57-0"></span>**Running cwcli export config**

Using this command you can retrieve the configuration data in the XML format specified by the schema. The Configlet Generator provides a wrapper over the existing Config Archive to retrieve configlets data for the selected device. The exported data contains the entire running configuration data.

The command syntax for **cwcli export config** is:

**cwcli export config**{**-u** *username* **-p** *password*} [**-d** *debuglevel*] [**-m** *mailid*] [**-l** *logfile*] {**-device** *devicename* | **-input** *inputfilename* | **-view** *viewname |* **- ipaddress** *mgmt-ip-address*}

Arguments in square brackets ([]) are optional; arguments in curly braces ({}) are required. You must provide one argument from each group of arguments in curly braces ({}) that is separated by vertical bars (I).

If you enter an argument which has space then use double quotes for that argument.

The following table describes the argument that is specific to **cwcli export config** command. The other common arguments used by **cwcli export** are explained in [Using the cwcli export Command](#page-43-0).

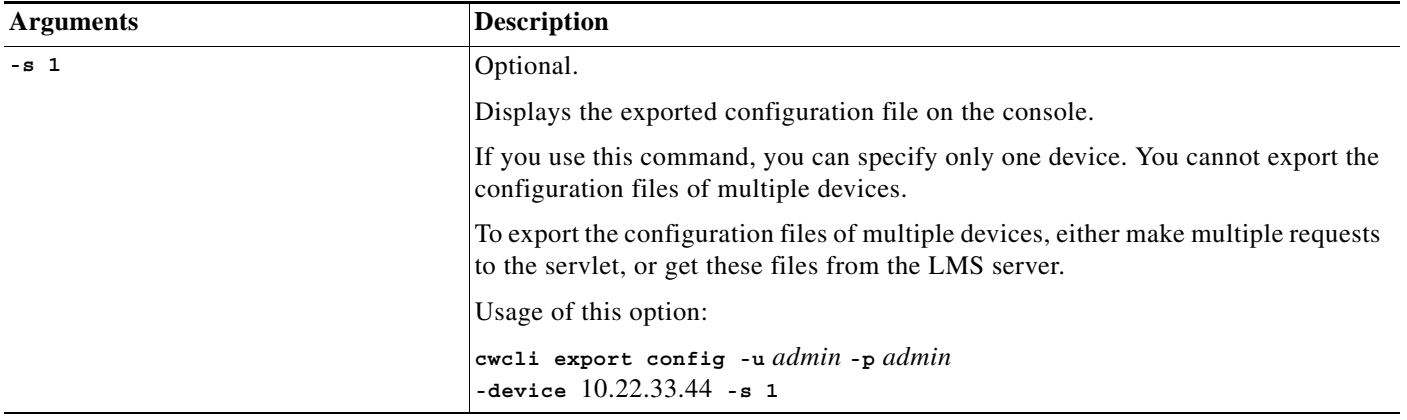

The output files depends on the number of devices specified. There are as many configuration XML output files as the number of devices. The output files are created under this location on LMS server:

On Solaris and Soft Appliance: /var/adm/CSCOpx/files/rme/cwconfig/*YYYY-MM-DD-HH-MM-SS-XXX-Device\_Display\_Name.xml*

On Windows:

*NMSROOT*\files\rme\cwconfig\*YYYY-MM-DD-HH-MM-SS-XXX-Device\_Display\_Name.xml*

Where *NMSROOT* is the LMS installed directory.

#### **XML Schema for cwcli export config**

#### The following is the schema used for exporting the configuration data in XML format.

```
<?xml version="1.0" encoding="UTF-8"?> 
<!-- edited with XMLSPY v5 rel. 4 U (http://www.xmlspy.com) by Cisco --> 
<xs:schema xmlns:xs="http://www.w3.org/2001/XMLSchema" elementFormDefault="qualified" 
attributeFormDefault="unqualified"> 
<xs:element name="DeviceConfiguration"> 
<xs:annotation> 
<xs:documentation>This has list of Configlets</xs:documentation> 
</xs:annotation> 
<xs:complexType> 
<xs:sequence> 
<xs:element ref="Confilglet" maxOccurs="unbounded"/> 
<xs:element name="DeviceName" type="xs:string"> 
<xs:annotation> 
<xs:documentation>Device Name as managed by RME</xs:documentation> 
</xs:annotation> 
</xs:element> 
<xs:element name="DeviceFamily" type="xs:string"> 
<xs:annotation> 
<xs:documentation>MDF devcie family</xs:documentation> 
</xs:annotation> 
</xs:element> 
<xs:element name="CreationTime" type="xs:date"> 
<xs:annotation> 
<xs:documentation>Date and Time this was created</xs:documentation> 
</xs:annotation> 
</xs:element> 
<xs:element name="Version" type="xs:string"> 
<xs:annotation> 
<xs:documentation>Config File Version</xs:documentation> 
</xs:annotation> 
</xs:element> 
<xs:element name="Data" minOccurs="0"/> 
</xs:sequence> 
</xs:complexType> 
</xs:element> 
<xs:element name="Confilglet"> 
<xs:annotation> 
<xs:documentation>Configlet can have subconfiglets</xs:documentation> 
</xs:annotation> 
<xs:complexType> 
<xs:sequence> 
<xs:element ref="Confilglet" minOccurs="0" maxOccurs="unbounded"/> 
<xs:element name="command" minOccurs="0" maxOccurs="unbounded"> 
<xs:complexType> 
<xs:simpleContent> 
<xs:extension base="xs:string"> 
<xs:attribute name="LineNo"/> 
</xs:extension> 
</xs:simpleContent> 
</xs:complexType> 
</xs:element> 
<xs:element name="SubModeCommand" type="xs:string" minOccurs="0"> 
<xs:annotation> 
<xs:documentation>Command to change the mode</xs:documentation> 
</xs:annotation> 
</xs:element> 
</xs:sequence> 
<xs:attribute name="Name" type="xs:string" use="required"> 
<xs:annotation> 
<xs:documentation>Configlet Name</xs:documentation>
```
</xs:annotation> </xs:attribute> <xs:attribute name="Checkedout" type="xs:boolean" use="optional" default="false"> <xs:annotation> <xs:documentation>Future Use </xs:documentation> </xs:annotation> </xs:attribute> <xs:attribute name="Rebuild" type="xs:boolean" use="optional" default="false"> <xs:annotation> <xs:documentation>Specifies if the entire list of commands in particular configlet needs a rebuild if any of the coammnds is modified</xs:documentation> </xs:annotation> </xs:attribute> <xs:attribute name="Submode" type="xs:boolean" use="optional" default="false"> <xs:annotation> <xs:documentation>Specfies if the commands under the configlet falls under a submode</xs:documentation> </xs:annotation> </xs:attribute> <xs:attribute name="OrderSensitive" type="xs:boolean" use="optional" default="false"> <xs:annotation> <xs:documentation>Specifies if the commands in the configlet are oreder sensitive or not</xs:documentation> </xs:annotation> </xs:attribute> </xs:complexType> </xs:element> </xs:schema>

# **Detailed Description of config Schema**

The table below describes elements in the config schema:

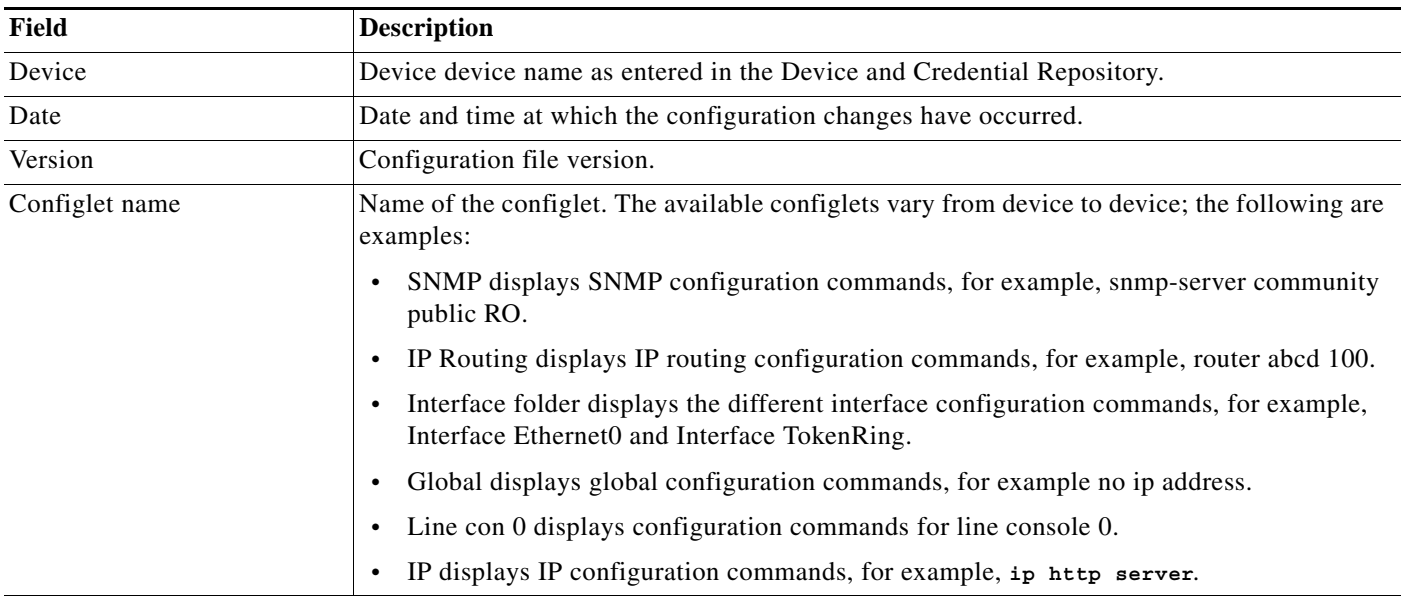

#### **Usage Examples for cwcli export config Command**

This section provides some examples of usage for the **cwcli export config** command.

#### **Example 1: To generate the config report for a particular device group**

**cwcli export config -u** *admin* **-p** *admin* **-view** *"/RME@ciscoworksservername/Normal Devices*" SUMMARY ========

Successful: ConfigExport:D:/PROGRA~1/CSCOpx/files/rme/cwconfig

The output folder will contain separate config file for every devices in the Normal Devices group.

#### **Example 2: To generate the config report for the devices that are specified in the device input file**

The input configdevices.txt contains these devices:

**-device** 10.22.33.44,10.22.33.55,1.1.1.1

**cwcli export config -u** *admin* **-p** *admin* **-input** *configdevices.txt* 

#### **Example 3: To generate the config using the cwcli get request**

The password that you enter here must be in base64 encoded.

In this example,

- **•** *YWRtaW4=* is the base64 encoded password for admin.
- **•** %25 is the URL encode for "%"

Enter this in your browser:

```
http://ciscowork_servername:1741/rme/cwcli?command=cwcli export config -u admin -p
YWRtaW4= -device %25
```

```
<!-- Processing Starts -->
SUMMARY
========
Successful: ConfigExport: D:/PROGRA~1/CSCOpx/files/rme/cwconfig
<!-- Processing complete -->
```
#### **Example 4: To generate the Change Audit report using cwcli post request method**

The password that you enter here must be in base64 encoded. In this example, *YWRtaW4=* is the base64 encoded password for admin.

The payload file, *config.xml* contains:

```
<payload>
    <command>
cwcli export config -u admin -p YWRtaW4= -device 1.6.8.6
    </command>
</payload>
At the command prompt enter:
perl samplepost.pl https://LMS_Servername:443/rme/cwcli config.xml
<!-- Processing Starts -->
```

```
SUMMARY
========
         Successful: ConfigExport: D:/PROGRA~1/CSCOpx/files/rme/cwconfig
<!-- Processing complete -->
```
To invoke the servlet using a script, see the [Overview: cwcli invreport Command](#page-96-0).

# <span id="page-61-0"></span>**Running cwcli export inventory Command**

Using this command you can export inventory data in the XML format.

The command syntax for **cwcli export inventory** is:

**cwcli export inventory** {**-u** *username* **-p** *password*}[**-d** *debuglevel*] [**-m** *mailid*] [-l *logfile*] [**-f** *filename*] {**-device** *devicename* | **-input** *inputfilename* | **-view** *viewname |* **- ipaddress** *mgmt-ip-address*} [**-hop**  *hopdevice*]

The above command retrieves the inventory data in XML format specified by the schema. The **-f** parameter stores the output in the file specified by *filename*. If you have not specified the filename, the output is stored at the following location:

*PX\_DATADIR*/rme/archive/timestampinventory.xml (On Solaris and Soft Appliance)

*PX\_DATADIR*\rme\archive\timestampinventory.xml (On Windows)

Where *PX\_DATADIR* is the *NMSROOT*/files directory and *NMSROOT* is the LMS installed directory.

The device name can also have a wild card symbol "**%**" to choose all devices with that particular name.

If the number of devices is large, the list of devices can be stored in an input file and the name of the input file can be given in the command line.The input argument cannot occur with the device or view arguments.

If the data needs to be generated for all the devices in a specific group, you can use the **-view** argument. You can use this argument to generate data for devices in all device groups including system-defined groups and user-defined groups.

The following table describes the arguments that are specific to **cwcli export inventory** command. The other common arguments used by **cwcli export** are explained in [Using the cwcli export Command.](#page-43-0)

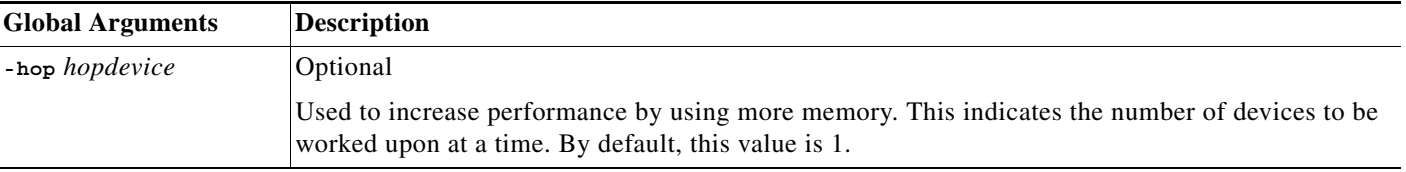

Given below is the list of combinations, which could occur for the inventory command.

**cwcli export inventory -u** *admin* **-p** *admin* **-f** *myinv.xml* **cwcli export inventory -u** *admin* **-p** *admin* **-f** *myinv.xml* **-device** *device1* **cwcli export inventory -u** *admin* **-p** *admin* **-device** *device%* **cwcli export inventory -u** *admin* **-p** *admin* **-input** *inv.txt* **cwcli export inventory -u** *admin* **-p** *admin* **-view** *"/RME@ciscoworksservername/Normal Devices*" **cwcli export inventory -u** *admin* **-p** *admin* **-f** *myinv.xml* **-input** *inv.txt*

To apply the **cwcli export** command on more than one LMS device you must use the format in the example given below. The parameter, inputlist, is a text file which will have the list of device names separated by a new line. A line starting with # will be treated as a comment.

#### **Example:**

#comment -device device1,device2,device3 #comment where device1, device2, and device3 are device displaynames.

# <span id="page-62-0"></span>**XML Schema for cwcli export inventory Data**

The following is the schema used for exporting the inventory data in XML format.

```
<?xml version = "1.0" encoding = "UTF-8"?> 
<xs:schema xmlns:xs = "http://www.w3.org/2001/XMLSchema" elementFormDefault = "qualified" 
attributeFormDefault = "unqualified"> 
         <!--This schema is based on the classes defined in Cisco Information Model V2.0 (CIMCXV2.0) 
Each Device has Chassis and NetworkElement. 
Chassis: 
         Chassis contains a blackplane and multiple Cards. Each Card contains CommunicationConnectors and 
multiple daughter cards. Flash Devices reside on the Cards. 
NetworkElement: 
System Information, Interface Information and LogicalModules. LogicalModules contain OSElements and Logical 
Ports. 
The element AdditionalInformation is meant to capture device specific details that are not part of the common 
schema. 
--><xs:element name = "InvDetails"> 
<xs:complexType> 
<xs:sequence> 
<xs:element ref = "SchemaInfo" minOccurs = "0" maxOccurs = "1"/> 
<xs:element ref = "RMEPlatform" minOccurs = "0" maxOccurs = "unbounded"/> 
</xs:sequence> 
</xs:complexType> 
</xs:element> 
<xs:element name = "SchemaInfo"> 
<xs:complexType> 
<xs:sequence> 
<xs:element name = "RMEServer" type = "xs:string" minOccurs = "0" maxOccurs = "1"/> 
<xs:element name = "CreatedAt" type = "xs:string" minOccurs = "0" maxOccurs = "1"/> 
<xs:element name = "SchemaVersion" type = "xs:string" minOccurs = "0" maxOccurs = "1"/> 
</xs:sequence> 
</xs:complexType> 
</xs:element> 
<xs:element name = "RMEPlatform"> 
<xs:complexType> 
<xs:sequence> 
<xs:element ref = "Cisco_Chassis" minOccurs = "0" maxOccurs = "unbounded"/> 
<xs:element ref = "Cisco_NetworkElement" minOccurs = "0" maxOccurs = "unbounded"/> 
<xs:element ref = "Cisco_ComputerSystemPackage" minOccurs = "0" maxOccurs = "unbounded"/> 
<xs:element ref= "Cisco_EnergyWise" minOccurs="0" maxOccurs= "1"/>
</xs:sequence> 
</xs:complexType> 
</xs:element> 
<xs:element name = "Cisco_Chassis"> 
<xs:complexType> 
<xs:sequence> 
<xs:element name = "InstanceID" type = "xs:string" minOccurs = "0" maxOccurs = "1"/>
```

```
<xs:element name = "Model" type = "xs:string" minOccurs = "0" maxOccurs = "1"/> 
<xs:element name = "HardwareVersion" type = "xs:string" minOccurs = "0" maxOccurs = "1"/> 
<xs:element name = "SerialNumber" type = "xs:string" minOccurs = "0" maxOccurs = "1"/> 
<xs:element name = "ChassisSystemType" type = "xs:string" minOccurs = "0" maxOccurs = "1"/> 
<xs:element name = "NumberOfSlots" type = "xs:integer" minOccurs = "0" maxOccurs = "1"/> 
<xs:element name = "NoOfCommunicationConnectors" type = "xs:integer" minOccurs = "0" maxOccurs = "1"/> 
<xs:element ref = "Cisco_Backplane" minOccurs = "0" maxOccurs = "unbounded"/> 
<xs:element ref = "Cisco_Card" minOccurs = "0" maxOccurs = "unbounded"/> 
<xs:element ref = "AdditionalInformation" minOccurs = "0" maxOccurs = "unbounded"/> 
</xs:sequence> 
</xs:complexType> 
</xs:element> 
<xs:element name = "Cisco_Backplane"> 
<xs:complexType> 
<xs:sequence> 
<xs:element name = "BackplaneType" type = "xs:string" minOccurs = "0" maxOccurs = "1"/> 
\langle x \rangle since = "Model" type = "xs:string" minOccurs = "0" maxOccurs = "1"/>
<xs:element name = "SerialNumber" type = "xs:string" minOccurs = "0" maxOccurs = "1"/> 
<xs:element ref = "AdditionalInformation" minOccurs = "0" maxOccurs = "unbounded"/> 
</xs:sequence> 
</xs:complexType> 
</xs:element> 
<xs:element name = "Cisco_Card"> 
<xs:complexType> 
<xs:sequence> 
<xs:element name = "InstanceID" type = "xs:integer" minOccurs = "0" maxOccurs = "1"/> 
<xs:element name = "RequiresDaughterBoard" type = "xs:boolean" minOccurs = "0" maxOccurs = "1"/> 
<xs:element name = "Model" type = "xs:string" minOccurs = "0" maxOccurs = "1"/> 
<xs:element name = "SerialNumber" type = "xs:string" minOccurs = "0" maxOccurs = "1"/> 
<xs:element name = "LocationWithinContainer" type = "xs:string" minOccurs = "0" maxOccurs = "1"/> 
<xs:element name = "PartNumber" type = "xs:string" minOccurs = "0" maxOccurs = "1"/> 
<xs:element name = "CardType" type = "xs:string" minOccurs = "0" maxOccurs = "1"/> 
<xs:element name = "HardwareVersion" type = "xs:string" minOccurs = "0" maxOccurs = "1"/> 
<xs:element name = "Description" type = "xs:string" minOccurs = "0" maxOccurs = "1"/> 
<xs:element name = "OperationalStatus" type = "xs:string" minOccurs = "0" maxOccurs = "1"/> 
<xs:element name = "FWManufacturer" type = "xs:string" minOccurs = "0" maxOccurs = "1"/> 
<xs:element name = "Manufacturer" type = "xs:string" minOccurs = "0" maxOccurs = "1"/> 
<xs:element name = "NumberOfSlots" type = "xs:integer" minOccurs = "0" maxOccurs = "1"/> 
<xs:element name = "NoOfCommunicationConnectors" type = "xs:integer" minOccurs = "0" maxOccurs = "1"/> 
<xs:element ref = "SoftwareIdentity" minOccurs = "0" maxOccurs = "unbounded"/> 
<xs:element ref = "Cisco_CommunicationConnector" minOccurs = "0" maxOccurs = "unbounded"/> 
<xs:element ref = "Cisco_FlashDevice" minOccurs = "0" maxOccurs = "unbounded"/> 
<xs:element ref = "Cisco_PhysicalMemory" minOccurs = "0" maxOccurs = "unbounded"/> 
\langle x \rangle = \langle x \rangle = <xs:element ref = "AdditionalInformation" minOccurs = "0" maxOccurs = "unbounded"/> 
</xs:sequence> 
</xs:complexType> 
</xs:element> 
<xs:element name = "Cisco_CommunicationConnector"> 
<xs:complexType> 
<xs:sequence> 
<xs:element name = "InstanceID" type = "xs:integer" minOccurs = "0" maxOccurs = "1"/> 
<xs:element name = "ConnectorType" type = "xs:string" minOccurs = "0" maxOccurs = "1"/> 
<xs:element name = "Description" type = "xs:string" minOccurs = "0" maxOccurs = "1"/> 
<xs:element name = "POEAdminStatus" type = "xs:string" minOccurs = "0" maxOccurs = "1"/>
<xs:element name = "MaximumPower" type = "xs:string" minOccurs = "0" maxOccurs = "1"/>
<xs:element name = "PowerAllocated" type = "xs:string" minOccurs = "0" maxOccurs = "1"/>
<xs:element ref = "AdditionalInformation" minOccurs = "0" maxOccurs = "unbounded"/> 
</xs:sequence> 
</xs:complexType> 
</xs:element> 
<xs:element name = "Cisco_FlashDevice"> 
<xs:complexType> 
<xs:sequence>
```

```
<xs:element name = "InstanceID" type = "xs:string" minOccurs = "0" maxOccurs = "1"/> 
<xs:element name = "InstanceName" type = "xs:string" minOccurs = "0" maxOccurs = "1"/> 
<xs:element name = "FlashDeviceType" type = "xs:string" minOccurs = "0" maxOccurs = "1"/> 
\langle x \rangle singlement name = "Size" type = "xs:string" minOccurs = "0" maxOccurs = "1"/>
<xs:element name = "NumberOfPartitions" type = "xs:integer" minOccurs = "0" maxOccurs = "1"/> 
<xs:element name = "ChipCount" type = "xs:integer" minOccurs = "0" maxOccurs = "1"/> 
<xs:element name = "Description" type = "xs:string" minOccurs = "0" maxOccurs = "1"/> 
<xs:element name = "Removable" type = "xs:boolean" minOccurs = "0" maxOccurs = "1"/> 
<xs:element ref = "Cisco_FlashPartition" minOccurs = "0" maxOccurs = "unbounded"/> 
<xs:element ref = "AdditionalInformation" minOccurs = "0" maxOccurs = "unbounded"/> 
</xs:sequence> 
</xs:complexType> 
</xs:element> 
<xs:element name = "Cisco_FlashPartition"> 
<xs:complexType> 
<xs:sequence> 
<xs:element name = "InstanceID" type = "xs:string" minOccurs = "0" maxOccurs = "1"/> 
<xs:element name = "InstanceName" type = "xs:string" minOccurs = "0" maxOccurs = "1"/> 
<xs:element name = "Upgrade" type = "xs:string" minOccurs = "0" maxOccurs = "1"/> 
<xs:element name = "NeedsErasure" type = "xs:boolean" minOccurs = "0" maxOccurs = "1"/> 
<xs:element name = "PartitionStatus" minOccurs = "0" maxOccurs = "1"> 
<xs:simpleType> 
<xs:restriction base = "xs:string"> 
<xs:enumeration value = "unknown"/> 
<xs:enumeration value = "readOnly"/> 
<xs:enumeration value = "runFromFlash"/> 
<xs:enumeration value = "readWrite"/> 
</xs:restriction> 
</xs:simpleType> 
</xs:element> 
<xs:element name = "FileSystemSize" type = "xs:string" minOccurs = "0" maxOccurs = "1"/> 
\langle x \rangle singlement name = "AvailableSpace" type = "xs:string" minOccurs = "0" maxOccurs = "1"/>
<xs:element name = "FileCount" type = "xs:integer" minOccurs = "0" maxOccurs = "1"/> 
<xs:element ref = "Cisco_FlashFile" minOccurs = "0" maxOccurs = "unbounded"/> 
<xs:element ref = "AdditionalInformation" minOccurs = "0" maxOccurs = "unbounded"/> 
</xs:sequence> 
</xs:complexType> 
</xs:element> 
<xs:element name = "Cisco_FlashFile"> 
<xs:complexType> 
<xs:sequence> 
\langle x \rangle sinteger" minOccurs = "0" maxOccurs = "1"/>
<xs:element name = "FileSize" type = "xs:string" minOccurs = "0" maxOccurs = "1"/> 
<xs:element name = "FileStatus" minOccurs = "0" maxOccurs = "1"> 
<xs:simpleType> 
<xs:restriction base = "xs:string"> 
<xs:enumeration value = "unknown"/> 
<xs:enumeration value = "deleted"/> 
<xs:enumeration value = "invalidChecksum"/>
<xs:enumeration value = "valid"/> 
</xs:restriction> 
</xs:simpleType> 
</xs:element> 
<xs:element name = "Checksum" type = "xs:string" minOccurs = "0" maxOccurs = "1"/> 
<xs:element name = "InstanceName" type = "xs:string" minOccurs = "0" maxOccurs = "1"/> 
<xs:element ref = "AdditionalInformation" minOccurs = "0" maxOccurs = "unbounded"/> 
</xs:sequence> 
</xs:complexType> 
</xs:element> 
<xs:element name = "Cisco_PhysicalMemory"> 
<xs:complexType> 
<xs:sequence> 
<xs:element name = "MemoryType" minOccurs = "0" maxOccurs = "1"> 
<xs:simpleType>
```

```
<xs:restriction base = "xs:string"> 
<xs:enumeration value = "nvRam"/> 
<xs:enumeration value = "NVRAM"/> 
<xs:enumeration value = "processorRam"/> 
<xs:enumeration value = "RAM"/> 
<xs:enumeration value = "ROM"/> 
<xs:enumeration value = "FEPROM"/> 
<xs:enumeration value = "BRAM"/> 
</xs:restriction> 
</xs:simpleType> 
</xs:element> 
<xs:element name = "Capacity" type = "xs:string" minOccurs = "0" maxOccurs = "1"/> 
<xs:element ref = "AdditionalInformation" minOccurs = "0" maxOccurs = "unbounded"/> 
</xs:sequence> 
</xs:complexType> 
</xs:element> 
<xs:element name = "Cisco_NetworkElement"> 
<xs:complexType> 
<xs:sequence> 
<xs:element name = "InstanceID" type = "xs:integer" maxOccurs = "1"/> 
<xs:element name = "Description" type = "xs:string" minOccurs = "0" maxOccurs = "1"/> 
<xs:element name = "PrimaryOwnerName" type = "xs:string" minOccurs = "0" maxOccurs = "1"/> 
<xs:element name = "InstanceName" type = "xs:string" minOccurs = "0" maxOccurs = "1"/> 
<xs:element name = "PhysicalPosition" type = "xs:string" minOccurs = "0" maxOccurs = "1"/> 
<xs:element name = "SysObjectId" type = "xs:string" minOccurs = "0" maxOccurs = "1"/> 
<xs:element name = "SysUpTime" type = "xs:string" minOccurs = "0" maxOccurs = "1"/> 
<xs:element name = "OfficialHostName" type = "xs:string" minOccurs = "0" maxOccurs = "1"/> 
<xs:element name = "NumberOfPorts" type = "xs:integer" minOccurs = "0" maxOccurs = "1"/> 
<xs:element ref = "Cisco_LogicalModule" minOccurs = "0" maxOccurs = "unbounded"/> 
<xs:element ref = "Cisco_Port" minOccurs = "0" maxOccurs = "unbounded"/> 
<xs:element ref = "Cisco_MemoryPool" minOccurs = "0" maxOccurs = "unbounded"/> 
<xs:element ref = "Cisco_IfEntry" minOccurs = "0" maxOccurs = "unbounded"/> 
<xs:element ref = "Cisco_IPProtocolEndpoint" minOccurs = "0" maxOccurs = "unbounded"/> 
<xs:element ref = "Cisco_PEHasIfEntry" minOccurs = "0" maxOccurs = "unbounded"/> 
<xs:element ref = "AdditionalInformation" minOccurs = "0" maxOccurs = "unbounded"/> 
</xs:sequence> 
</xs:complexType> 
</xs:element> 
<xs:element name = "Cisco_LogicalModule"> 
<xs:complexType> 
<xs:sequence> 
<xs:element name = "InstanceID" type = "xs:integer" minOccurs = "0" maxOccurs = "1"/> 
<xs:element name = "ModuleNumber" type = "xs:integer" minOccurs = "0" maxOccurs = "1"/> 
<xs:element name = "ModuleType" type = "xs:string" minOccurs = "0" maxOccurs = "1"/> 
<xs:element name = "InstanceName" type = "xs:string" minOccurs = "0" maxOccurs = "1"/> 
<xs:element name = "EnabledStatus" type = "xs:string" minOccurs = "0" maxOccurs = "1"/> 
<xs:element name = "NumberOfPorts" type = "xs:integer" minOccurs = "0" maxOccurs = "1"/> 
<xs:element ref = "Cisco_Port" minOccurs = "0" maxOccurs = "unbounded"/> 
<xs:element ref = "Cisco_LogicalModule" minOccurs = "0" maxOccurs = "unbounded"/> 
<xs:element ref = "Cisco_OSElement" minOccurs = "0" maxOccurs = "unbounded"/> 
<xs:element ref = "AdditionalInformation" minOccurs = "0" maxOccurs = "unbounded"/> 
</xs:sequence> 
</xs:complexType> 
</xs:element> 
<xs:element name = "Cisco_Port"> 
<xs:complexType> 
<xs:sequence> 
<xs:element name = "PortNumber" type = "xs:integer" minOccurs = "0" maxOccurs = "1"/> 
<xs:element name = "PortType" type = "xs:string" minOccurs = "0" maxOccurs = "1"/> 
<xs:element name = "InstanceName" type = "xs:string" minOccurs = "0" maxOccurs = "1"/> 
<xs:element name = "IfInstanceID" type = "xs:integer" minOccurs = "0" maxOccurs = "unbounded"/> 
<xs:element ref = "AdditionalInformation" minOccurs = "0" maxOccurs = "unbounded"/> 
</xs:sequence> 
</xs:complexType>
```

```
</xs:element> 
<xs:element name = "Cisco_MemoryPool"> 
<xs:complexType> 
<xs:sequence> 
<xs:element name = "InstanceName" type = "xs:string" minOccurs = "0" maxOccurs = "1"/> 
<xs:element name = "PoolType" type = "xs:integer" minOccurs = "0" maxOccurs = "1"/> 
<xs:element name = "DynamicPoolType" type = "xs:string" minOccurs = "0" maxOccurs = "1"/> 
<xs:element name = "AlternatePoolType" type = "xs:string" minOccurs = "0" maxOccurs = "1"/> 
<xs:element name = "IsValid" type = "xs:boolean" minOcurs = "0" maxOccurs = "1"/> 
<xs:element name = "Allocated" type = "xs:string" minOccurs = "0" maxOccurs = "1"/> 
<xs:element name = "Free" type = "xs:string" minOccurs = "0" maxOccurs = "1"/> 
<xs:element name = "LargestFree" type = "xs:string" minOccurs = "0" maxOccurs = "1"/> 
<xs:element ref = "AdditionalInformation" minOccurs = "0" maxOccurs = "unbounded"/> 
<!--PoolType ValueMap {"0", "1", "2", "3", "4", "5", "65536"}, 
Values {"Unknown", "Processor", "I/O", "PCI", "Fast", "Multibus", "Dynamic"}, 
--> 
</xs:sequence> 
</xs:complexType> 
</xs:element> 
<xs:element name = "Cisco_OSElement"> 
<xs:complexType> 
<xs:sequence> 
<xs:element name = "InstanceName" type = "xs:string" minOccurs = "0" maxOccurs = "1"/> 
<xs:element name = "OSFamily" type = "xs:string" minOccurs = "0" maxOccurs = "1"/> 
<xs:element name = "Version" type = "xs:string" minOccurs = "0" maxOccurs = "1"/> 
<xs:element name = "Description" type = "xs:string" minOccurs = "0" maxOccurs = "1"/> 
<xs:element ref = "AdditionalInformation" minOccurs = "0" maxOccurs = "unbounded"/> 
</xs:sequence> 
</xs:complexType> 
</xs:element> 
<xs:element name = "Cisco_IfEntry"> 
<xs:complexType> 
<xs:sequence> 
<xs:element name = "InstanceID" type = "xs:string" minOccurs = "0" maxOccurs = "1"/> 
<xs:element name = "InstanceName" type = "xs:string" minOccurs = "0" maxOccurs = "1"/> 
<xs:element name = "ProtocolType" type = "xs:string" minOccurs = "0" maxOccurs = "1"/> 
<xs:element name = "Speed" type = "xs:string" minOccurs = "0" maxOccurs = "1"/> 
<xs:element name = "RequestedStatus" minOccurs = "0" maxOccurs = "1"> 
<xs:simpleType> 
<xs:restriction base = "xs:string"> 
<xs:enumeration value = "up"/> 
<xs:enumeration value = "down"/> 
<xs:enumeration value = "testing"/> 
</xs:restriction> 
</xs:simpleType> 
</xs:element> 
<xs:element name = "OperationalStatus" minOccurs = "0" maxOccurs = "1"> 
<xs:simpleType> 
<xs:restriction base = "xs:string"> 
<xs:enumeration value = "Up"/> 
<xs:enumeration value = "Down"/> 
<xs:enumeration value = "Testing"/> 
<xs:enumeration value = "Unknown"/> 
<xs:enumeration value = "Dormant"/> 
</xs:restriction> 
</xs:simpleType> 
</xs:element> 
<xs:element name = "Description" type = "xs:string" minOccurs = "0" maxOccurs = "1"/> 
<xs:element name = "PhysicalAddress" type = "xs:string" minOccurs = "0" maxOccurs = "1"/> 
<xs:element name = "NetworkAddress" type = "xs:string" minOccurs = "0" maxOccurs = "1"/> 
<xs:element ref = "AdditionalInformation" minOccurs = "0" maxOccurs = "unbounded"/> 
</xs:sequence> 
</xs:complexType> 
</xs:element>
```

```
<xs:element name = "Cisco_IPProtocolEndpoint"> 
<xs:complexType> 
<xs:sequence> 
<xs:element name = "Address" type = "xs:string" minOccurs = "0" maxOccurs = "1"/> 
<xs:element name = "SubnetMask" type = "xs:string" minOccurs = "0" maxOccurs = "1"/> 
<xs:element name = "DefaultGateway" type = "xs:string" minOccurs = "0" maxOccurs = "1"/> 
<xs:element ref = "AdditionalInformation" minOccurs = "0" maxOccurs = "unbounded"/> 
</xs:sequence> 
</xs:complexType> 
</xs:element> 
<xs:element name = "Cisco_PEHasIfEntry"> 
<xs:complexType> 
<xs:sequence> 
<xs:element name = "Cisco_IPProtocolEndpoint" type = "xs:string" minOccurs = "0" maxOccurs = "1"/> 
<xs:element name = "Cisco_IfEntry" type = "xs:string" minOccurs = "0" maxOccurs = "1"/> 
</xs:sequence> 
</xs:complexType> 
</xs:element> 
<xs:element name = "Cisco_ComputerSystemPackage">
<xs:complexType> 
<xs:sequence> 
<xs:element name = "Antecedent" type = "xs:string" minOccurs = "0" maxOccurs = "1"/> 
<xs:element name = "Dependent" type = "xs:string" minOccurs = "0" maxOccurs = "1"/> 
<! - -
Antecedent is the InstanceID from Cisco_Chassis Element 
Dependent is the InstanceID from Cisco_NetworkElement 
--></xs:sequence> 
</xs:complexType> 
</xs:element> 
<xs:element name="Cisco_EnergyWise">
<xs:complexType>
<xs:sequence>
<xs:element name= "InstanceID" type= "xs:string" minOccurs= "0" maxOccurs= "1"/>
<xs:element name= "DomainName" type= "xs:string" minOccurs= "0" maxOccurs= "1"/>
<xs:element name= "Role" type= "xs:string" minOccurs= "0" maxOccurs="1"/>
<xs:element name= "Keyword" type= "xs:string" minOccurs= "0" maxOccurs= "1"/>
<xs:element name= "Importance" type= "xs:string" minOccurs= "0" maxOccurs= "1"/>
<xs:element ref= "Cisco_EnergyWiseInterface" minOccurs= "0" maxOccurs= "1"/>
</xs:sequence>
</xs:complexType>
</xs:element>
<xs:element name= "Cisco_EnergyWiseInterface">
<xs:complexType>
<xs:sequence>
<xs:element name= "InstanceID" type= "xs:string" minOccurs= "0" maxOccurs= "1"/>
<xs:element name= "Description" type= "xs:string" minOccurs= "0" maxOccurs= "1"/>
<xs:element name= "Role" type= "xs:string" minOccurs= "0" maxOccurs= "1"/>
<xs:element name= "Keyword" type= "xs:string" minOccurs= "0" maxOccurs= "1"/>
<xs:element name= "Importance" type= "xs:string" minOccurs= "0" maxOccurs= "1"/>
</xs:sequence>
</xs:complexType>
</xs:element>
<xs:element name = "SoftwareIdentity"> 
<xs:complexType> 
<xs:sequence> 
<xs:element name = "Classification" minOccurs = "0" maxOccurs = "1"> 
<xs:simpleType> 
<xs:restriction base = "xs:string"> 
<xs:enumeration value = "Firmware"/> 
<xs:enumeration value = "Software"/> 
</xs:restriction> 
</xs:simpleType> 
</xs:element>
```

```
<xs:element name = "VersionString" type = "xs:string" minOccurs = "0" maxOccurs = "1"/> 
</xs:sequence> 
</xs:complexType> 
</xs:element> 
<xs:element name = "AdditionalInformation"> 
<xs:complexType> 
<xs:sequence> 
<xs:element name = "AD" minOccurs = "0" maxOccurs = "unbounded"> 
<xs:complexType> 
<xs:attribute name = "name" type = "xs:string"/> 
<xs:attribute name = "value" type = "xs:string"/> 
</xs:complexType> 
</xs:element> 
</xs:sequence> 
</xs:complexType> 
</xs:element> 
</xs:schema>
```
# <span id="page-69-0"></span>**Detailed Description of the Inventory Schema**

The inventory schema provides the structure for the inventory information exported from LMS. The schema divides inventory information into two groups:

- **•** Physical Inventory
- **•** Logical Inventory

The Physical Inventory contains the chassis information and related details for the device. The main elements in the schema for the physical inventory part are:

- **•** [Chassis \(Cisco\\_Chassis](#page-69-1)
- **•** [Backplane \(Cisco\\_ Backplane](#page-70-0)
- **•** [Card \(Cisco\\_Card\)](#page-70-1)
- **•** [CommunicationConnector \(Cisco\\_CommunicationConnector\)](#page-71-0)
- **•** [FlashDevice \(Cisco\\_FlashDevice\)](#page-71-1)
- **•** [FlashPartition \(Cisco\\_FlashPartition\)](#page-71-2)
- **•** [FlashFile \(Cisco\\_FlashFile\)](#page-72-0)
- **•** [.SoftwareIdentity \(Cisco\\_SoftwareIdentity\)](#page-73-0)
- **•** [PhysicalMemory \(Cisco\\_PhysicalMemory\)](#page-73-1)

The Logical Inventory part of the schema contains the details of the managed network element. The main elements in the schema for the logical inventory part are:

- **•** [.ManagedNetworkElement \(Cisco\\_NetworkElement\)](#page-73-2)
- **•** [LogicalModule \(Cisco\\_LogicalModule\)](#page-74-0)
- **•** [Port \(Cisco\\_Port\)](#page-74-1)
- **•** [MemoryPool \(Cisco\\_MemoryPool\)](#page-75-0)
- **•** [OSElement \(Cisco\\_OSElement\)](#page-75-1)
- **•** [IPProtocolEndpoint \(Cisco\\_IPProtocolEndpoint\)](#page-76-0)
- **•** [IfEntry \(Cisco\\_IfEntry\)](#page-76-1)
- **•** [Additional Information](#page-76-2)

### <span id="page-69-1"></span>**Chassis (Cisco\_Chassis**

The Chassis class represents the physical elements that enclose other elements in the device and provide specific functions, such as a desktop, networking node, UPS, disk or tape storage, or a combination of these functions.

The following table describes the elements in Chassis:

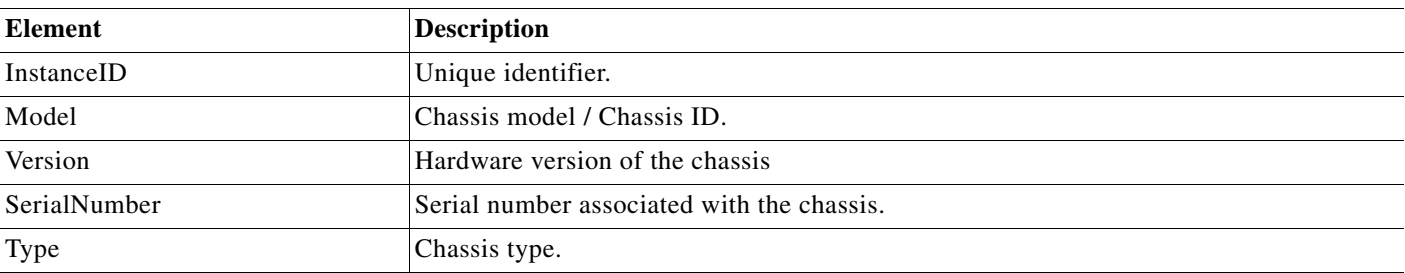

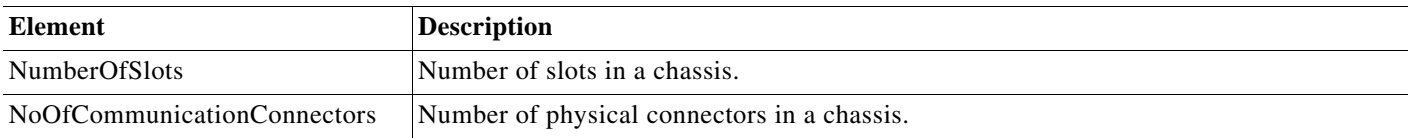

Chassis also contains the elements Card and Backplane.

# <span id="page-70-0"></span>**Backplane (Cisco\_ Backplane**

Backplane is an instance of a backplane in a chassis. The following table describes the elements in Backplane:

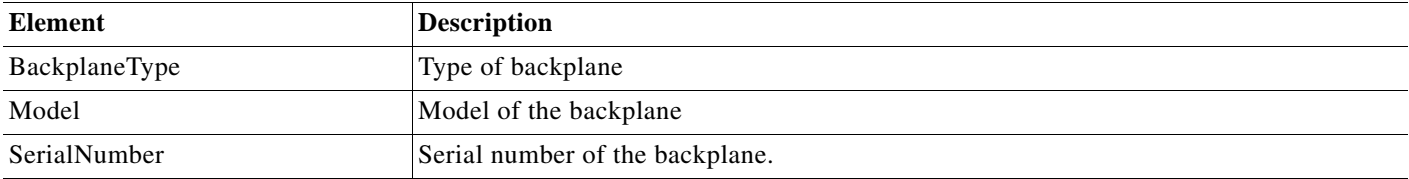

# <span id="page-70-1"></span>**Card (Cisco\_Card)**

Card represents:

- **•** A type of physical container that can be plugged into another card, motherboard, or hosting board
- **•** A motherboard or hosting board in a chassis

This element includes any package capable of carrying signals and providing a mounting point for physical components such as chips, or other physical packages such as other cards. The following table describes the elements in Card:

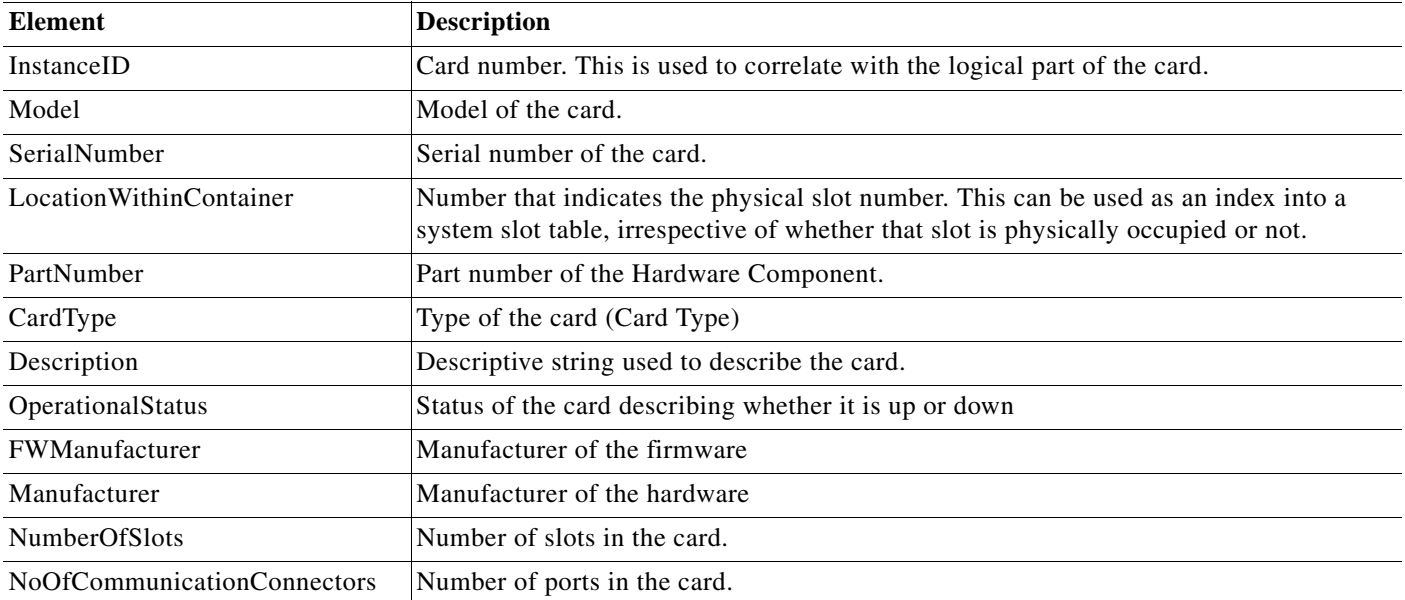

Apart from the elements described in the table above, the card element also contains reference to itself, which can represents a sub card. It also contains other elements such as CommunicationConnector and FlashDevice.

### <span id="page-71-0"></span>**CommunicationConnector (Cisco\_CommunicationConnector)**

CommunicationConnector represents a physical port. The table below describes the elements in CommunicationConnector:

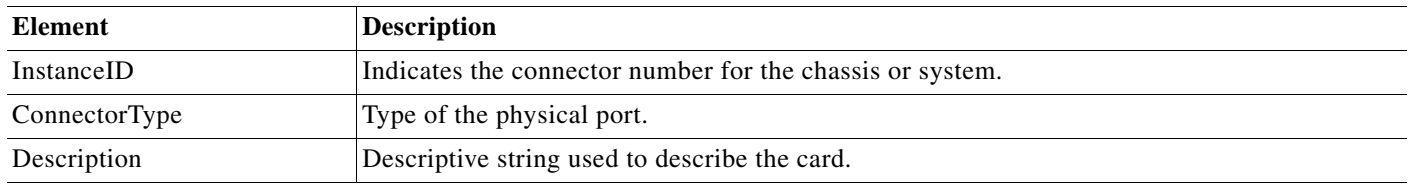

### <span id="page-71-1"></span>**FlashDevice (Cisco\_FlashDevice)**

FlashDevice represents physical flash memory. Flash memory may reside on a PCMCIA card, line card, or any other type of card. FlashDevice may consist of one or more actual flash memory chips.

It also consists of reference to one or more flash partitions described in FlashPartition. The table below describes the elements in FlashDevice.

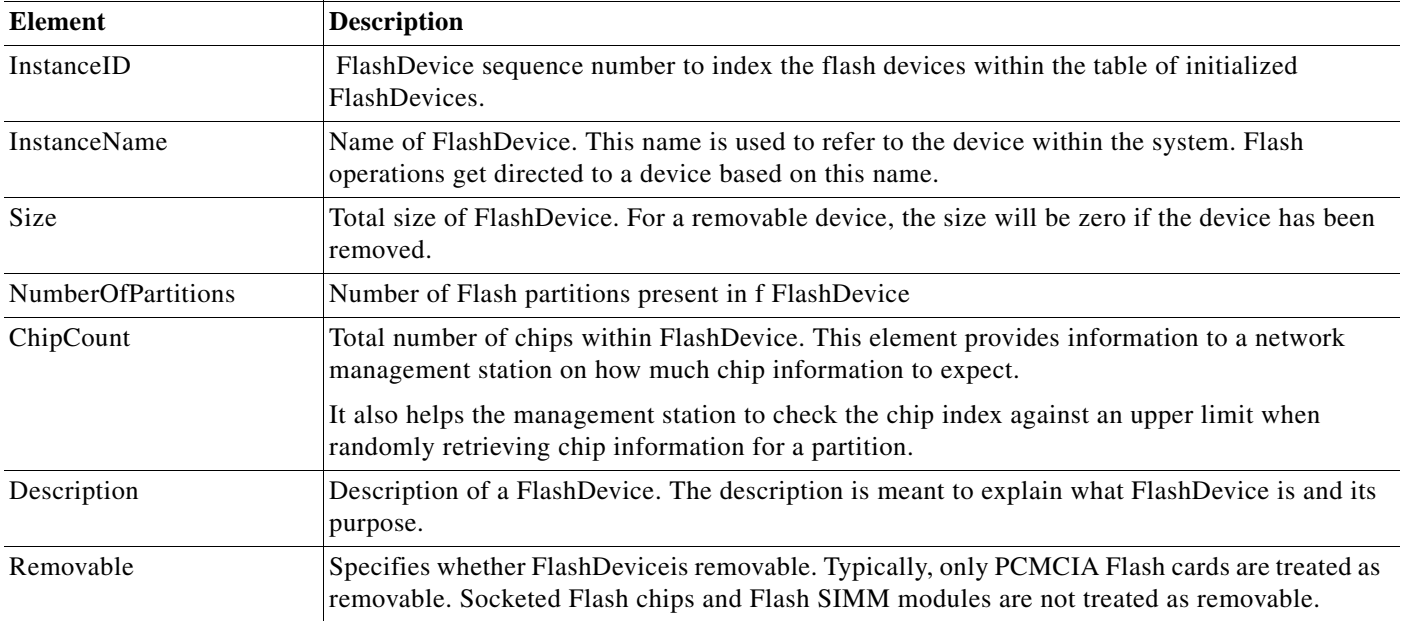

### <span id="page-71-2"></span>**FlashPartition (Cisco\_FlashPartition)**

FlashPartition corresponds to the Cisco-flash-mib. The elements in FlashPartiion are derived from the table of properties of ciscoFlashPartitionTable for each initialized flash partition.

When there is no explicit partitioning for a device, it is assumed that there is a single partition spanning the entire device exists. Therefore, a device always has at least one partition.
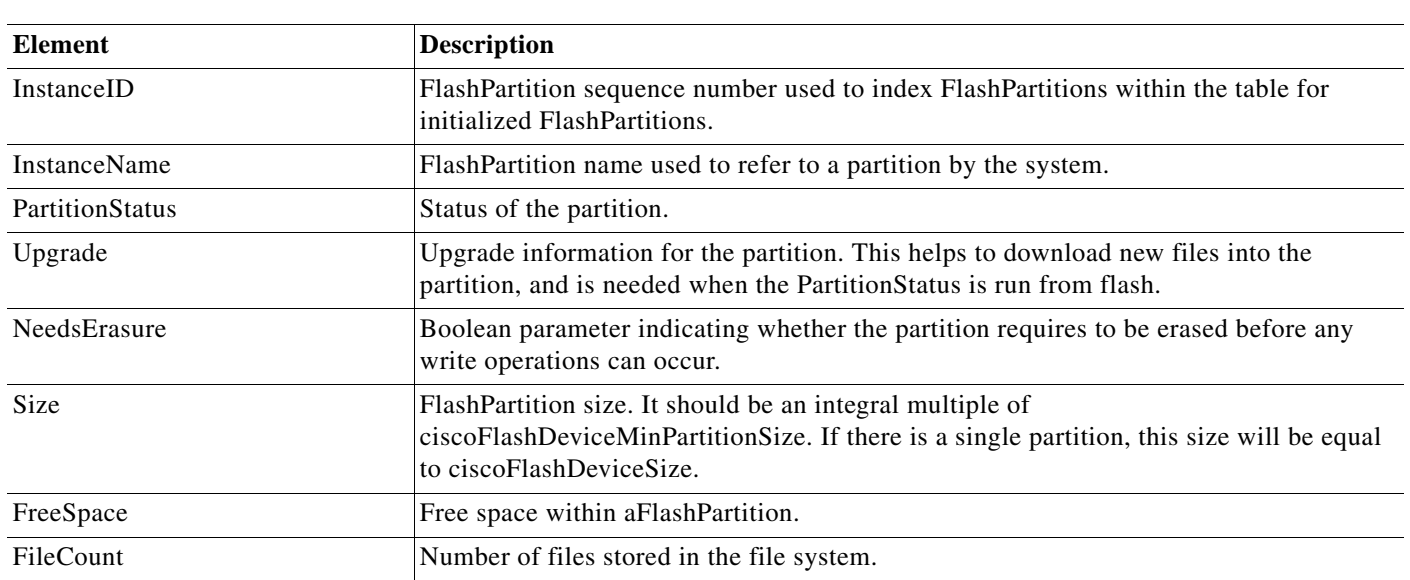

FlashPartition contains one or more FlashFileSystems as described in FlashFile. The table below describes the elements in FlashPartition.

# **FlashFile (Cisco\_FlashFile)**

FlashFile manages the storage and organization of files on a Flash memory device. The table below describes the elements in FlashFile

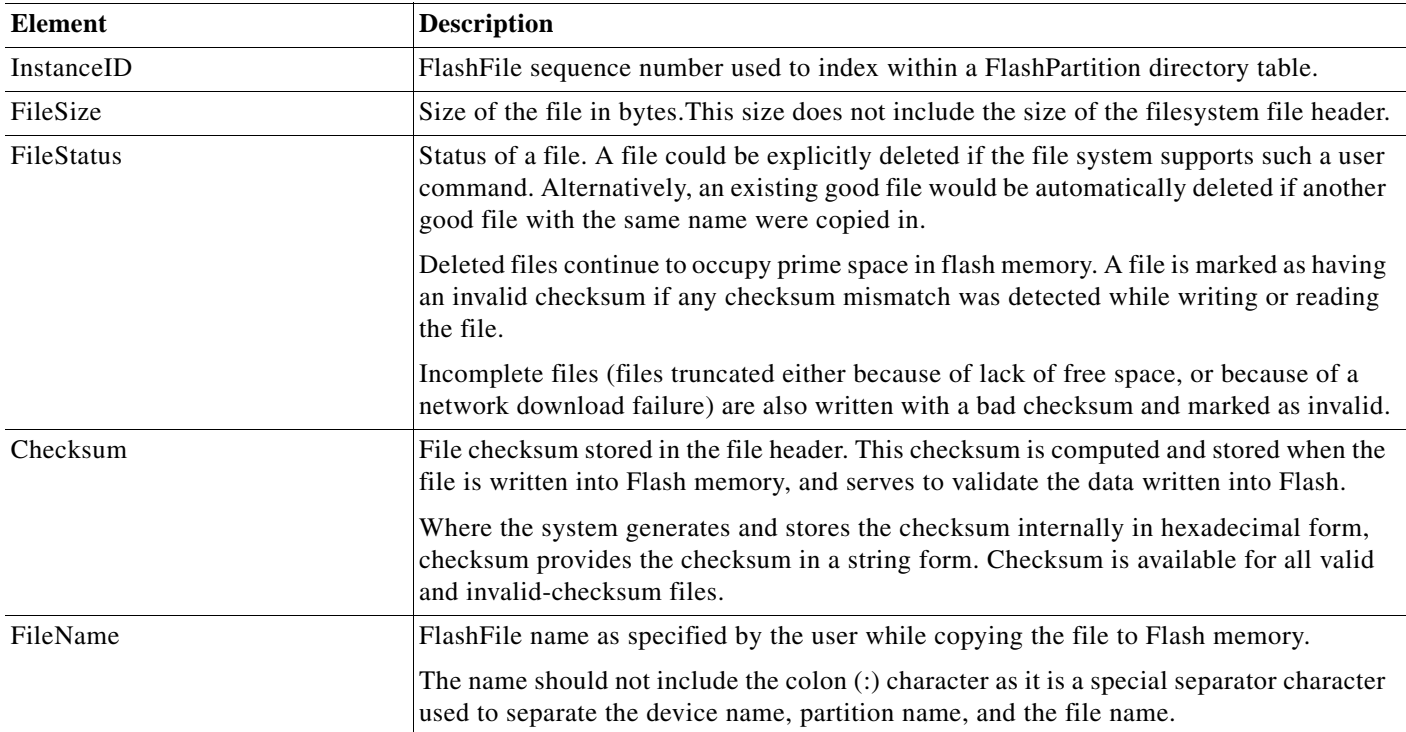

# **.SoftwareIdentity (Cisco\_SoftwareIdentity)**

SoftwareIdentity provides the hardware and firmware version of the card. The table below describes elements in SoftwareIdentity.

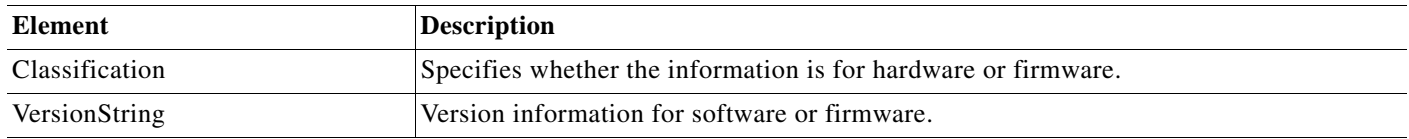

# **PhysicalMemory (Cisco\_PhysicalMemory)**

PhysicalMemory specifies the memory type and capacity of the device. The table below describes elements in PhysicalMemory.

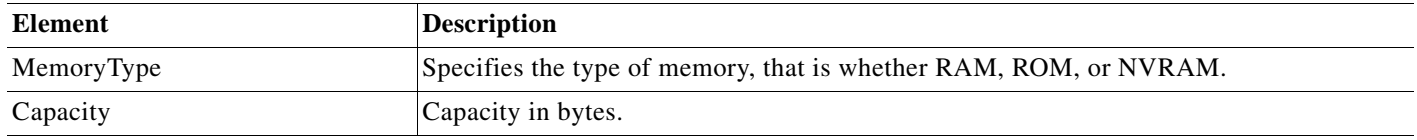

# **.ManagedNetworkElement (Cisco\_NetworkElement)**

ManagedNetworkElement is the entity that contains all logical parts of the device, which the users can configure (such as Logical Module, Port, Interfaces, Software Image details, and Memory Pool). The table below describes elements in ManagedNetworkElement.

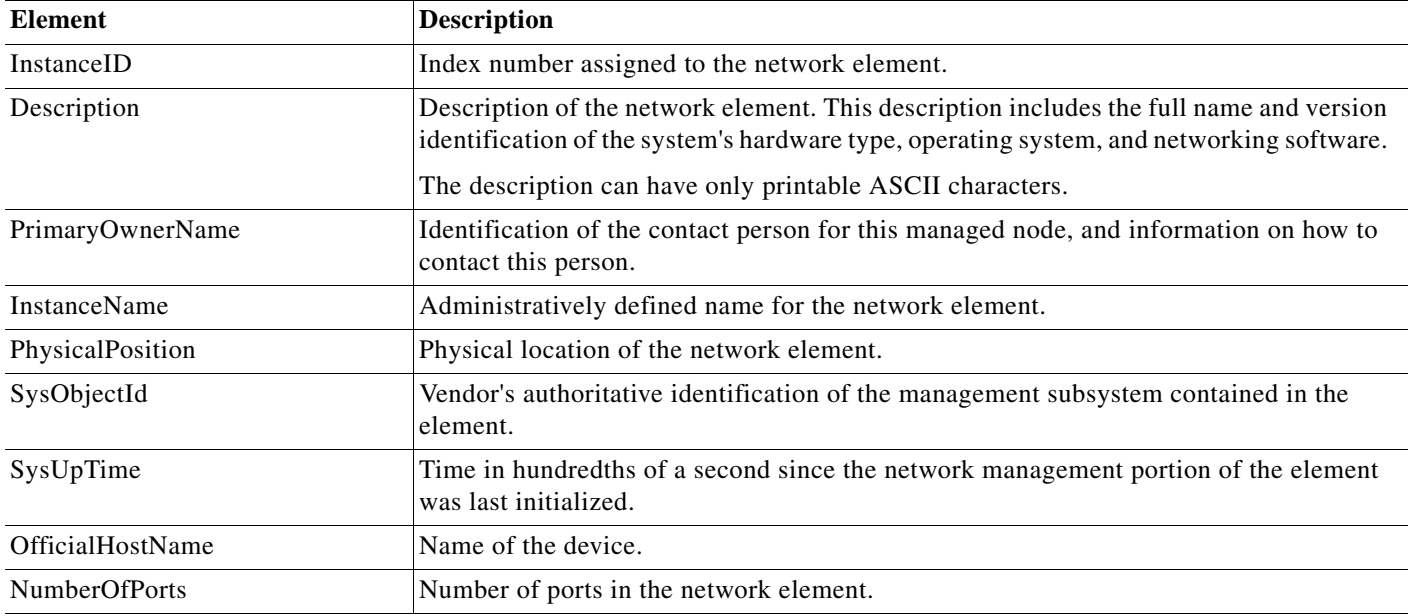

# **LogicalModule (Cisco\_LogicalModule)**

LogicalModule is the logical device corresponding to a line card in the network device.

For example, a line card in a switch is an instance of LogicalModule, associated with the ManagedNetworkElement, in this case the switch. LogicalModule is not necessarily independently managed.

To represent a sub module, LogicalModule contains a reference to itself. It also contains Port and the OSElement. The table below describes the other elements in LogicalModule.

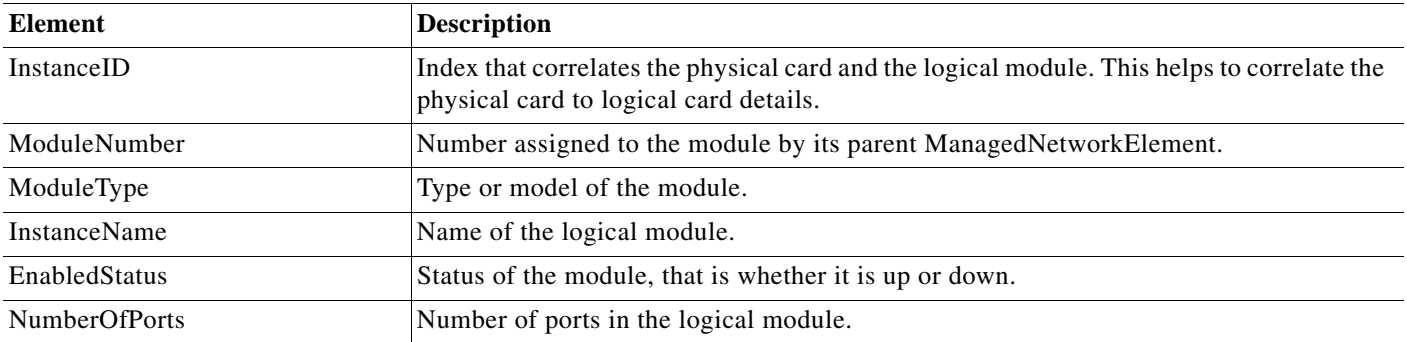

# **Port (Cisco\_Port)**

Port is the logical representation of network communications hardware - a physical connector and the setup or operation of the network chips, at the lowest layers of a network stack

For example, an Ethernet port on an Ethernet line card uses an instance of Port to represent its operational and logical properties. A port should be associated with either a LogicalModule or directly with a ManagedNetworkElement.

It also contains the element IPProtocolEndpoint. The table below describes the other elements in Port.

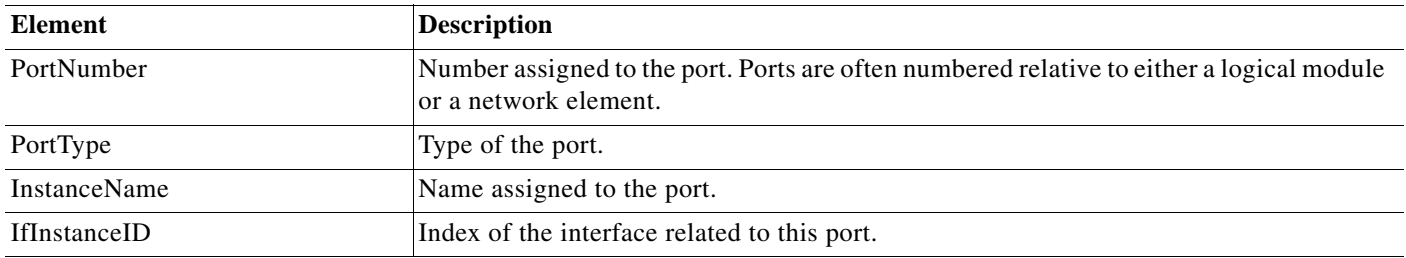

# **MemoryPool (Cisco\_MemoryPool)**

MemoryPool corresponds to entries to monitor entries. Each pool is a range of memory segregated by type or function. The table below describes the other elements in MemoryPool.

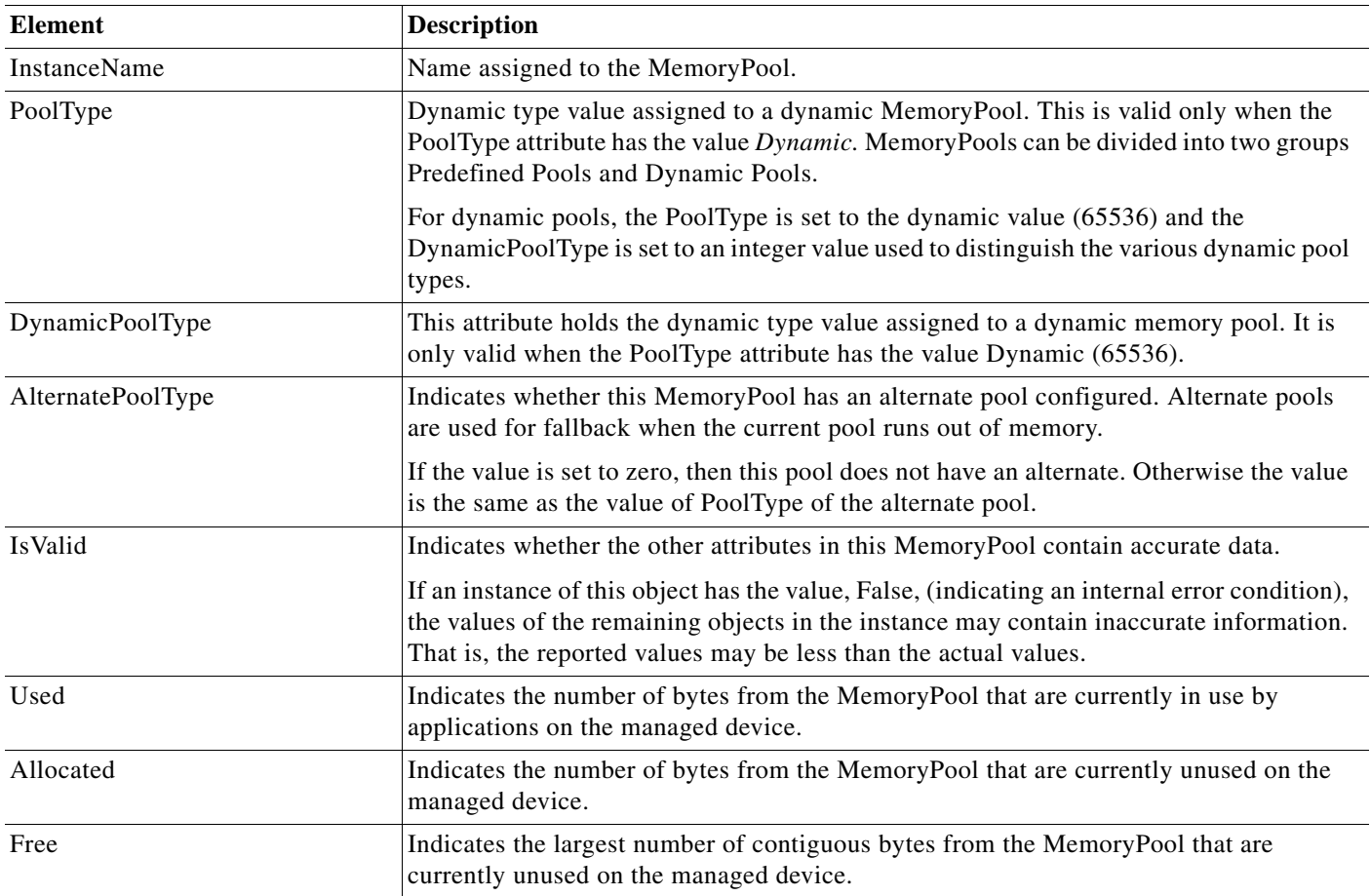

# **OSElement (Cisco\_OSElement)**

OSElement represents the software element that is deployed to a network system and describes the software behind the operating system.The table below describes the other elements in OSElement.

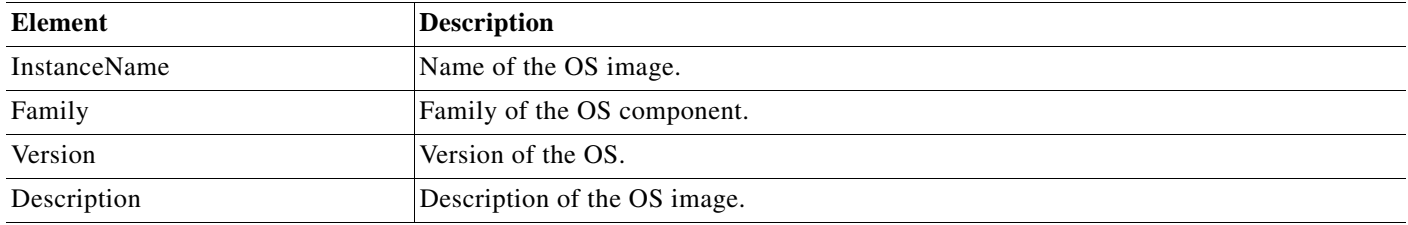

# **IPProtocolEndpoint (Cisco\_IPProtocolEndpoint)**

IPProtocolEndpoint contains the subnet mask and default gateway information corresponding to the management IP Address.

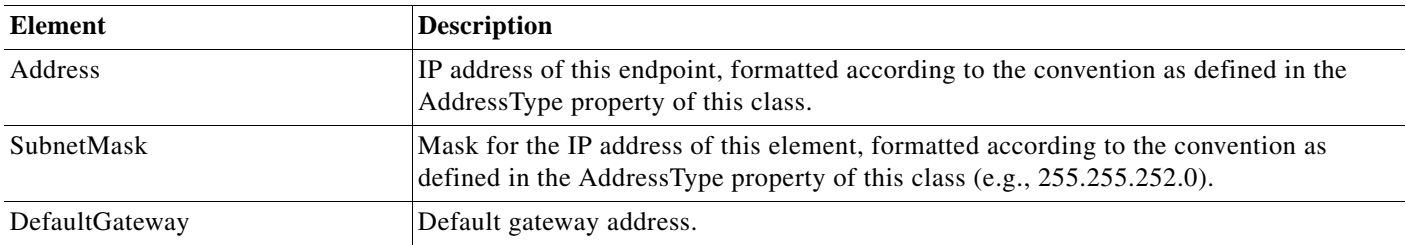

# **IfEntry (Cisco\_IfEntry)**

IfEntry represents the contents of an entry in the ifTable as defined in RFC 1213.

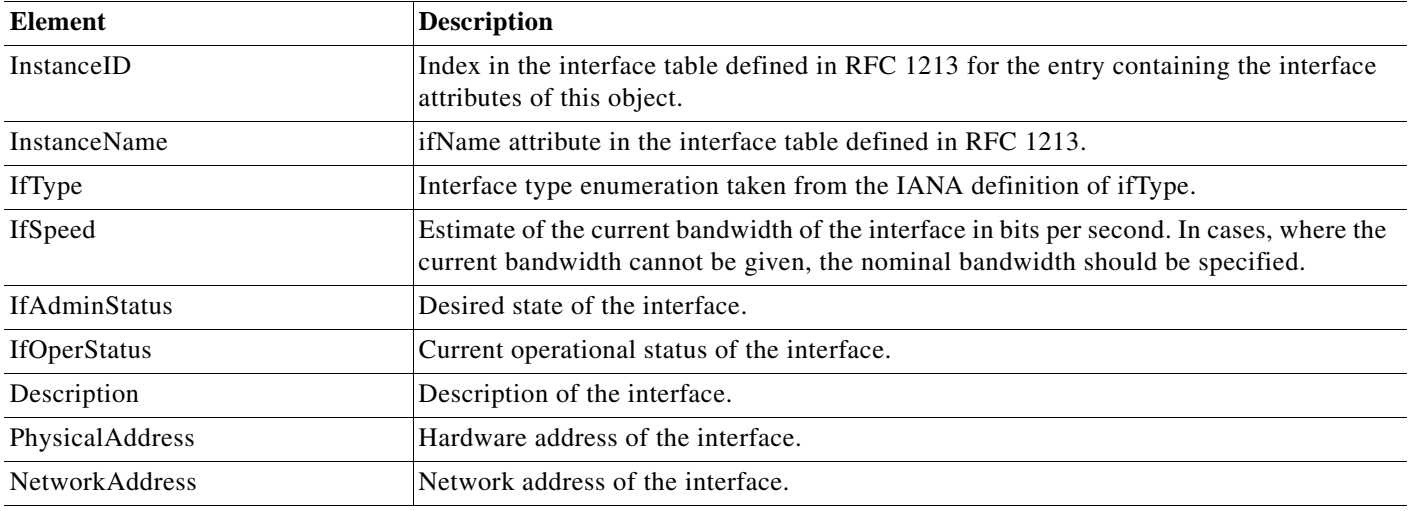

## **Additional Information**

AdditionalInformation is used to describe device specific information. It contains name and value attributes for elements specific to the device.

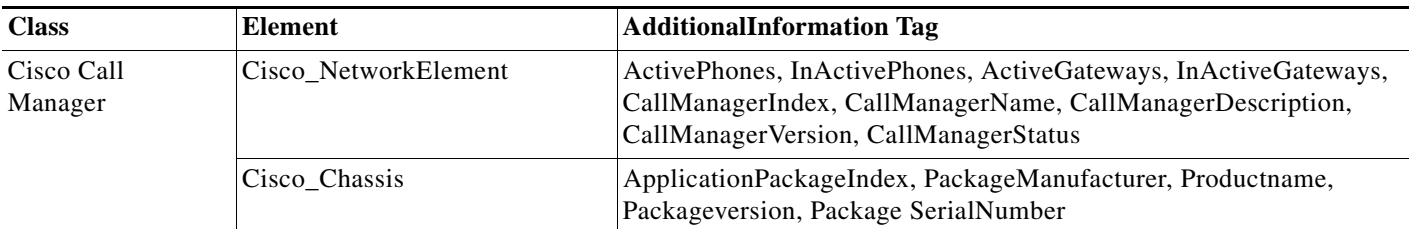

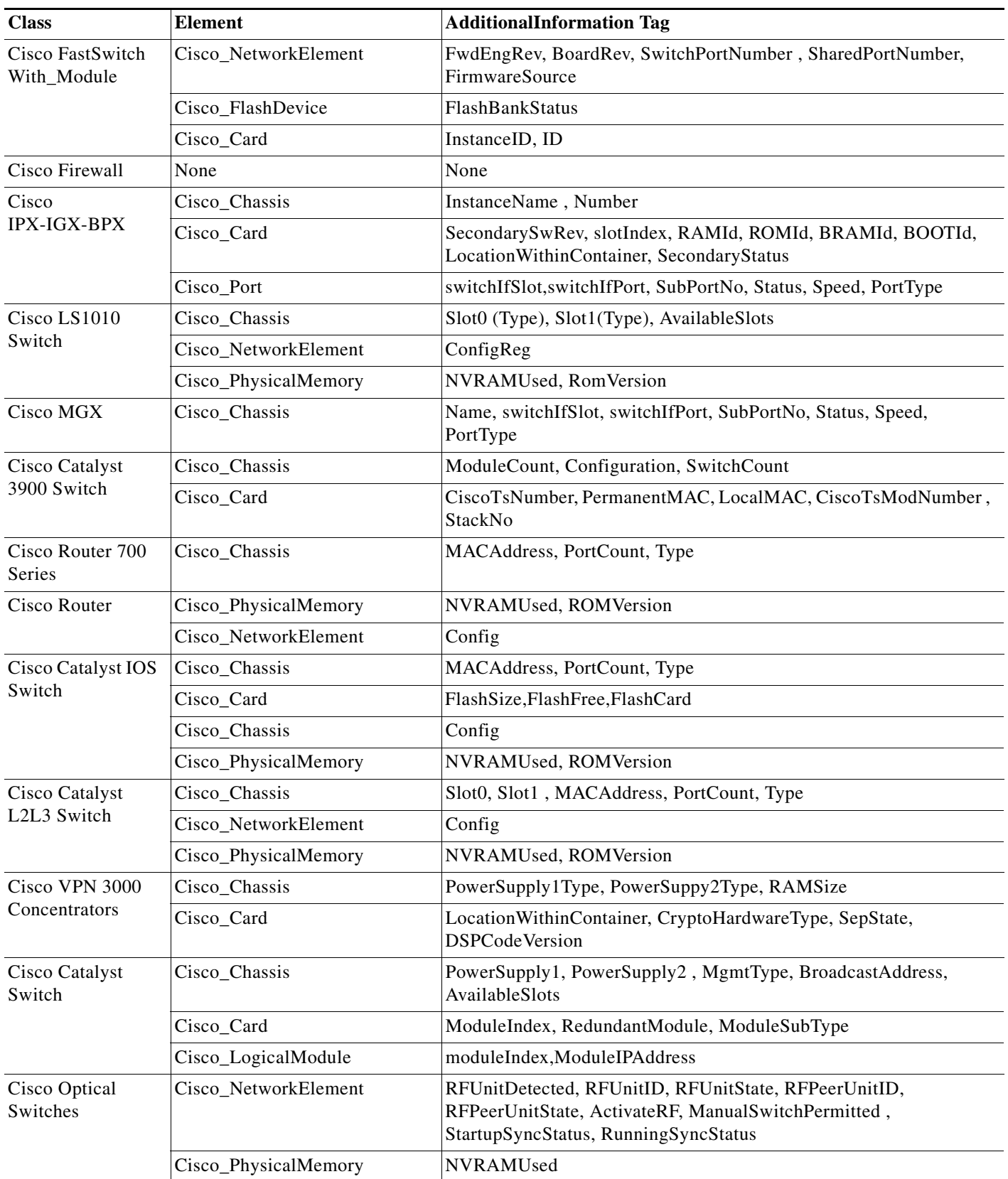

 $\blacksquare$ 

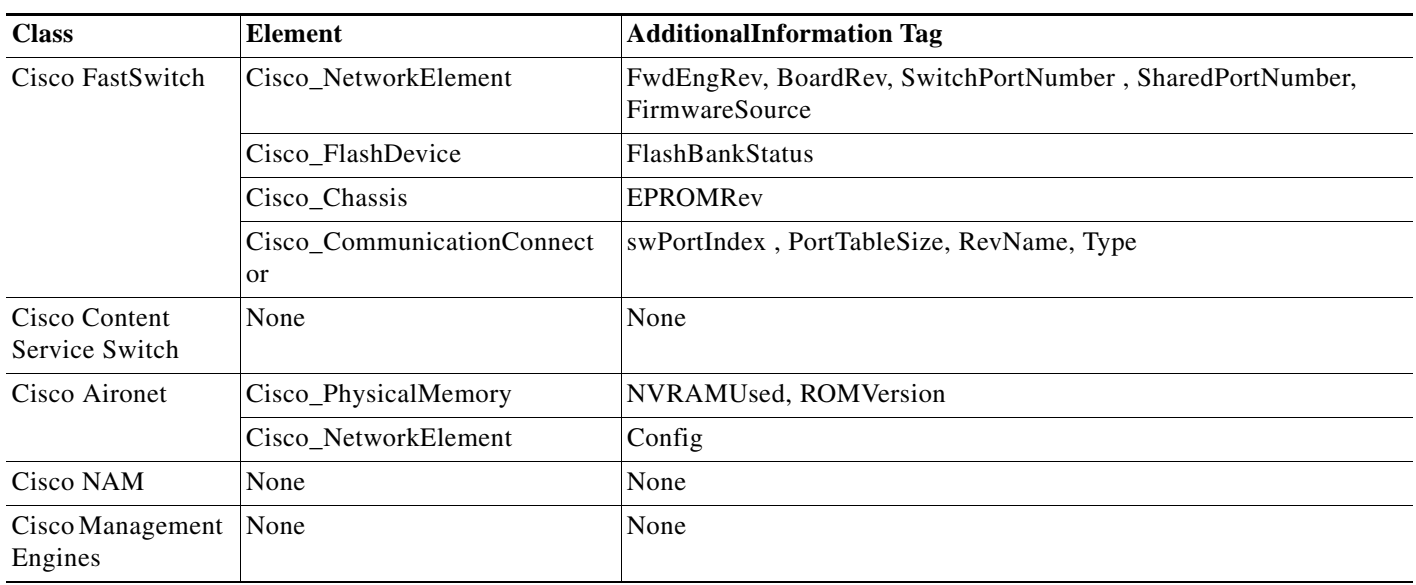

# **Overview: cwcli inventory Command**

The **cwcli inventory** is a Device Management application command line tool. This tool supports the following features:

- **•** You can check the specified device credentials for the devices.
- **•** You can export device credentials of one or more devices in clear text.
- **•** You can delete the specified devices.
- **•** You can view the devices state.

The **cwcli inventory** command is located in the following directories, where *install\_dir* is the directory in which LMS is installed:

- **•** On Solaris and Soft Appliance systems, /opt/CSCOpx/bin
- **•** On Windows systems, *install\_dir*\CSCOpx\bin

The default install directory is C:\Program Files.

This section contains:

- **•** [Using the cwcli inventory Command](#page-79-0)
- **•** [Running the cwcli inventory cda Command](#page-82-0)
- **•** [Running the cwcli inventory crmexport Command](#page-90-0)
- **•** [Running the cwcli inventory deletedevice Command](#page-92-0)
- **•** [Running the cwcli inventory getdevicestate Command](#page-94-0)

If you install LMS on an NTFS partition on Windows, only users in the administrator or casuser group can access **cwcli inventory**.

You can also perform the **cwcli inventory** tasks using the servlet. You will have to upload a payload XML file, which contains the **cwcli inventory** command arguments and LMS user credentials.

You have to write your own script to invoke the servlet with a payload of this XML file and the servlet returns the output either on the console or in the specified output file, if the credentials are correct and arguments are valid.

The name of the servlet is /rme/cwcli.

The following is the servlet to be invoked to run any command:

#### **For post request,**

**perl** *samplepost.pl* **http://***lms-server:lms-port***/rme/cwcli** *payload\_XML\_file*

The default port for LMS server in HTTP mode is 1741.

If you have enabled SSL on LMS server, you can also use https protocol for secured connection.

**perl** *samplepost.pl* **https://***lms-server:lms-port***/rme/cwcli** *payload\_XML\_file*

The default port for LMS server in HTTPS mode is 443.

The schema for creating the payload file in XML format is:

<payload>

<command>

cwcli inventory commandname -u user -p BAse64 encoded pwd -args1 arg1value...

</command>

</payload>

To invoke the servlet using a script, see the [Overview: cwcli invreport Command](#page-96-0).

The script and the payload file should be residing in the client machine.

#### **For get request,**

**http://***lms-server:lms-port***/rme/cwcli?command=cwcli inventory** *commandname* **-u** *user* **-p** *BAse64 encoded pwd -args1 arg1value...*

The default port for LMS server in HTTP mode is 1741.

If you have enabled SSL on LMS server, you can also use https protocol for secured connection.

**https://***lms-server:lms-port***/rme/cwcli?command=cwcli inventory** *commandname* **-u** *user* **-p** *BAse64 encoded pwd -args1 arg1value...*

The default port for LMS server in HTTPS mode is 443.

The BAse64 encoded for "admin" is YWRtaW4=.

The URL encode for,

- Double quotes (") is %22
- **Percentage sign (%) is %25**

# <span id="page-79-0"></span>**Using the cwcli inventory Command**

The command line syntax of the application is in the following format:

**cwcli inventory** *command GlobalArguments AppSpecificArguments* The command line syntax of the application is in the following format: **cwcli export** *command GlobalArguments AppSpecificArguments*

- **• cwcli inventory** is the CiscoWorks command line interface for:
	- **–** Checking the specified device credentials for the LMS devices.
	- **–** Exporting device credentials of one or more LMS devices in clear text.
	- **–** Deleting the specified LMS devices.
- **–** Viewing the LMS devices state.
- **•** *Command* specifies which core operation is to be performed.
- **•** *GlobalArguments* are the additional parameters required for each core command.
- **•** *AppSpecificArguments* are the optional parameters, which modify the behavior of the specific **cwcli inventory** core command.

The order of the arguments and arguments are not important. However, you must enter the core command immediately after **cwcli inventory**.

The following sections describe:

- **•** The **cwcli inventory** commands (See [cwcli inventory Commands](#page-80-0))
- **•** The mandatory and optional arguments (See [cwcli inventory Global Arguments\)](#page-81-0)

On UNIX, you can view the **cwcli inventory** man pages by setting the MANPATH to /opt/CSCOpx/man. The man pages to launch the **cwcli inventory** are:

- **•** man cwinventory-cda to launch the **cwcli inventory cda** command.
- **•** man cwinventory-**delete** to launch the **cwcli inventory delete** command.
- **•** man cwinventory-export to launch the **cwcli inventory export** command.
- **•** man cwinventory-state to launch the **cwcli inventory getdevicestate** command

### <span id="page-80-0"></span>**cwcli inventory Commands**

The following table lists the command part of the **cwcli inventory** syntax:

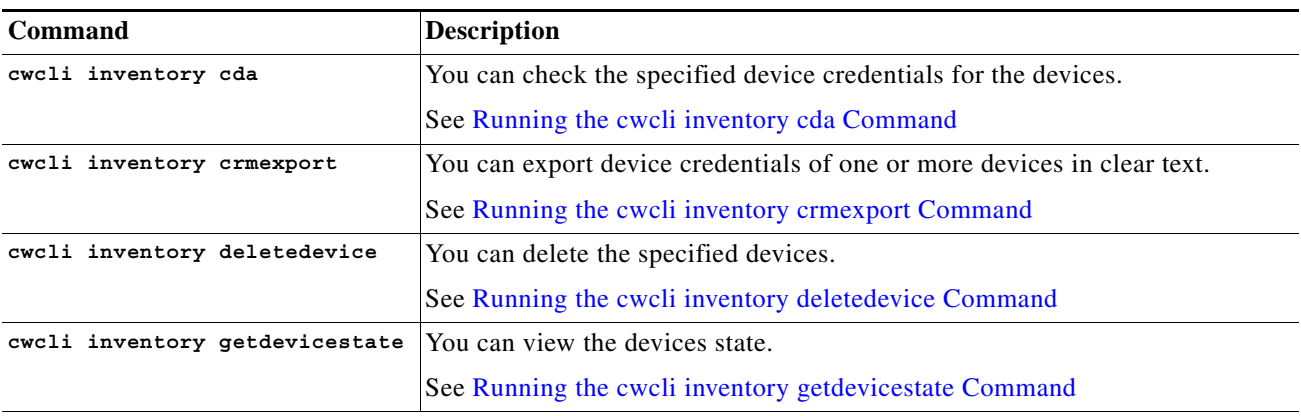

H.

# <span id="page-81-0"></span>**cwcli inventory Global Arguments**

The following describes the mandatory and optional global arguments for **cwcli inventory**:

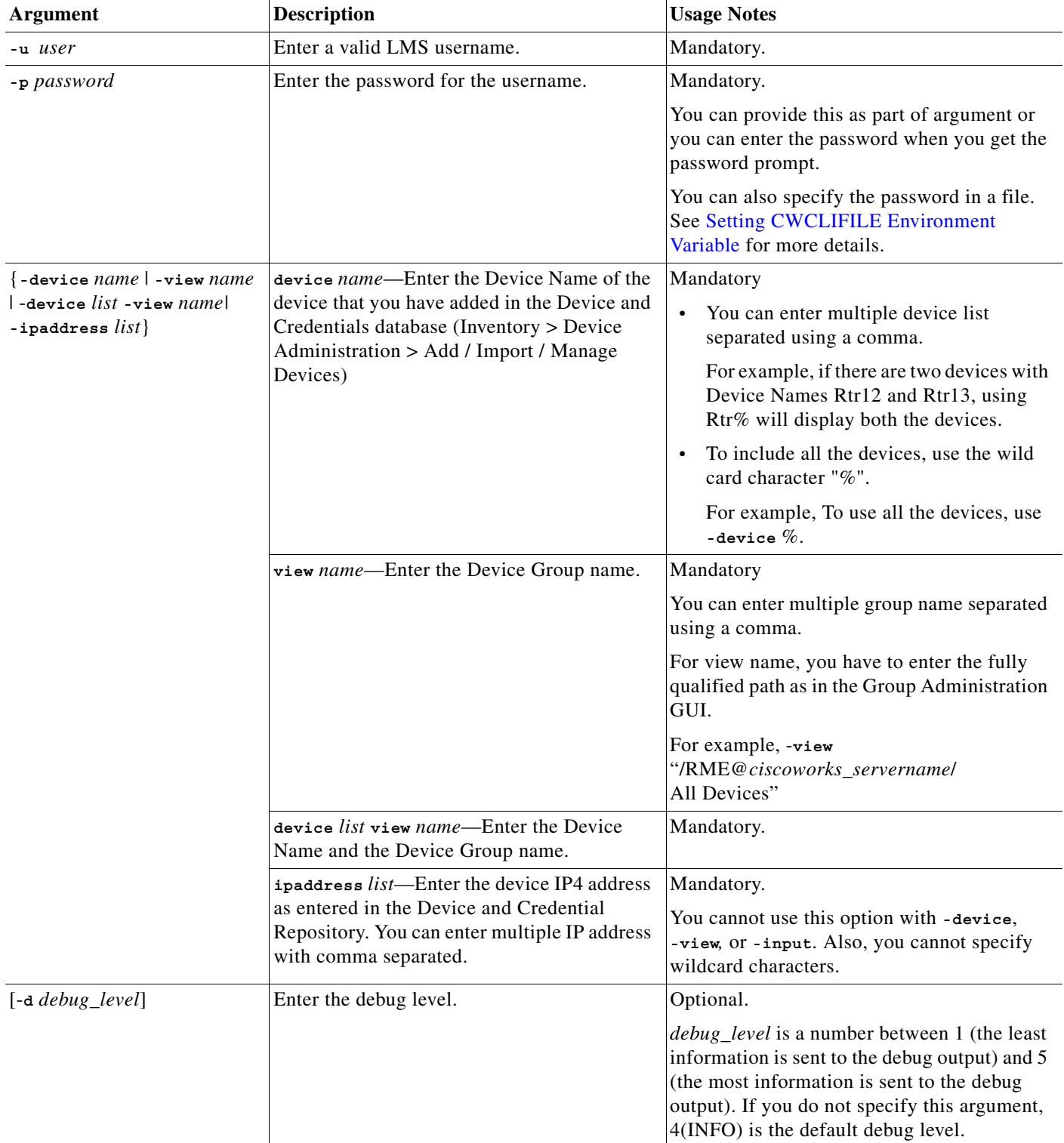

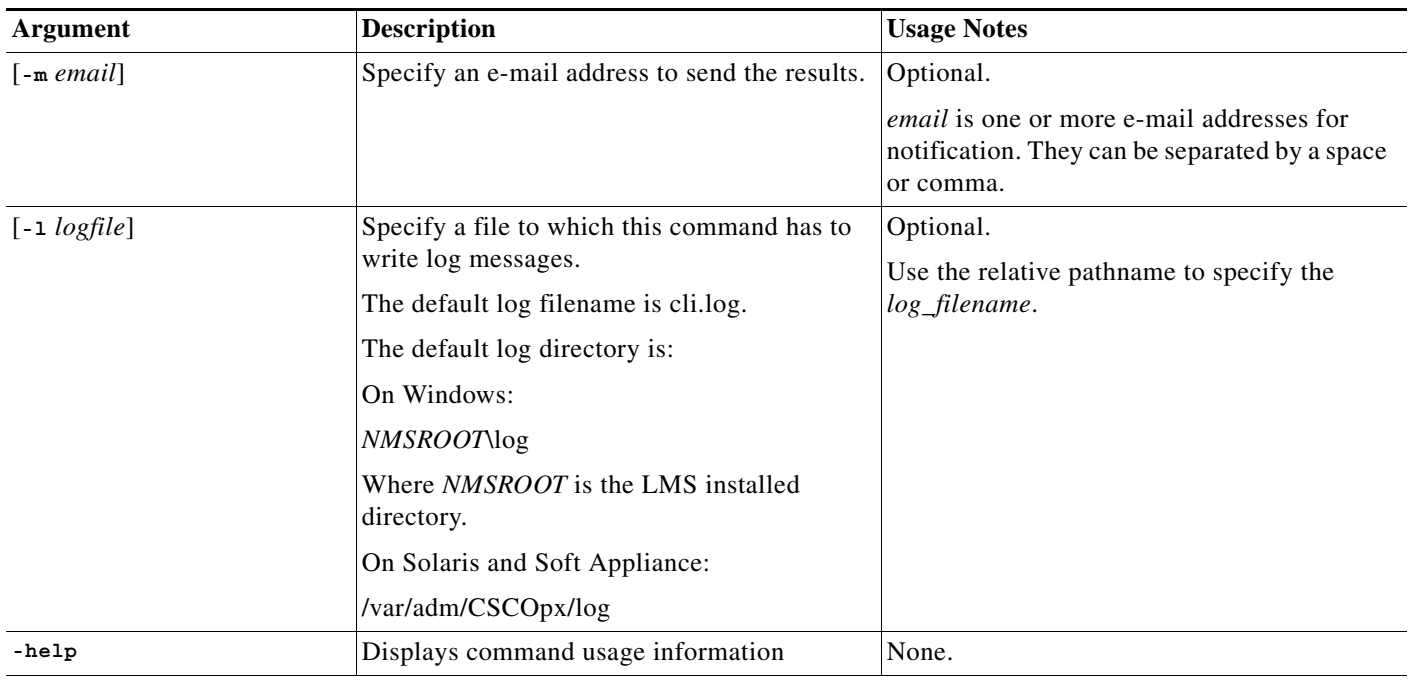

# <span id="page-82-0"></span>**Running the cwcli inventory cda Command**

You can use this command to check the following device credentials:

- **•** SNMP Read Community String—SNMP version 2 read community string.
- **•** SNMP Write Community String—SNMP version 2 write community string.
- **•** SNMP Version 3—SNMP version 3 username and password.
- **•** Telnet—Telnet username and password.
- **•** Telnet Enable Mode User Name and Password—Telnet username and password in Enable mode.
- **•** SSH—SSH username and password.
- **•** SSH Enable Mode User Name and Password—SSH username and password in Enable mode.

You can update these credentials using **Inventory > Device Administration > Add / Import / Manage Devices**.

The command syntax for **cwcli inventory cda** is:

**cwcli inventory cda -u** *userid* **-p** *password* {**-invoke** | **-status**} [**-credType** *credTypeL*ist] {**-device** *list* | **-view** *name* | **-device** *list* **-view** *name* | **ipaddress** *list*} [**-d** *debuglevel*] [**-m** *email*] [**-help**] [**-l** *logfile*]

Arguments in square brackets ([]) are optional; arguments in curly braces ({}) are required. You must provide one argument from each group of arguments in curly braces ({}) that is separated by vertical bars (I).

If you do not specify an optional argument, the default value configured for the system is used.

The following table describes the arguments that are specific to **cwcli inventory cda** command.

The other common arguments used by **cwcli export** are explained i[n Using the cwcli export Command](#page-43-0)

:

**The Co** 

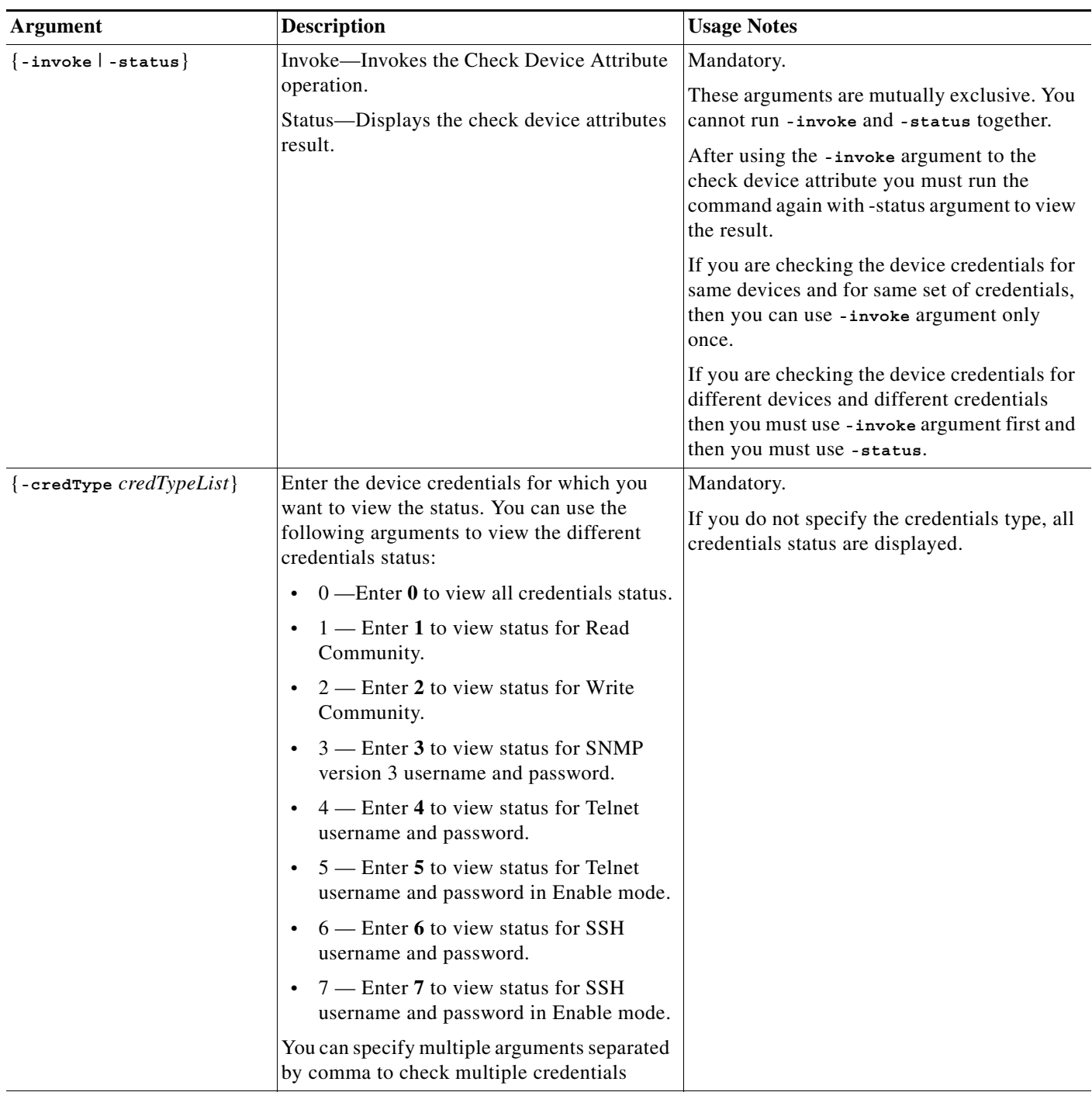

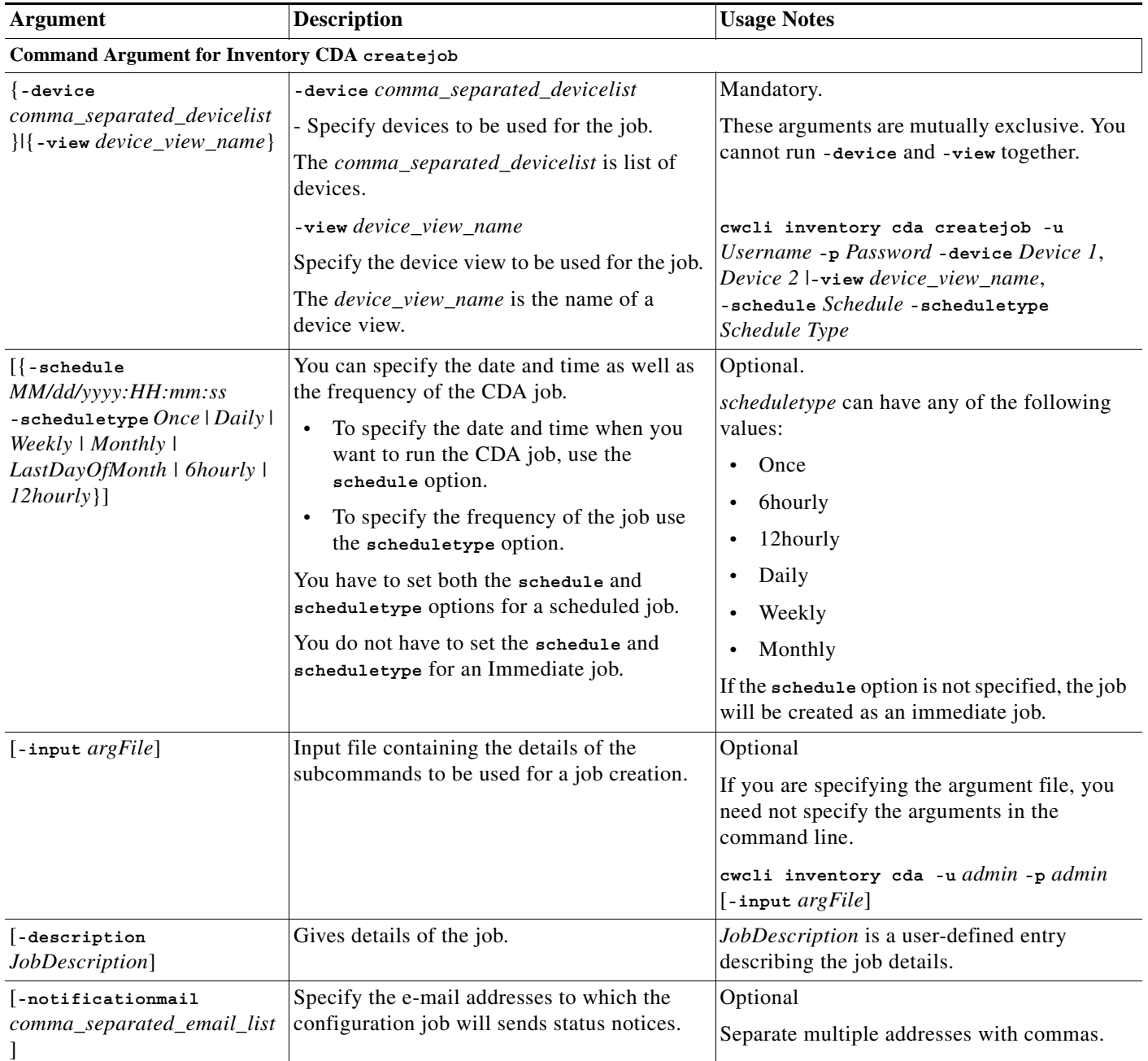

**The Co** 

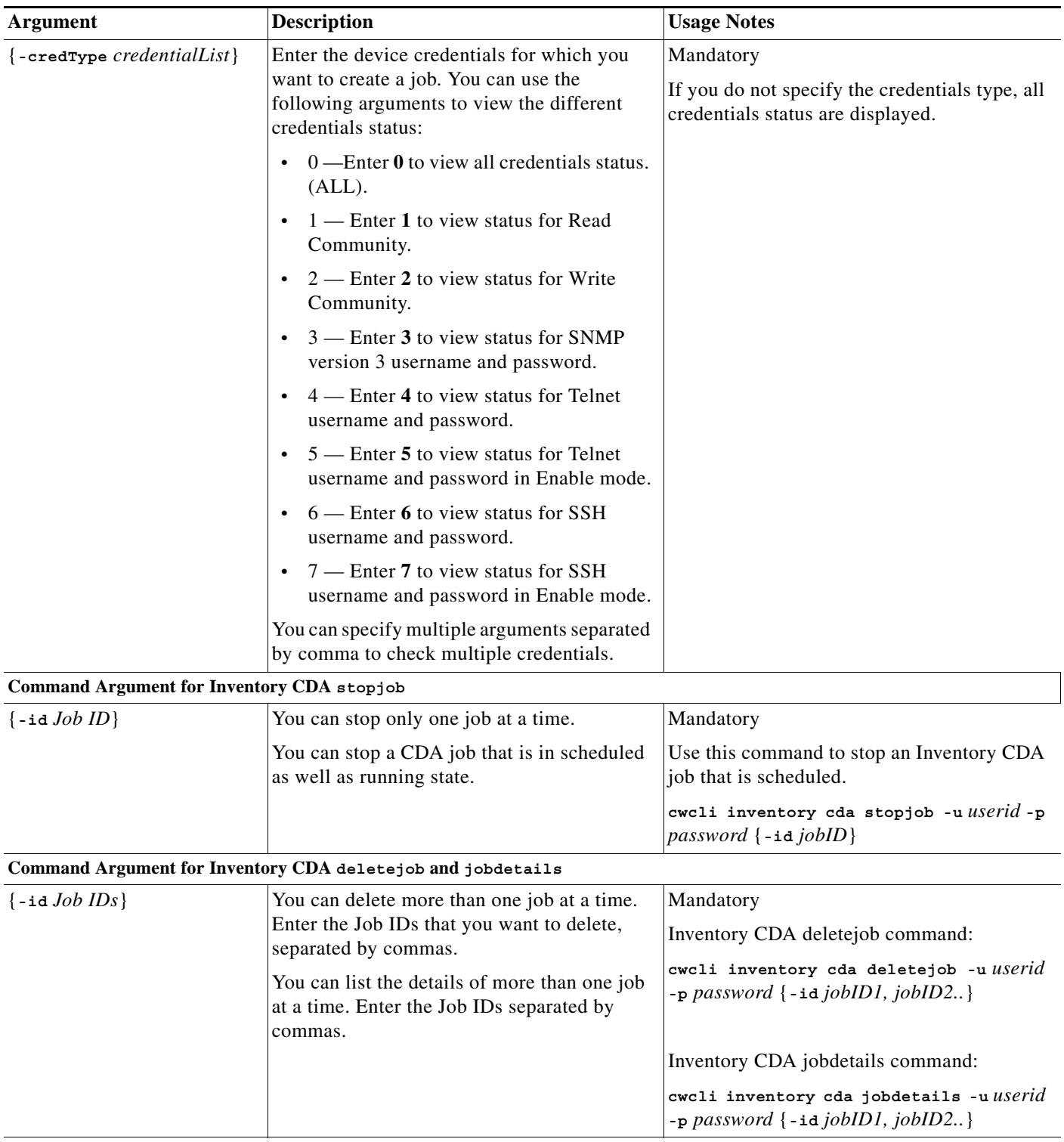

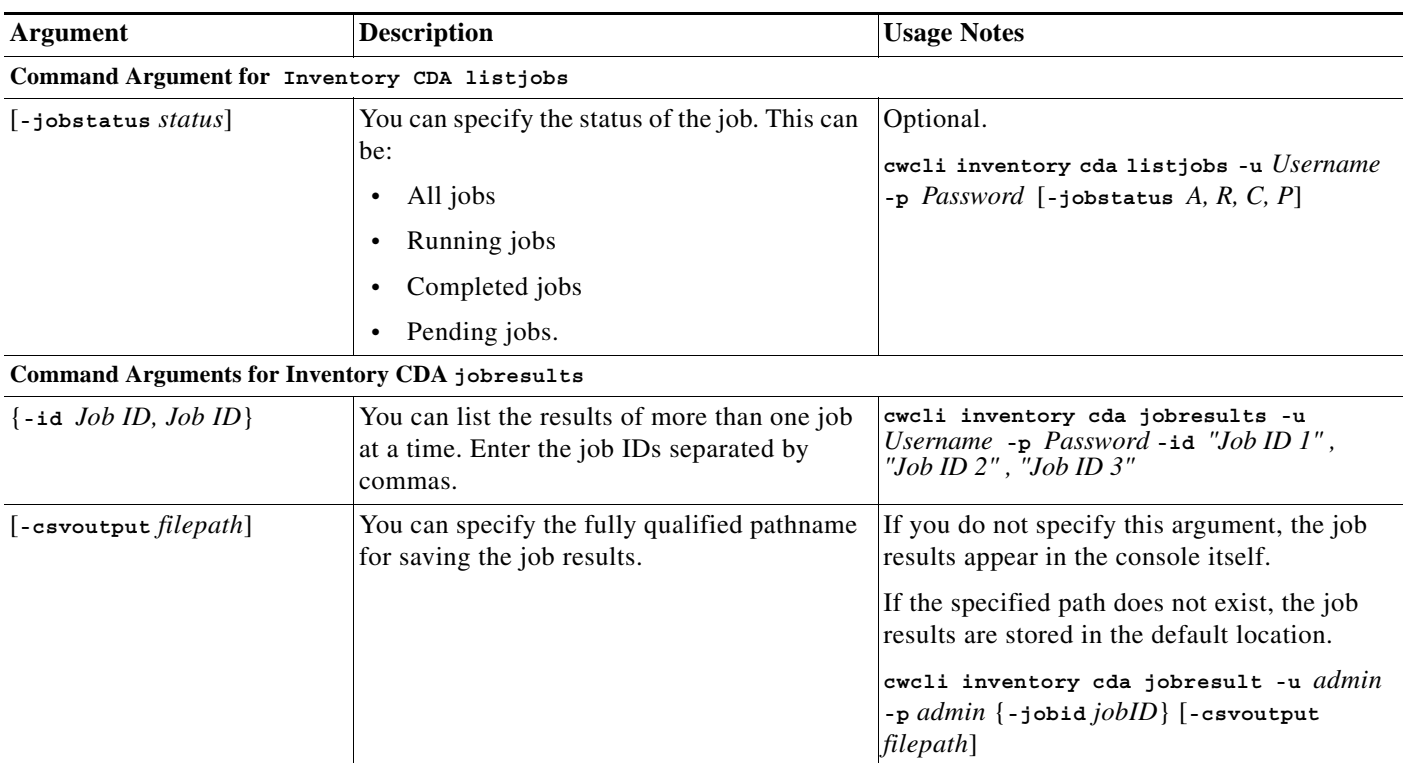

The [Table A-1](#page-86-0) maps the device credentials that you have entered in the Device and Credentials (**Inventory > Device Administration > Add / Import / Manage Devices**) database and the credentials that appear in the

**cwcli inventory cda** command:

# <span id="page-86-0"></span>*Table A-1 Credentials Mapping*

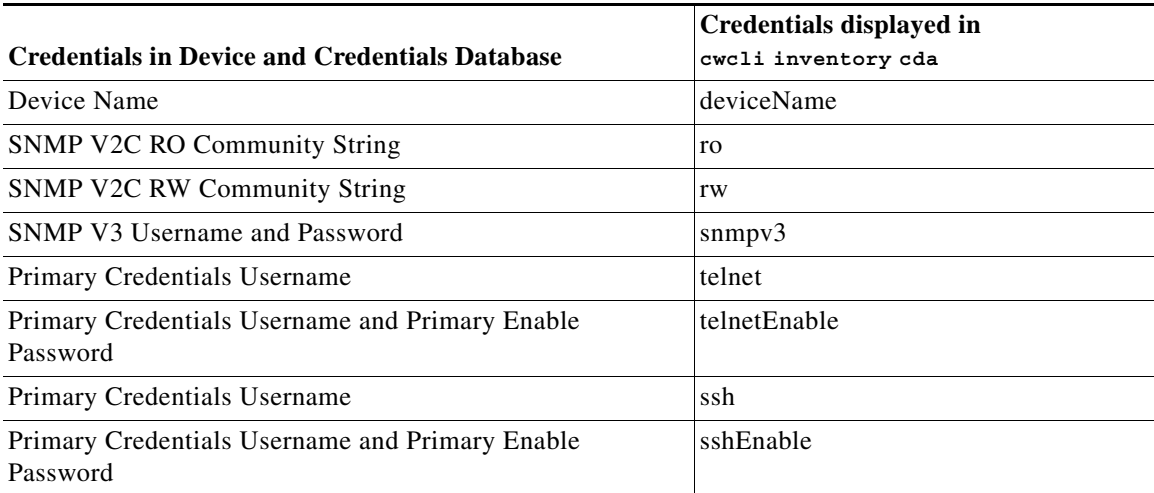

[Table A-2](#page-87-0) describes the Credential Verification Report Status messages:

| <b>Status Message</b>         | <b>Description</b>                                                                                                    |
|-------------------------------|----------------------------------------------------------------------------------------------------|
| OK                            | Check for device credentials completed. The device credentials data<br>in the Device and Credential Repository matches the physical device<br>credentials.                                                                                 |
| No authentication configured  | Device was not configured with authentication mechanism<br>(Telnet/LocalUsername/TACACS). LMS was able to use Telnet and<br>log into the device successfully with out using the values entered in<br>the Device and Credential Repository. |
| Incorrect                     | Check for device credentials completed. The device credentials data<br>in the Device and Credential Repository does not match with the<br>physical device credentials for one of the following reasons:                                    |
|                               | The device credentials data in Device and Credential Repository<br>is not correct.                                                                                                    |
|                               | The device is unreachable or offline.<br>$\bullet$                                                                                                    |
|                               | One of the interfaces on the device is down.                                                                                                    |
| No Data Yet                   | Check for device credentials is in progress.                                                                                                    |
| Did Not Try                   | Check for device credentials is not performed for one of the following<br>reasons:                                                                                                    |
|                               | A Telnet password does not exist, so could not login to the device.                                                                                                    |
|                               | Device Telnet login mode failed, so enable mode login is not<br>$\bullet$<br>attempted.                                                                                                    |
| No Value To Test              | Check for device credentials is not performed because you have not<br>entered the device credentials data.                                                                                                    |
| Not Supported                 | Check for Telnet passwords is not performed because Telnet<br>credential checking is not supported on this device.                                                                                                    |
| Failed                        | Check failed because a Telnet session could not be established due to<br>a not responding device.                                                                                                    |
| Not Selected For Verification | Protocol was not selected for verification.                                                                                                    |

<span id="page-87-0"></span>*Table A-2 Understanding Credential Verification Report*

# **Usage Examples for cwcli inventory cda Command**

This section provides some examples of usage for the **cwcli inventory cda** command.

# **Example 1: Invoking the Check Device Attributes**

**cwcli inventory cda -u** *admin* **-p** *admin* **-invoke -device** 3750-stack The command output is: CDA invoked for given device and credType list SUMMARY ======== Successful: CDA: Success

#### **Example 2: Checking the read and write device credentials for multiple devices**

```
cwcli inventory cda -u admin -p admin -device 3750-stack, rtr% -credtype 1,2 -status
```

```
CDA Status : 
============
deviceId | deviceName | ro | rw | snmpv3 | telnet | telnetEnable | ssh | sshEnable
25 | rtr10005 | OK | OK | | | | | 
27 | 3750-stack | OK | OK | | | | |
32 | rtr10K | No Data Yet | No Data Yet | | | | | 
SUMMARY
========
        Successful: CDA: Success
```
# **Example 3: Checking all device credentials for a group**

```
cwcli inventory cda -u admin -p admin -view "/RME@ciscoworksservername/Pre-deployed" 
-status
CDA Status: 
==========
deviceId | deviceName | ro | rw | snmpv3 | telnet | telnetEnable | ssh | sshEnable
29 | v2 | No Data Yet | No Data Yet | No Data Yet | No Data Yet | No Data Yet | No Data 
Yet | No Data Yet
SUMMARY
========
         Successful: CDA: Success
```
#### **Example 4: Checking device credentials for a device using the cwcli get request**

The password that you enter here must be in base64 encoded. In this example, *YWRtaW4=* is the base64 encoded password for admin.

Enter this in your browser:

```
http://ciscowork_servername:1741/rme/cwcli?command=cwcli inventory cda -u admin -p
YWRtaW4= -device 10.10.10.12 -status
```
The output for this appears on your console:

```
<!-- Processing Starts -->
CDA Status : 
============
deviceId | deviceName | ro | rw | snmpv3 | telnet | telnetEnable | ssh | sshEnable
12 | 10.10.10.12 | OK | OK | No Value To Test | Incorrect | Did Not Try | Failed | Did 
Not Try
SUMMARY
========
Successful: CDA: Success
<!-- Processing complete -->
```
#### **Example 5: Checking device credentials for a device using the cwcli post request**

The password that you enter here must be in base64 encoded. In this example, YWRtaW4= is the base64 encoded password for admin.

The payload file, *cda.xml* contains:

```
<payload>
    <command>
     cwcli inventory cda -u admin -p YWRtaW4= -device 10.10.16.20 -status
    </command>
```
</payload>

At the command prompt enter:

**perl** *samplepost.pl* **http://ciscowork\_servername:1741/rme/cwcli** *cda.xml*

To invoke the servlet using a script, see the [Overview: cwcli invreport Command](#page-96-0).

```
<!-- Processing Starts -->
CDA Status :
```

```
============
```
deviceId | deviceName | ro | rw | snmpv3 | telnet | telnetEnable | ssh | sshEnab le 71 | 10.10.16.20 | No Data Yet | No Data Yet | No Data Yet | No Data Yet | No

```
Data Yet | No Data Yet | No Data Yet
```

```
SUMMARY
```
======== Successful: CDA: Success <!-- Processing complete -->

#### **Example 6: Creating a job using cwcli inventory cda createjob command**

cwcli inventory cda createjob -u admin -p admin - Cat6230, Cat4500 | -view myview -schedule 03/23/2007:12:15:01 -scheduletype Once

This command creates a cda job for the devices Cat6230 and Cat4500 in the view myview and scheduled for 23rd march 2007 at 12:15 pm with schedule type specified as Once.

#### **Example 7: Stopping a cwcli inventory cda job using stopjob command**

There is a job 1098, which is currently running. You can use this command to stop the job 1098. cwcli inventory cda stopjob -u admin -p admin -id 1098

### **Example 8: Deleting cwcli inventory cda jobs using deletejob command**

There are two jobs 1057 and 1058 scheduled. You can use this command to stop the two jobs.

cwcli inventory cda deletejob -u admin -p admin -id 1057,1058

#### **Example 9: Getting details of jobs using cwcli inventory cda jobdetails command**

There are two jobs 1001 and 1002 that are scheduled. You can use this command to list the details of both the jobs:

cwcli inventory cda jobdetails -u admin -p admin -id 1001, 1002

# **Example 10: Listing the cda jobs based on the status using the listjobs command**

cwcli inventory cda listjobs -u admin -p admin -jobstatus R, C

Use this command to list those jobs whose status is Running or Completed.

## **Example 11: Obtaining results of jobs using jobresults comand**

There are two jobs 1023 and 1024 that are completed. You can use this command to save the results of these jobs to the specified location.

```
cwcli inventory cda jobresult -u admin -p admin -jobid 1023, 1024 -csvoutput 
C:/jobs/results
```
# <span id="page-90-0"></span>**Running the cwcli inventory crmexport Command**

You can use this command to export device credentials in CSV or XML format.

The command syntax for **cwcli inventory crmexport** is:

**cwcli inventory crmexport -u** *userid* **-p** *password* [**-d** *debuglevel*] [**-m** *email*] [**-l** *logfile*] {**-device** *list* | **-view** *name* | **-device** *list* **-view** *name*} [**ipaddress** *list*] {**-filetype** *format* | **-filename** *outputfile*}

Arguments in square brackets ([]) are optional; arguments in curly braces ({}) are required. You must provide one argument from each group of arguments in curly braces ({}) that is separated by vertical bars (I).

If you do not specify an optional argument, the default value configured for the system is used.

The following table describes the arguments that are specific to **cwcli inventory crmexport** command. The other common arguments used by **cwcli export** are explained in [Using the cwcli inventory](#page-79-0)  [Command](#page-79-0).

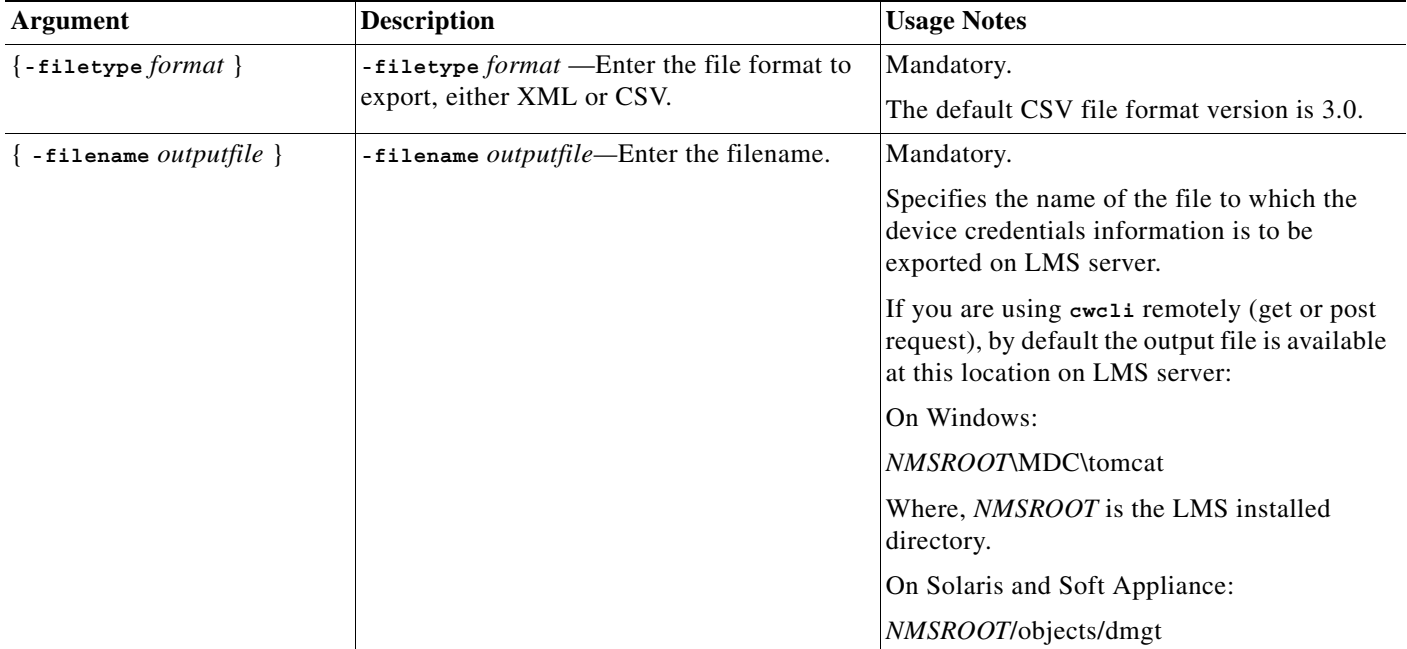

## **Usage Examples for cwcli inventory crmexport Command**

This section provides some examples of usage for the **cwcli inventory crmexport** command.

## **Example 1: Exporting device credentials of all devices in XML format**

**cwcli inventory crmexport -device** *%* **-filetype** *xml* **-filename** *crmexport-xml* **-u** *admin* **-p** *admin* SUMMARY

======== Successful: Export: Success

The device credentials are exported into a file, *crmexport-xml* in XML format. The credentials that are exported depends on the data that you have provided when you added the devices to Device Credentials Repository.

### **Example 2: Exporting device credentials of all devices in Normal State in CSV format**

```
cwcli inventory crmexport -view "/RME@ciscoworksservername/Normal Devices" -filetype csv
-filename crmexport-csv -u admin -p admin
SUMMARY
========
         Successful: Export: Success
```
The device credentials for devices that are in Normal state are exported into a file, *crmexport-csv* in CSV version 3.0 format. The credentials that are exported depends on the data that you have provided when you added the devices to Device Credentials Repository.

#### **Example 3: Exporting device credentials of all devices using cwcli get request method**

The password that you enter here must be in base64 encoded.

In this example,

- **•** *YWRtaW4=* is the base64 encoded password for admin.
- **•** %25 is the URL encode for "%"

Enter this in your browser:

```
http://ciscowork_servername:1741/rme/cwcli?command=cwcli inventory crmexport -u admin -p
YWRtaW4= -device %25 -filetype xml
```
**-filename** *getxml*

The output is written in the *getxml* file. The *getxml* file is located:

On Windows:

*NMSROOT*\MDC\tomcat

Where, *NMSROOT* is the LMS installed directory.

On Solaris and Soft Appliance:

*NMSROOT*/objects/dmgt

# **Example 4: Exporting device credentials of all devices using cwcli post request method**

The password that you enter here must be in base64 encoded. In this example, YWRtaW4= is the base64 encoded password for admin.

The payload file, *crmexport.xml* contains:

```
<payload>
   <command>
     cwcli inventory crmexport -u admin -p YWRtaW4= -device 10.66.162.208 -filetype xml 
-filename /opt/CSCOpx/crmexport-xml
```
</command>

</payload>

At the command prompt enter:

**perl** *samplepost.pl* **http://ciscowork\_servername:1741/rme/cwcli** *crmexport.xml*

To invoke the servlet using a script, see the [Overview: cwcli invreport Command.](#page-96-0)

SUMMARY

========

Successful: Export: Success

The device credentials are exported into a file, *crmexport-xml* in XML format. This file is created in the /opt/CSCOpx directory. By default, the specified file is created in this location:

On Windows:

*NMSROOT*\MDC\tomcat

Where, *NMSROOT* is the LMS installed directory.

On Solaris and Soft Appliance:

*NMSROOT*/objects/dmgt

The credentials that are exported depends on the data that you have provided when you added the devices to Device Credentials Repository.

# <span id="page-92-0"></span>**Running the cwcli inventory deletedevice Command**

You can use this command to delete devices.

The device information will be retained in the Device Credentials Repository. This information will not be removed till you delete the device from Device Credentials Repository.

The command syntax for **cwcli inventory deletedevice** is:

**cwcli inventory deletedevice -u** *userid* **-p** *password* [-**d** *debuglevel*] [**-m** *email*] [**-l** *logfile*] [**-view** *name*] {**-device** *list* | **-input** *inputfile |* **ipaddress** *list*}

Arguments in square brackets ([]) are optional; arguments in curly braces ({}) are required. You must provide one argument from each group of arguments in curly braces ({}) that is separated by vertical bars (I).

If you do not specify an optional argument, the default value configured for the system is used.

The following table describes the arguments that are specific to **cwcli inventory deletedevice** command. The other common arguments used by **cwcli export** are explained in [Using the cwcli export](#page-43-0)  [Command](#page-43-0).

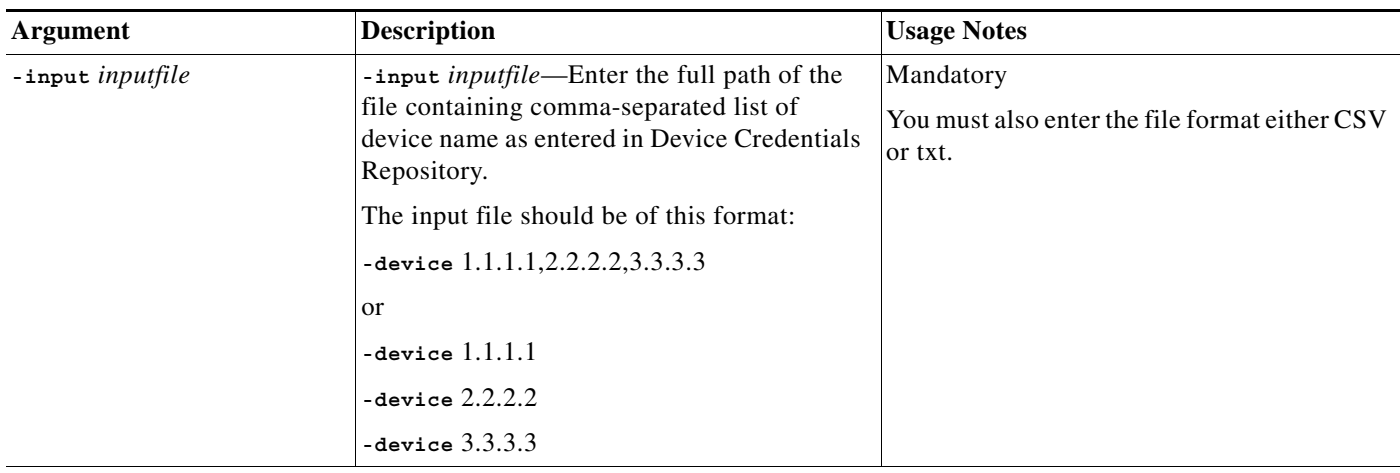

#### **Usage Examples for cwcli inventory deletedevice Command**

This section provides some examples of usage for the **cwcli inventory deletedevice** command.

# **Example 1: To delete a device**

```
cwcli inventory deletedevice -u admin -p admin -device 10.76.10.10
<cwcli> INFO - Total number of devices deleted successfully: 1
SUMMARY
========
         Successful: Delete Device: Success
```
#### **Example 2: To delete devices listed in a file**

The input file, deletedevice contains list of device Device Name separated by a comma:

**-device** 3750-stack,rtr1000,rtr10005

**cwcli inventory deletedevice -u** *admin* **-p** *admin* **-input** *deletedevice.csv*

#### **Example 3: To delete devices using cwcli get request**

The password that you enter here must be in base64 encoded. In this example, *YWRtaW4=* is the base64 encoded password for admin.

Enter the following in your browser:

```
http://ciscowork_servername:1741/rme/cwcli?command=cwcli inventory deletedevice -u 
admin -p YWRtaW4= -device 10.10.10.41,10.10.10.51
```
The output for this appears on your console:

```
<!-- Processing Starts -->
<cwcli> INFO - Total number of devices deleted successfully: 2
SUMMARY
========
         Successful: Delete Device: Success
<!-- Processing complete -->
```
#### **Example 4: To delete devices using cwcli post request**

The password that you enter here must be in base64 encoded. In this example, *YWRtaW4=* is the base64 encoded password for admin.

The payload file, *deletedevicestate.xml* contains:

```
<payload>
    <command>
      cwcli inventory deletedevice -u admin -p YWRtaW4= -device 
10.77.9.10,10.77.9.18,10.76.8.6 
    </command>
</payload>
At the command prompt enter:
perl samplepost.pl http://doclab2:1741/rme/cwcli deletedevice.xml
To invoke the servlet using a script, see the Overview: cwcli invreport Command.
<!-- Processing Starts -->
<cwcli> INFO - Total number of devices deleted successfully: 3
SUMMARY
========
         Successful: Delete Device: Success
```
<!-- Processing complete -->

# <span id="page-94-0"></span>**Running the cwcli inventory getdevicestate Command**

You can use this command to view the device state.

The command syntax for **cwcli inventory getdevicestate** is:

**cwcli inventory getdevicestate -u** *userid* **-p** *password* [**-d** *debuglevel*] [**-m** *email*] [**-l** *logfile*] [**-view** *name*] {**-device** *list* | **-input** *inputfile* | **ipaddress** *list*}

Arguments in square brackets ([]) are optional; arguments in curly braces ({}) are required. You must provide one argument from each group of arguments in curly braces ({}) that is separated by vertical bars (|).

If you do not specify an optional argument, the default value configured for the system is used.

The following table describes the arguments that are specific to **cwcli inventory getdevicestate** command. The other common arguments used by **cwcli export** are explained in [Using the cwcli](#page-79-0)  [inventory Command](#page-79-0).

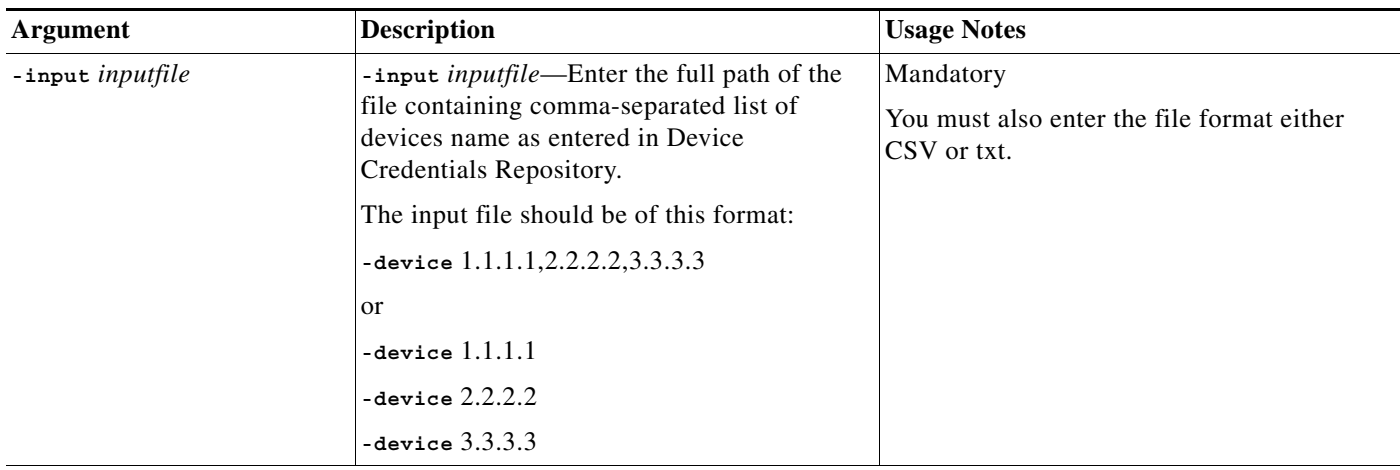

#### **Usage Examples for cwcli inventory getdevicestate Command**

This section provides some examples of usage for the **cwcli inventory getdevicestate** command.

# **Example 1: To view the device state of the devices**

```
cwcli inventory getdevicestate -u admin -p admin -device 10.10.19.10,10.10.19.12
<cwcli> INFO - Device State Information
DisplayName:Device State
10.10.19.10:PREDEPLOYED
10.10.19.12:NORMAL
SUMMARY
========
         Successful: getdevicestate: Success
```
#### **Example 2: To view the devices state specified in a file**

The input file, deletedevice contains list of device name separated by a comma:

**-device** VG200,rtr1750,cat4000

**cwcli inventory deletedevice -u** *admin* **-p** *admin* **-input** *devicestate.csv*

#### **Example 3: To view the devices state using get request**

The password that you enter here must be in base64 encoded. In this example, *YWRtaW4=* is the base64 encoded password for admin.

Enter the following in your browser:

**http://ciscowork\_servername:1741/rme/cwcli?command=cwcli inventory getdevicestate -u** *admin* **-p** *YWRtaW4=* **-device** *10.16.10.15,10.16.10.35*

The output for this appears on your console:

```
<!-- Processing Starts -->
<cwcli> INFO - Device State Information
DisplayName:Device State
```
**Configuration Management with Cisco Prime LAN Management Solution 4.2**

```
10.16.10.15:NORMAL
10.16.10.35:PREDEPLOYED
SUMMARY
========
         Successful: getdevicestate: Success
<!-- Processing complete -->.
```
#### **Example 4: To view the device state using post request**

The password that you enter here must be in base64 encoded. In this example, YWRtaW4= is the base64 encoded password for admin.

The payload file, *getdevicestate.xml* contains:

```
<payload>
    <command>
      cwcli inventory getdevicestate -u admin -p YWRtaW4= -device 
12.20.12.26,10.6.12.21,12.18.10.129,10.7.9.13
    </command>
```
</payload>

At the command prompt enter:

**perl** *samplepost.pl* **http://ciscowork\_servername:1741/rme/cwcli** *getdevicestate.xml*

To invoke the servlet using a script, see the [Sample Script to Invoke the Servlet.](#page-4-0)

```
<!-- Processing Starts -->
<cwcli> INFO - Device State Information
DisplayName:Device State
12.18.13.129:ALIAS
10.7.9.13:PREDEPLOYED
10.6.12.21:NORMAL
12.20.12.26:NORMAL
```
#### SUMMARY

```
========
         Successful: getdevicestate: Success
<!-- Processing complete -->
```
# <span id="page-96-0"></span>**Overview: cwcli invreport Command**

The **cwcli invreport** is a CiscoWorks command line tool which allows you to run previously created Inventory Custom Reports and also system reports. The supported output file format is Comma Separated Value (CSV).

The above command retrieves the inventory report in CSV format. The **-file** parameter stores the output in the file specified by *filename*. If you have not specified the filename, the output is stored at the following location:

**•** *NMSROOT*\files\rme\cri\archives\inventory\*reportname*\_*timestamp*.csv (On Windows)

**•** /var/adm/CSCOpx/files/rme/cri/archives/inventory/*reportname\_timestamp.csv* (On Solaris and Soft Appliance)

*NMSROOT* is the LMS install directory.

You can:

**•** Use the **-reportname** argument to generate the report.

This can be the name of:

**–** An already defined custom template

or

- **–** A system report name such as Detailed Device Report.
- **•** Use the **-input** argument to specify a file containing the parameters for the report generation.

**Note** The -**view** argument is not allowed in the input file.

- **•** Enable debug mode and set the debug level using the **-d** argument.
- **•** E-mail the output to an e-mail recipient using the **-m** argument.
- **•** Log the error messages to a file using the **-l** argument. The log and the output files are created in the current directory.
- **•** List the existing reports with the **-listreports** argument.

# **Running the cwcli invreport Command**

To use the **cwcli invreport** command, you must be able to run the cwcli command

You should be authorized to generate inventory reports.

The command syntax is:

**cwcli invreport -u** *userid* **-p** *password* [**-d** *debuglevel*] [**-m** *email*] [**-l** *logfile*] {**-listreports** | **-reportname** *name* {**-view** *viewname* | **-device** *list* | **-ipaddress** *list*} [**-file** *filename*] | **-input** *inputfile*}

Arguments in square brackets ([]) are optional; arguments in curly braces ({}) are required. You must provide one argument from each group of arguments in curly braces ({}) that is separated by vertical bars (I).

If you do not specify an optional argument, the default value configured for the system is used. Valid values for arguments are described in the following table:

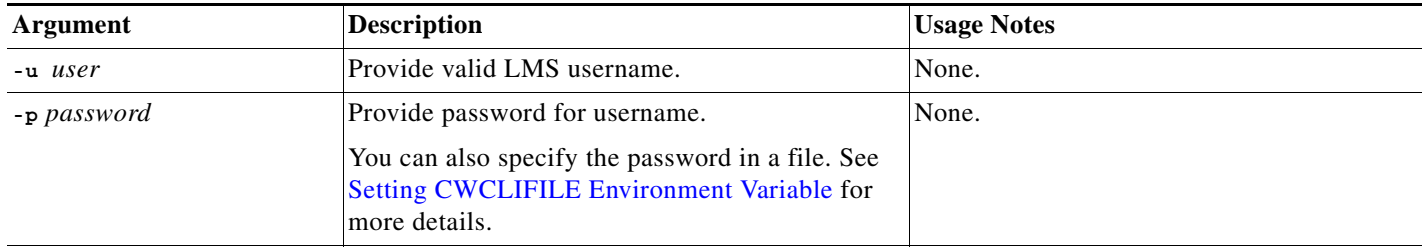

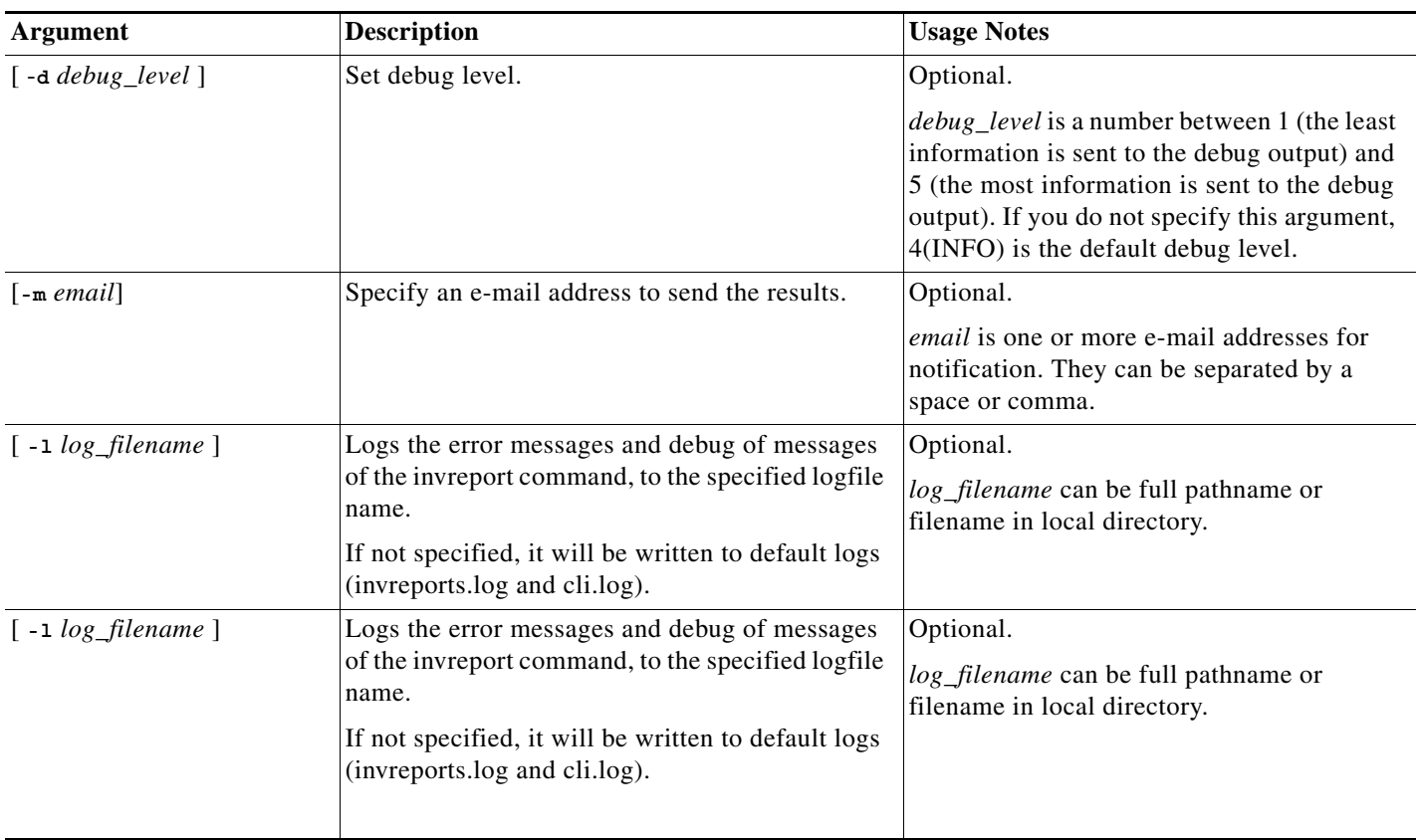

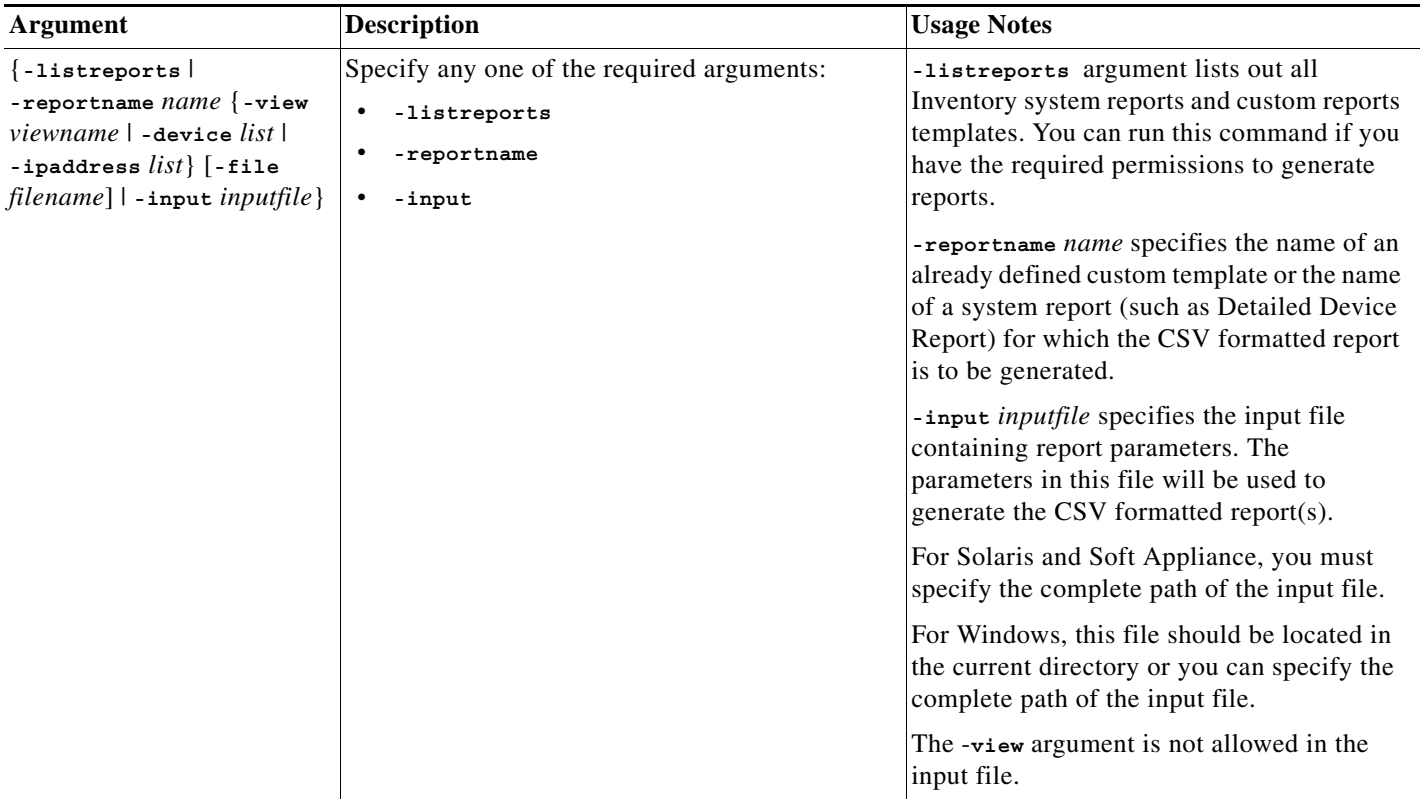

 $\blacksquare$ 

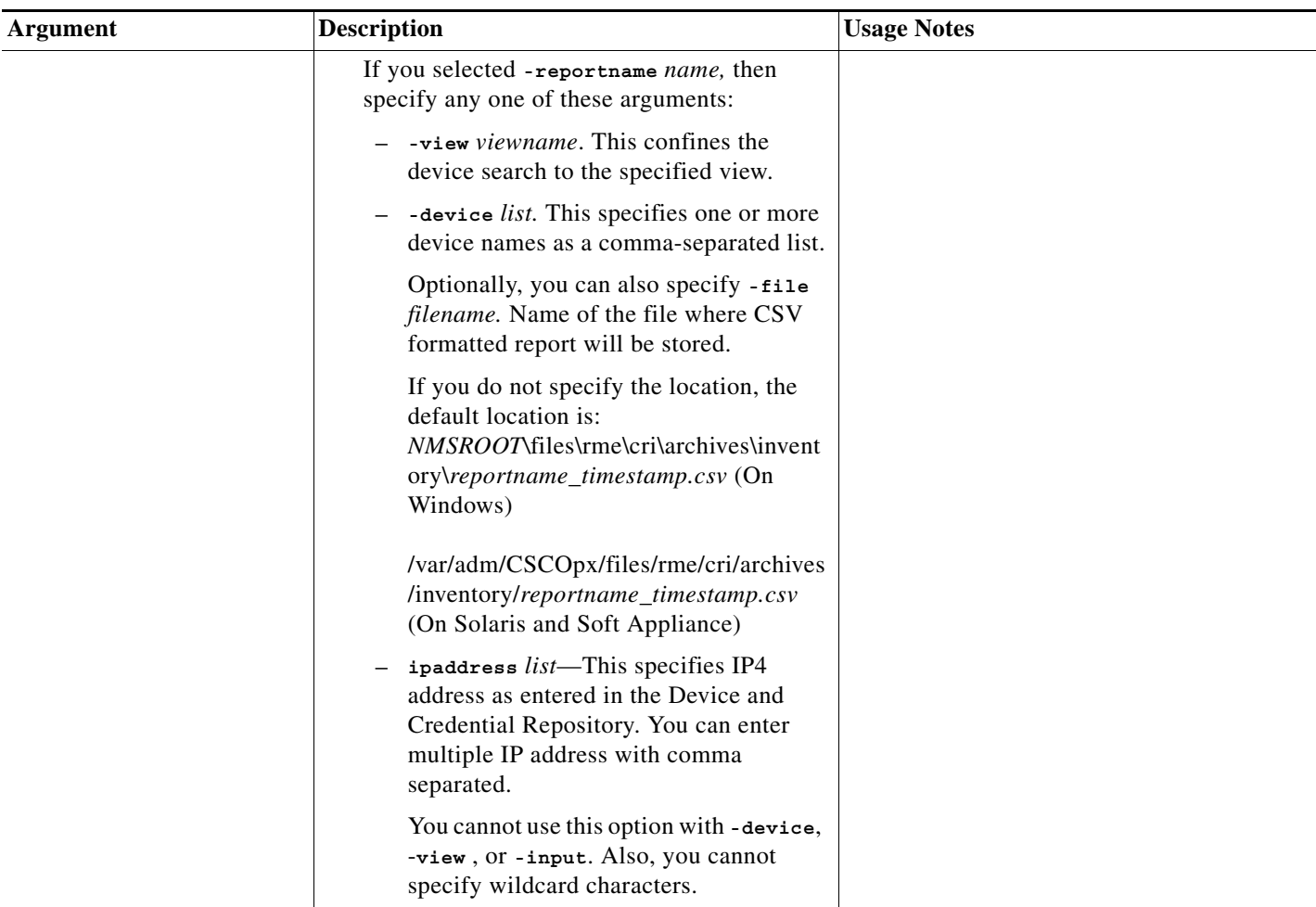

# **Usage Examples**

This section provides some examples of usage for the cwcli invreport command:

- **•** [Example 1](#page-100-0)
- **•** [Example 2](#page-101-0)
- **•** [Example 3](#page-101-1)
- **•** [Example 4](#page-101-2)
- **•** [Example 5](#page-101-3)
- **•** [Example 6](#page-101-4)

# <span id="page-100-0"></span>**Example 1**

**cwcli invreport -u** *admin* **-p** *admin* **-reportname** *"Detailed Device Report"* **-device** % This generates Detailed Device Report for all devices and CSV file will be located at

- **•** *NMSROOT*\files\rme\cri\archives\inventory\*Detailed Device Report\_timestamp.csv* (On Windows)
- **•** /var/adm/CSCOpx/files/rme/cri/archives/inventory/*Detailed Device Report\_timestamp.csv*. (On Solaris and Soft Appliance)

#### <span id="page-101-0"></span>**Example 2**

**cwcli invreport -u** *admin* **-p** *admin* **-reportname** *"Detailed Device Report"* **-device** % **-file** *D:\cisco\CSCOpx\a.csv*

This generates Detailed Device Report, a system report, for all devices, and the result will be written to D:\cisco\CSCOpx\a.csv

#### <span id="page-101-1"></span>**Example 3**

**cwcli invreport -u** *admin* **-p** *admin* **-reportname** *"Detailed Device Report"* **-device** % **-file** a.csv

This generates the Detailed Device Report, a system report, for all devices, and the result will be written to the file a.csv in the current directory (from where you are running this command).

#### <span id="page-101-2"></span>**Example 4**

**cwcli invreport -u** *admin* **-p** *admin* **-input** *cliinputs.txt*

Generate the reports using the parameters provided in the file cliinputs.txt. Using **-input** argument you can run multiple reports at a time by providing parameters in the file.

#### <span id="page-101-3"></span>**Example 5**

**cwcli invreport -u** *admin* **-p** *admin* **-listreports**

Displays a list of all Inventory system report and custom templates.

You can run this command if you have the required permissions to generate reports.

#### <span id="page-101-4"></span>**Example 6**

**cwcli invcreport -u** *admin* **-p** *admin* **-d** 3 **-m** *xxx@yyy.com* **-reportname** *acmeinventory* **-view** acme **-file** *acmeinventory.txt*

Generates the report named acmeinventory, using the acme device view and the CSV formatted output will be written to acmeinventory.txt

You can place this file in the current directory (from where you are running the command).

### **Example 7**

**cwcli invreport -u** *admin* **-p** *admin* **-reportname** *HardwareStatisticsReport* **-device** *devname* **-file** *hwstreport.txt*

Generates the Hardware Statistics Report for the device devname and the CSV formatted output will be written to hwstreport.txt

#### **Example 8**

**cwcli invreport -u** *admin* **-p** *admin* **-reportname** *DeviceStatisticsReport* **-device** *devname* **-file** *devstreport.txt*

Generates the Device Statistics Report for the device devname and the CSV formatted output will be written to devstreport.txt

#### **Example 9**

**cwcli invreport -u** *admin* **-p** *admin* **-reportname** *POEReport* **-device** *devname* **-file** *report.txt*

Generates the POE Report for the device devname and the CSV formatted output will be written to report.txt

#### **cwcli invreport Remote Access**

You can also perform the **cwcli invreport** tasks using the servlet. You will have to upload a payload XML file, which contains the **cwcli invreport** command arguments and LMS user credentials.

You have to write your own script to invoke the servlet with a payload of this XML file and the servlet returns the output either on the console or in the specified output file, if the credentials are correct and arguments are valid.

The name of the servlet is /rme/cwcli.

The following is the servlet to be invoked to execute any command:

#### **For post request,**

**perl** *samplepost.pl* **http://***lms-server:lms-port***/rme/cwcli** *payload\_XML\_file*

The default port for LMS server in HTTP mode is 1741.

If you have enabled SSL on LMS server, you can also use https protocol for secured connection.

**perl** *samplepost.pl* **https://***lms-server:lms-port***/rme/cwcli** *payload\_XML\_file*

The default port for LMS server in HTTPS mode is 443.

The schema for creating the payload file in XML format is:

<payload>

<command>

cwcli inventory commandname -u user -p BAse64 encoded pwd -args1 arg1value...

</command>

</payload>

To invoke the servlet using a script, see the [Overview: cwcli invreport Command.](#page-96-0)

The script and the payload file should be residing in the client machine.

#### **For get request,**

**http://***lms-server:rme-port***/rme/cwcli?command=cwcli invreport** *commandname* **-u** *user* **-p** *BAse64 encoded pwd -args1 arg1value...*

The default port for LMS server in HTTP mode is 1741.

If you have enabled SSL on LMS server, you can also use https protocol for secured connection.

**https://***lms-server:lms-port***/rme/cwcli?command=cwcli invreport** *commandname* **-u** *user* **-p** *BAse64 encoded pwd -args1 arg1value...*

The default port for LMS server in HTTPS mode is 443.

The BAse64 encoded for "admin" is YWRtaW4=.

The URL encode for,

- Double quotes (") is %22
- Percentage sign  $(\%)$  is  $\%25$

# **Overview: cwcli netshow Command**

You can invoke NetShow features from Command Line Interface (CLI).

The **cwcli netshow** commands let you use NetShow features from the command line. You can use the **cwcli netshow** commands to view, browse, create, delete, and cancel NetShow jobs.

You can also view the Command Sets assigned to each user by entering the command lister dsets from CLI.

You can set the following job attributes using the command line option:

- **•** E-mail Notification
- **•** Job Based Password
- **•** Execution Policy
- **•** Approver List

However, the Administrator must define and assign the command sets to you, in the browser interface.

If you do not have permission to run custom commands, you can run a command or command set from the CLI only if:

- **•** The command set is assigned to you by the Administrator.
- **•** The command set has at least one command that can be run on the specified device.

If you have permission to run custom commands, you can run any of the following adhoc commands:

- **• show**
- **• version**
- **• where**
- **• ping**
- **• traceroute**

**• ?**

Administrator level users have all command sets assigned to them. However, only system-defined command sets are assigned to all users, by default. Other commands have to be assigned to the user by the Administrator. If any users create a command, it is automatically assigned to them.

# **Running cwcli netshow Command**

The command syntax for running **cwcli netshow** commands is:

**cwcli netshow** *common\_arguments subcommands command\_arguments*

In the CLI version, you can provide the arguments in the (operating system shell) command line or in an input file. The input file provides you with flexibility and control over commands and command sets. You can specify the devices on which you want to run the command sets.

In the input file, you can include subcommands and command arguments.

For example, you can create a new netshow job with command sets, set1 and set2, and the custom commands, custom command 1 and custom command 2, by entering:

**cwcli netshow createjob -u** *Username* **-p** *Password* **-commandset** "*Command Set 1"*," *Command Set 2"* **-device** *Device 1*, *Device 2* **-customcmd** "*Custom command 1"*," *Custom command 2"* **-schedule**  *Schedule* **-scheduletype** *Schedule Type*

Items in square brackets ([]) are optional; items in curly brackets ({}) are required.

The arguments are described in the following sections.

## **Subcommands**

Subcommands specify the actions that you perform. Valid values for subcommands are described in the following table.

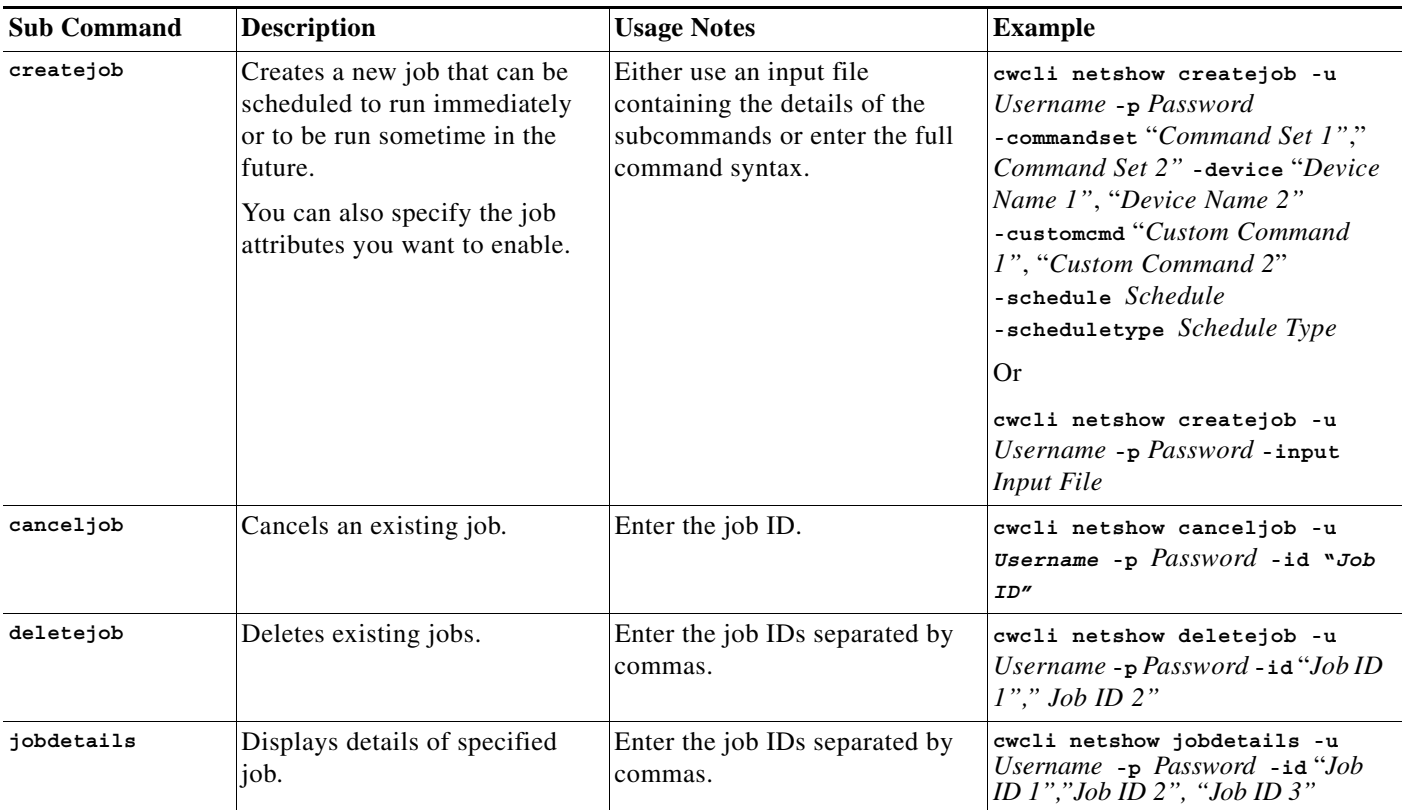

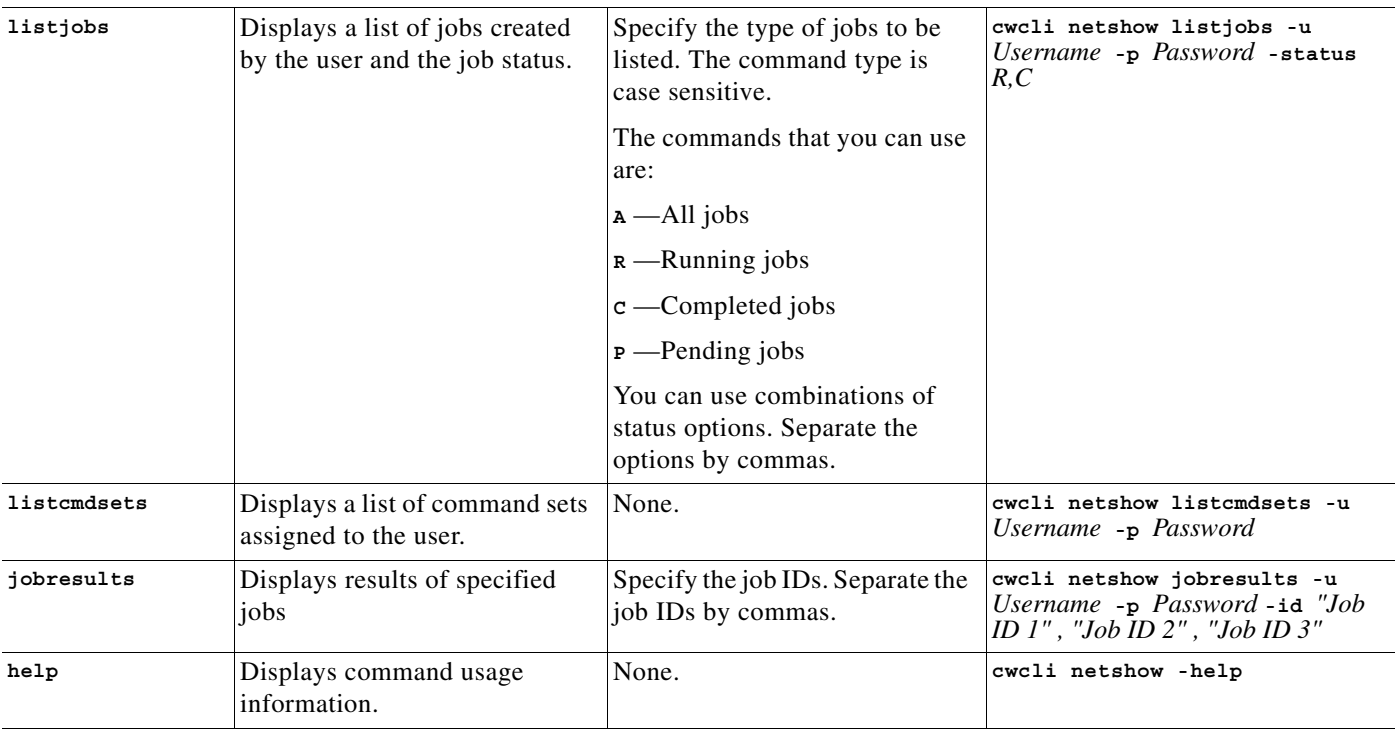

# **Common Arguments**

Common arguments specify parameters that apply to all subcommands. Valid values for *common\_arguments* are described in the following table.

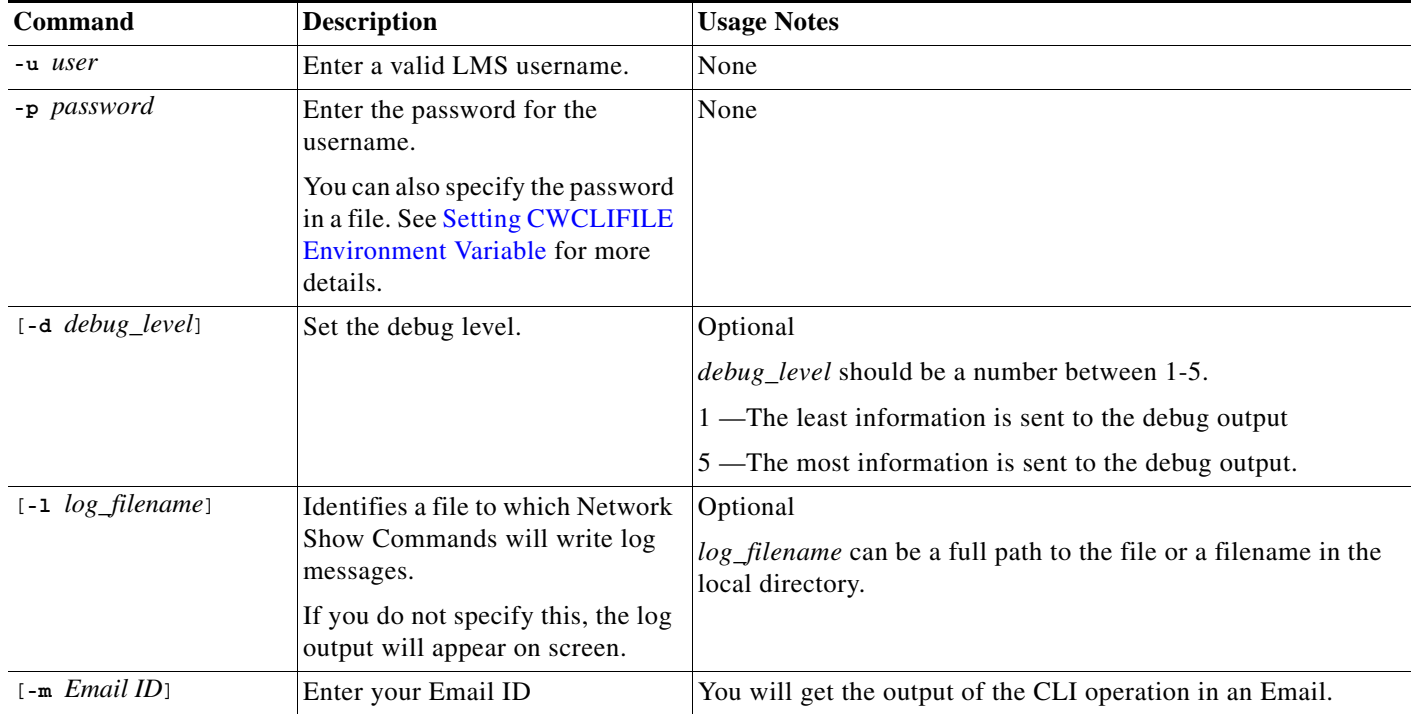

a l

# **Command Arguments**

Command arguments specify parameters that apply only to specific subcommands. Valid values for command arguments are described in the following table.

Arguments in square brackets ([]) are optional. Arguments in curly brackets ({}) are required. You must provide one argument from each group of arguments in curly brackets ({}) that is separated by vertical bars (I).

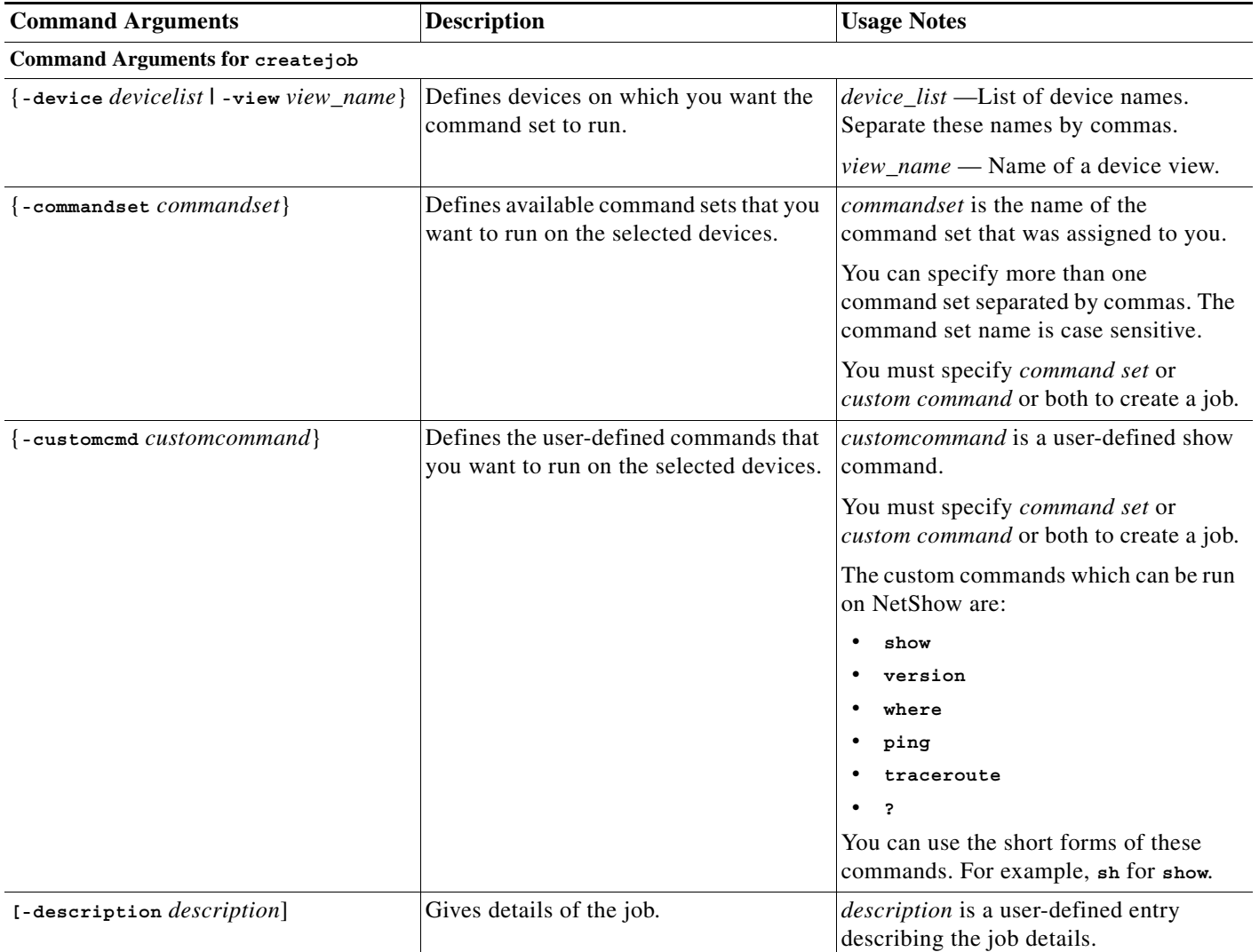

**The Co** 

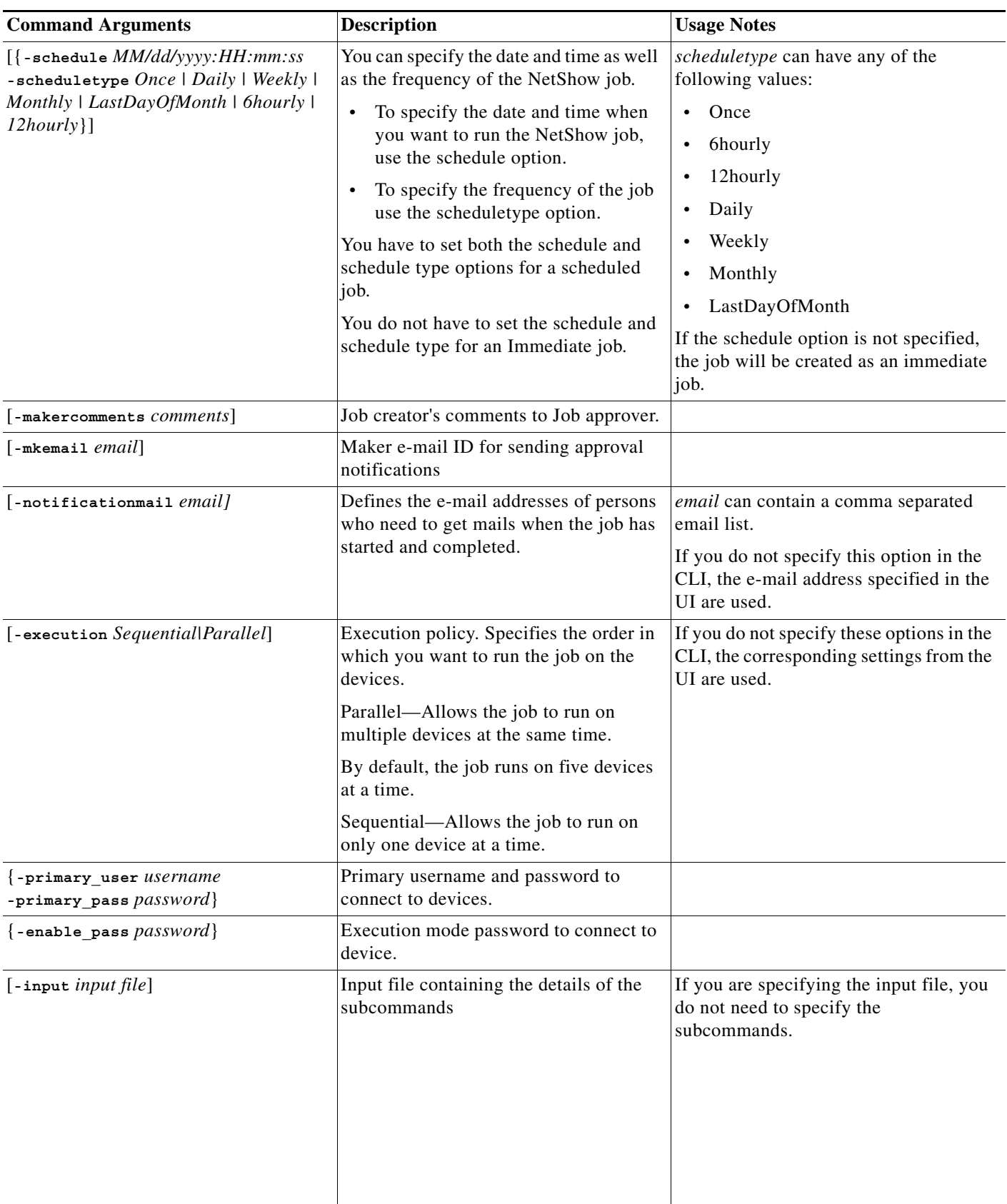

П
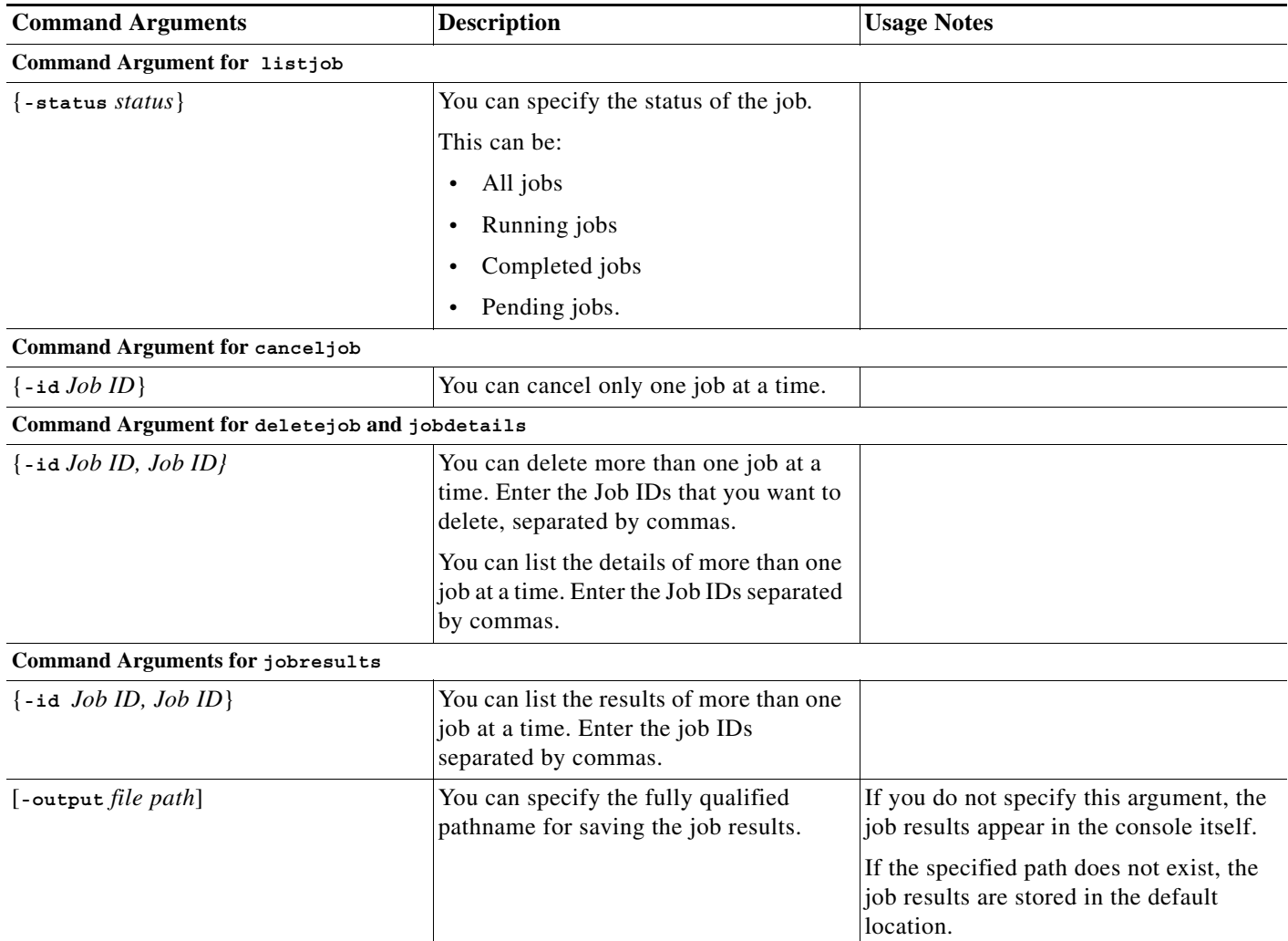

### **Executing Netshow CLI Remotely**

You can run NetShow CLI from a remote console.

NetShow uses the Remote Access feature in the CLI framework to help you to invoke the NetShow commands from the client in the same way as you run them on the LMS server.

The name of the servlet, to be invoked, is /rme/cwcli.

You must invoke the following URLs to run any command.

**•** For POST request:

**http:**//*lms-server:lms-port*/rme/**cwcli** *payload XML file*

**•** For GET request:

**http:**//*lms-server:lms-port*/rme/cwcli?command=**cwcli netshow** *command* **-u** *Username* **-p** *Password command\_specific\_args*

The contents of the payload.xml is:

<payload> <command> **cwcli netshow** *command* **-u** *Username* **-p** *Password command\_specific\_args* </command> </payload> For example to run the **listcmdsets** command payload.xml will be as follows: <payload> <command> **cwcli netshow listcmdsets -u** *Username* **-p** *Password* </command> </payload> To invoke the servlet using a script, see the [Overview: cwcli invreport Command](#page-96-0). The script and the payload file should be residing in the client machine.

# **Performance Tuning Tool**

Performance Tuning Tool (PTT) is a Command Line Interface (CLI) utility that enables you to apply and list various profiles available in LMS server. Profiles consists of configuration files, which are in the form of XML files whose values are based on the recommendations for various applications. For more information on PTT features, refer to [PTT Features](#page-109-0).

There are two profiles shipped with LMS. You can use any of the profile that matches the system. For more information on PTT Profiles, see [Profiles and PTT](#page-110-0).

There maybe multiple configuration files that are involved while applying a profile. The parameters such as, snmp.threads.min, snmp.threads.max, ICSThreadCount, ICS DBConnectionCount, ThreadPoolCount, CDLNumOfThreads, max\_db\_connections, max\_threads\_for\_config\_fetch, EssentialsDMServicesHeapsize,ConfigJobManager.heapsize, and CDA\_MIN\_THREADS are tuned and available in each profile. You can apply the required profile to the system and improve performance. This is a major advantage of using PTT.

To know more about the command usage, see [PTT Commands.](#page-110-1)

### <span id="page-109-0"></span>**PTT Features**

The PTT CLI utility allows you to:

- **•** List the profile that is currently applied to the target machine.
- **•** List the profiles that match the system configuration.
- **•** List the profiles that match the operating system.
- **•** Apply a selected profile onto the target machine.
- **•** Reverse the changes done to a target machine by applying the default profile to restore the default settings.
- **•** View details of a profile.

## <span id="page-110-1"></span>**PTT Commands**

[Table A-3](#page-110-2) lists the various PTT command options that you can use. These command options are common for Windows and Solaris and Soft Appliance.

<span id="page-110-2"></span>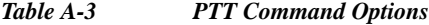

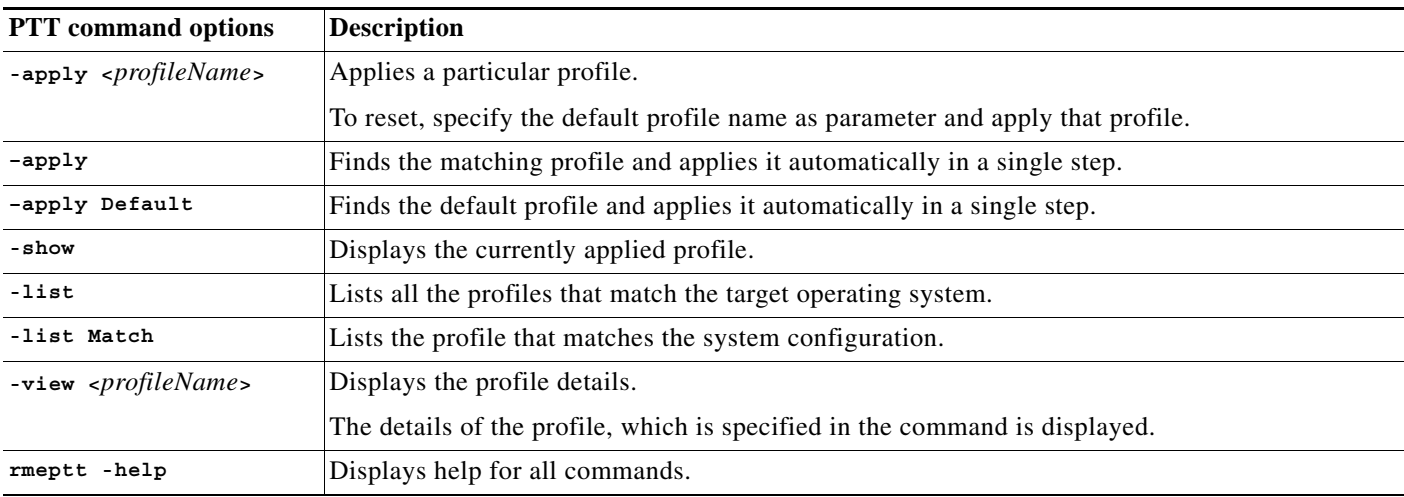

#### **Command Usage**

In Windows enter:

rmeptt.bat <*option*> <*argument*>

For example, to list all the profiles that matches the target operating system, the command is:

rmeptt.bat **-list**

In Solaris and Soft Appliance, enter:

rmeptt.sh <*option*> <*argument*>

For example to display the profile details, the command is:

rmeptt.sh **-view** *x*

Where *x* is the name of the profile.

## <span id="page-110-0"></span>**Profiles and PTT**

Profiles are XML files whose values are based on the recommendations of the various LMS applications. Each profile (XML file) consists of tuned parameters which when applied, improves performance.

There are two profiles that are shipped with LMS. They are:

- **•** [Default Profile](#page-111-0)
- **•** [Perftune Windows and Perftune Solaris and Soft Appliance](#page-112-0)

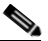

**Note** All the configuration files are backed up before applying a profile.

PTT identifies the matching profile for a LMS server based on the following criteria:

- **•** The operating system for which the profile is created.
- **•** The System Configurations such as Dual CPU and 4 GB RAM.

A profile is considered matching only if it meets these criteria.

When you apply a profile, the tuned parameters, see [Table A-4](#page-111-1) corresponding to that profile is applied to the system.

These parameters belong to Sync Archive, Netconfig, Syslog, Device Management, Check Device Attributes (CDA) and Inventory Collection sub systems of the LMS application. The profile, with tuned parameters when applied, improves the performance.

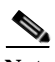

**Note** Ensure that the Daemon manager is stopped, before running PTT.

#### **Example 1**

If the default profile is applied to a system which already has a Perftune - Windows profile applied to it, the parameters are rolled back to original values. See [Table A-4](#page-111-1) for Original values.

#### **Example 2**

If the Perftune - Windows profile is applied to a system which already has a default profile applied, the parameters are changed from the original values to new values. See [Table A-5](#page-112-1) for Original and New values.

#### <span id="page-111-0"></span>**Default Profile**

A default profile is a profile with default values. It is used to rollback the changes done by PTT. You can roll back the changes made to a profile, by applying the default profile. This action rolls back the parameters to their original values. The parameters and the original values are:

| Sub system                  | <b>Parameters</b>            | <b>Original Values</b> | <b>Platform Supported</b>                 |
|-----------------------------|------------------------------|------------------------|-------------------------------------------|
| <b>CDA</b>                  | <b>CDA_MIN_THREADS</b>       |                        | Windows and Solaris and<br>Soft Appliance |
| EssentialsDM                | ConfigJobManager.heapsize    | 192m                   | Windows and Solaris and<br>Soft Appliance |
| EssentialsDM                | EssentialsDMServiceHeapsize  | 256                    | Windows and Solaris and<br>Soft Appliance |
| <b>Inventory Collection</b> | snmp.threads.min             | 10                     | Windows and Solaris and<br>Soft Appliance |
| <b>Inventory Collection</b> | snmp.threads.max             | 15                     | Windows and Solaris and<br>Soft Appliance |
| <b>Inventory Collection</b> | <b>ICS ThreadCount</b>       | 10                     | Windows and Solaris and<br>Soft Appliance |
| <b>Inventory Collection</b> | <b>ICS DBConnectionCount</b> | 5                      | Windows and Solaris and<br>Soft Appliance |
| NetConfig and SyncArchive   | max_threads_for_config_fetch | 5                      | Windows and Solaris and<br>Soft Appliance |
| NetConfig and SyncArchive   | ThreadPoolCount              | 10                     | Windows and Solaris and<br>Soft Appliance |

<span id="page-111-1"></span>*Table A-4 Default Profile Original Values*

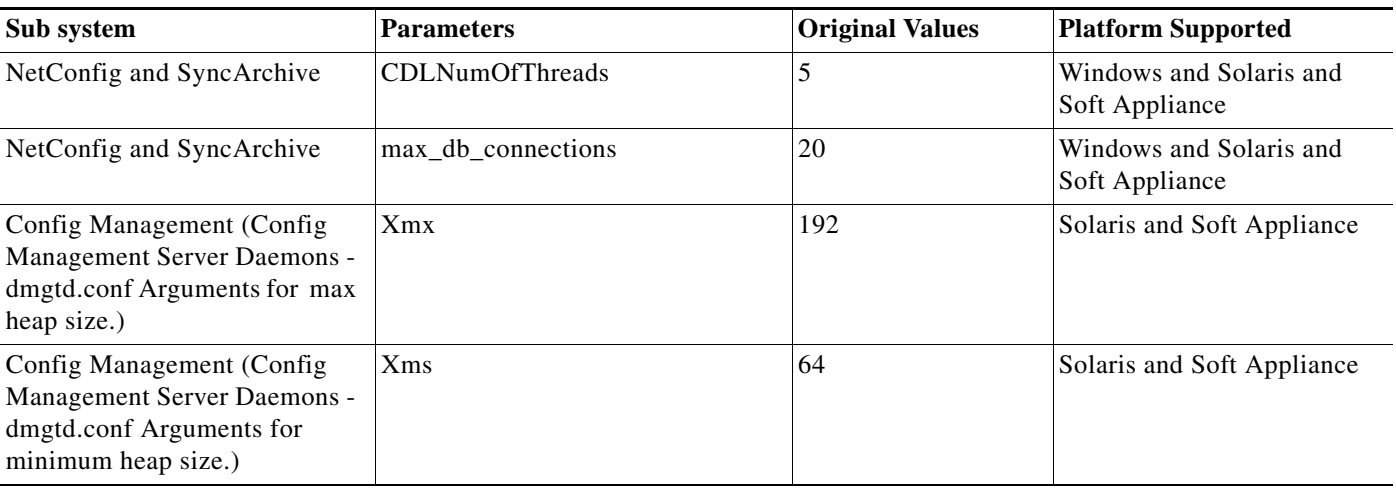

#### *Table A-4 Default Profile Original Values*

#### <span id="page-112-0"></span>**Perftune - Windows and Perftune - Solaris and Soft Appliance**

This profile consists of parameters that are tuned to improve performance.

- **•** Perftune Windows profile is applied to a system that has a Windows operating system, provided the profile matches the required criteria.
- **•** Perftune Solaris and Soft Appliance profile is applied to a system that has a Solaris and Soft Appliance operating system, provided the profile matches the required criteria.

See [Profiles and PTT](#page-110-0) for more informationon criteria for a profile to match a system.

The parameters that can be tuned are:

<span id="page-112-1"></span>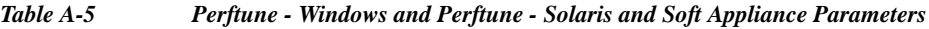

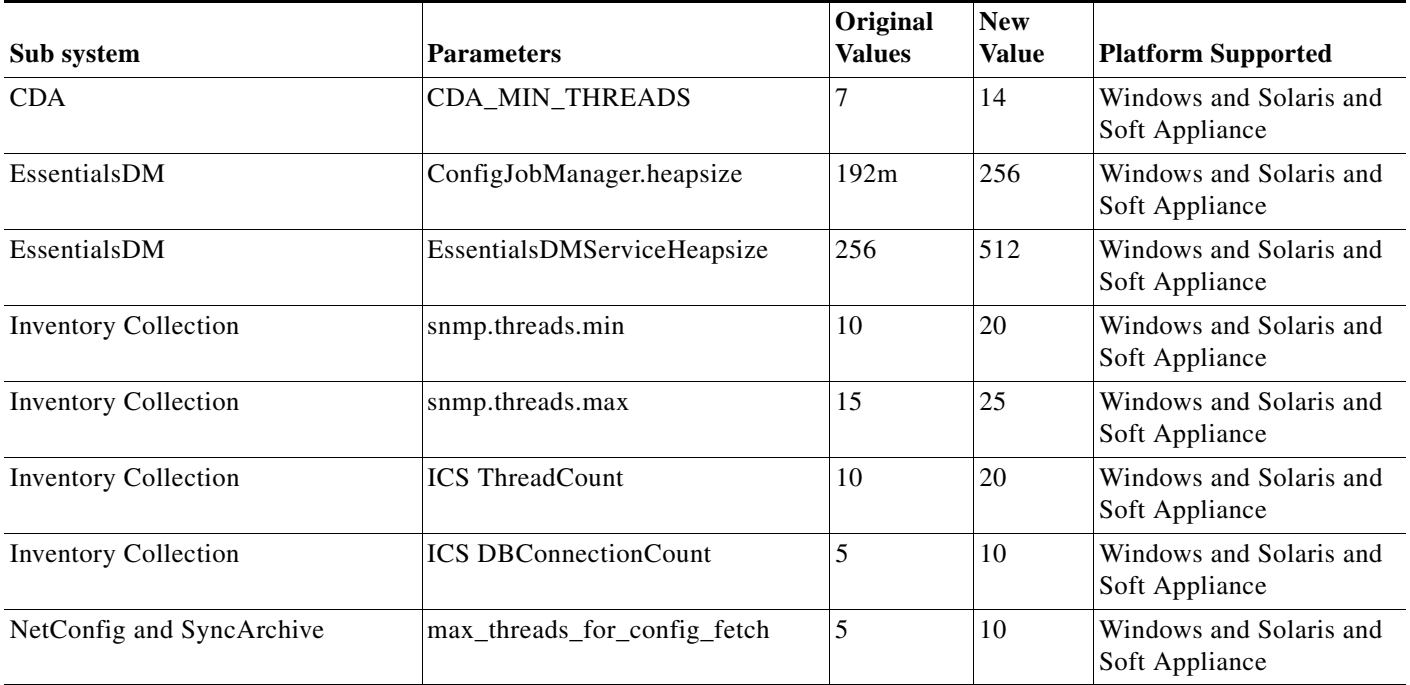

| Sub system                                                                                                  | <b>Parameters</b>      | Original<br>Values | <b>New</b><br><b>Value</b> | <b>Platform Supported</b>                 |
|----------------------------------------------------------------------------------------------------|------------------------|--------------------|----------------------------|-------------------------------------------|
|                                                                                                    |                        |                    |                            |                                           |
| NetConfig and SyncArchive                                                                                   | ThreadPoolCount        | 10                 | 20                         | Windows and Solaris and<br>Soft Appliance |
| NetConfig and SyncArchive                                                                                   | <b>CDLNumOfThreads</b> | 5                  | 20                         | Windows and Solaris and<br>Soft Appliance |
| NetConfig and SyncArchive                                                                                   | max db connections     | 20                 | 40                         | Windows and Solaris and<br>Soft Appliance |
| Config Management (Config<br>Management Server Daemons -<br>dmgtd.conf Arguments for max<br>heap size.)     | Xmx                    | 192                | 256                        | Solaris and Soft<br>Appliance             |
| Config Management (Config<br>Management Server Daemons -<br>dmgtd.conf Arguments for<br>minimum heap size.) | X <sub>ms</sub>        | 64                 | 128                        | Solaris and Soft<br>Appliance             |

*Table A-5 Perftune - Windows and Perftune - Solaris and Soft Appliance Parameters*

# **syslogConf.pl Utility**

The syslogConf.pl is a perl script CLI utility. You can use this utility to:

- **•** Change Syslog Analyzer Port.
- **•** Change Syslog Collector Port.
- **•** Configure Remote Syslog Collector (RSAC) Address and Port in LMS server.
- **•** Change Syslog File Location.

You can run this script in the LMS server as well as the RSAC server. All the activities mentioned above can be performed in a LMS server by running the syslogConf.pl script from the command prompt.

In RSAC server, you can only change the Syslog Collector Port and Syslog File location. The Syslog Collector and Syslog Analyzer ports can be any number between 1025 and 5000.

This utility is available under:

*NMSROOT*/bin/ (On Solaris and Soft Appliance)

*NMSROOT*\bin (On Windows)

*NMSROOT* is the LMS install directory. For Solaris and Soft Appliance, it will be /opt/CSCOpx.

A log file for the syslogconf.pl script is available at:

In Solaris and Soft Appliance

/var/adm/CSCOpx/log/SyslogConf.log

In Windows

*NMSROOT*\log\SyslogConf.log

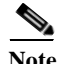

Note Before you run the syslogConf.pl script, ensure that the Daemon Manager is stopped.

#### **Running the syslogConf.pl Script**

To run the script:

```
Step 1 Go to the command prompt and enter:
```
NMSROOT/bin/perl NMSROOT/syslogConf.pl

When you run this syslogConf.pl script, a message appears with five options.

- [1] Change Syslog Analyzer Port
- [2] Change Syslog Collector Port
- [3] Configure Remote Syslog Collector(RSAC) Address and Port
- [4] Change Syslog File Location

[Q] Quit

Enter Your Choice:

#### **Step 2** Enter your choice.

**•** If you enter **1** the following message is displayed with the old Syslog Analyser Port number. You are also prompted to enter the new port number for the Syslog Analyser.

INFO: You have opted to change Local Syslog Analyser port.

Old Syslog Analyser Port :xxxx

Enter new Syslog Analyser port:

For example, you can change the Syslog Analyser Port from 4444 to 2222.

After providing the new port information, the following message is displayed.

INFO:Local Syslog Analyser port has been changed from 4444 to 2222 successfully

**•** If you enter **2** the following message is displayed with the old Syslog Collector Port number. You are also prompted to enter the new port number for the Syslog Collector.

INFO: You have opted to change Local Syslog Collector port.

Old Syslog Collector Port :xxxx

Enter new Syslog Collector port:

For example you can change the Syslog Collector Port from 1111 to 3333.

After providing the new port information, the following message is displayed.

INFO:Local Syslog Collector port has been changed from 1111 to 3333 successfully

**•** If you enter **3**, the following message is displayed, with the old Syslog Collector Port number. You are also prompted to provide the new RSAC Address and the new port number for the Syslog Collector.

INFO: You have opted to change RSAC port.

Enter the RSAC Address:

Old Syslog Collector Port :0

Enter new Syslog Collector port:

Ensure that the RSAC port that you configure in the LMS server corresponds with the Collector port configured in the RSAC server.

You can specify srme-w2k as the RSAC Address, and change the Syslog Collector port from 0 to 3456.

After providing the RSAC Address and port information, the following message is displayed.

INFO: Remote Syslog Collector(RSAC) port has been changed from 0 to 3456.

**•** If you enter **4**, the following message is displayed with the old Syslog Directory Path. You are also prompted to enter the new Syslog Directory path.

INFO: You have opted to change Syslog File Location Old Syslog Directory : /var/log/ Enter Full Path of New Syslog Directory:

Ensure that you enter the full directory path, if you are running the syslogConf.pl script on Solaris and Soft Appliance. You can provide the relative directory path if you are running the syslogConf.pl script on Windows.

For example you can change the Syslog Directory location from /var/log/ to /var/log/newSyslogLoc.

After providing the required information, the following message is displayed.

Syslog file location changed from: /var/log/ to: /var/log/newSyslogLoc

**•** If you enter **Q,** you are allowed to quit from the script.

# **Software Management CLI Utility**

You can invoke Software Management (SWIM) features from Command Line Interface (CLI).

The **cwcli swim** commands let you use SWIM features from the command line. You can use the **cwcli swim** commands to:

- **•** List Images from Software Management (SWIM) Repository
- **•** Export Images from Software Management (SWIM) Repository

These functions are only accessible to the Network Administrator, Network Operator and super users who have all of the roles.

If you do not have permission to run custom commands, you can run a command or command set from the CLI only if:

- **•** The command set is assigned to you by the Administrator.
- **•** The command set has at least one command that can be run on the specified device.

This section contains:

- **•** [Running cwcli config](#page-9-0)
- **•** [Running cwcli swim Command](#page-115-0)
- **•** [Running SWIM CLI Remotely](#page-118-0)

### <span id="page-115-0"></span>**Running cwcli swim Command**

The command syntax for running **cwcli swim** commands is:

**cwcli swim** *subcommands common\_arguments command\_arguments*

In the CLI version, you can provide the arguments in the (operating system shell) command line or in aninput file.

The input file gives you flexibility and control over commands and command sets. You can specify the images on which you want to run the command sets.

In the input file, you can include subcommands and command arguments.

Items in square brackets  $([.)$  are optional; items in curly brackets  $([.)$  are required.

The arguments are described in the following sections.

#### **Subcommands**

Subcommands specify the actions that you perform. Valid values for subcommands are described in the following table.

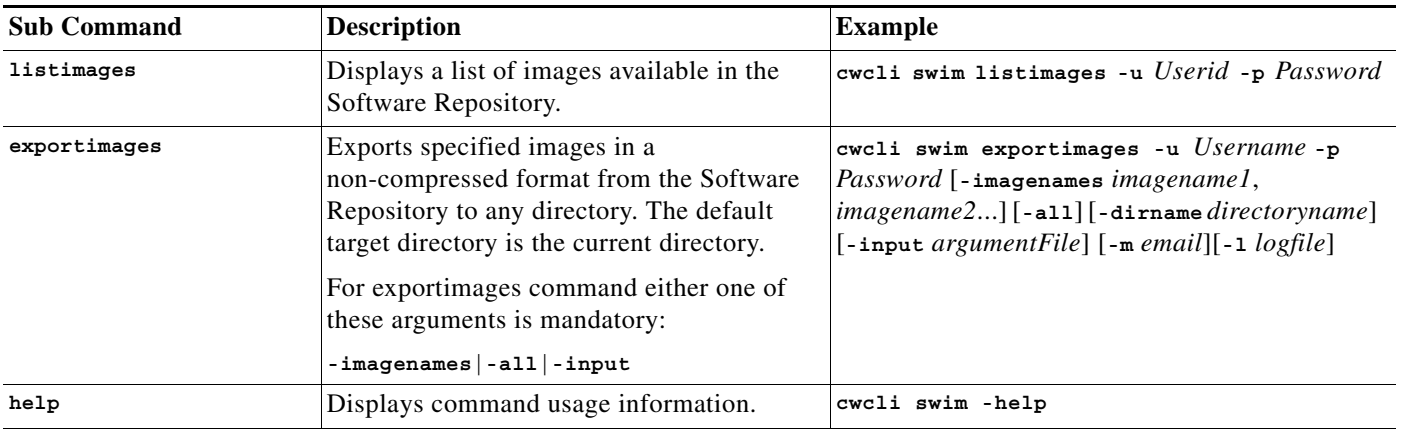

#### **Common Arguments**

Common arguments specify parameters that apply to all subcommands. Valid values for*common\_arguments* are described in the following table.

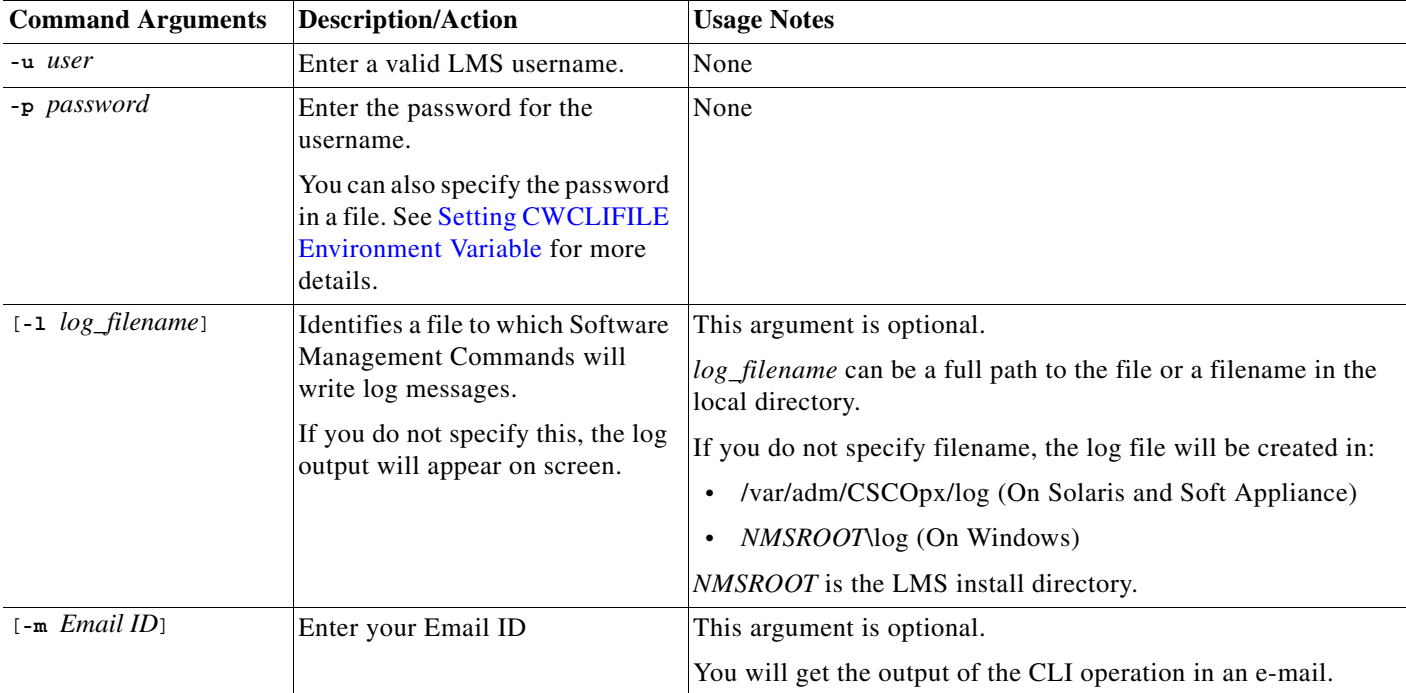

#### **Command Arguments**

Command arguments specify parameters that apply only to specific subcommands. Valid values for command arguments are described in the following table.

Arguments in square brackets ([]) are optional. Arguments in curly brackets ({}) are required. You must provide one argument from each group of arguments in curly brackets ({}) that is separated by vertical bars (I).

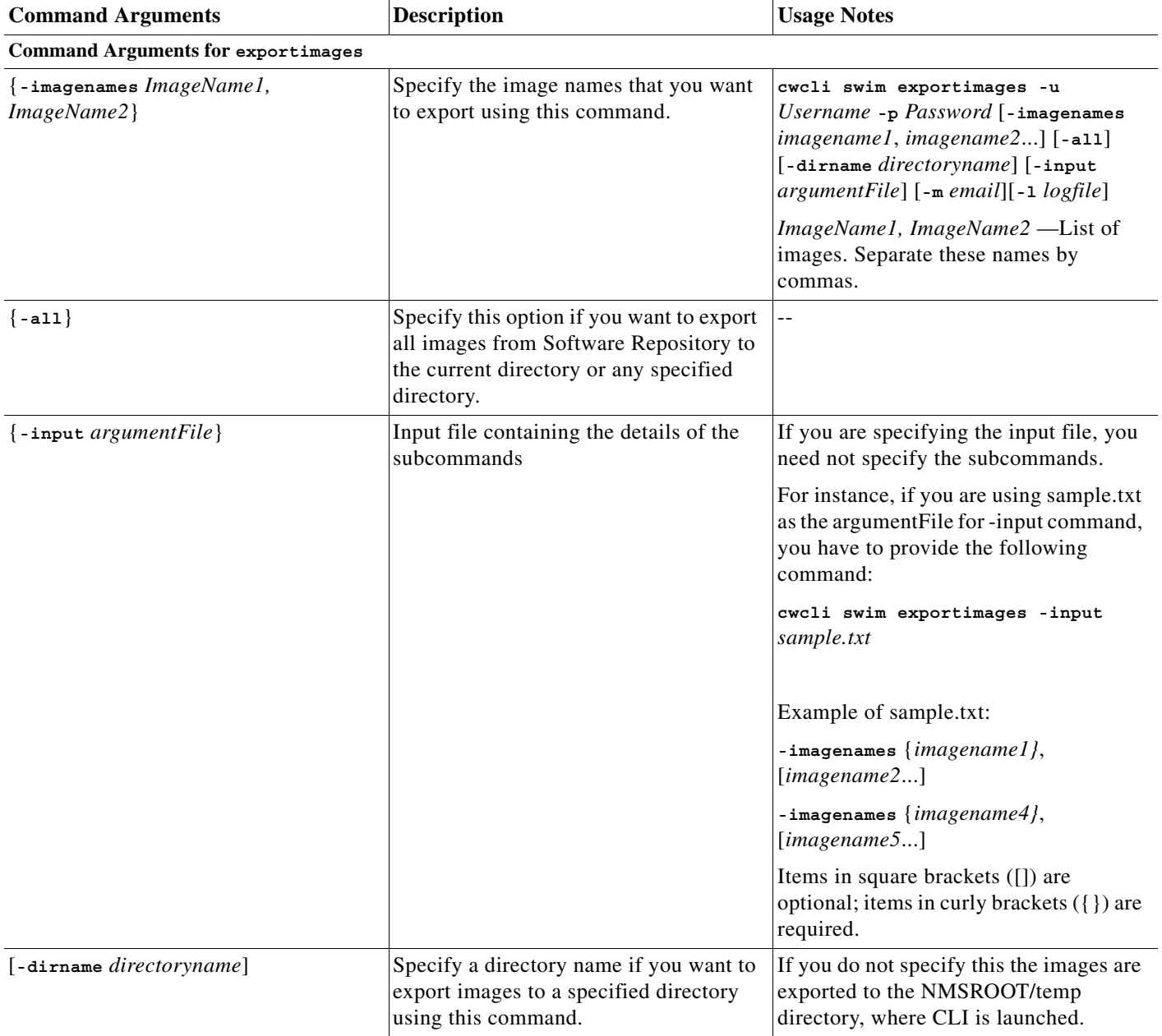

a ka

## <span id="page-118-0"></span>**Running SWIM CLI Remotely**

You can run Software Management (SWIM) CLI from a remote console.

SWIM uses the Remote Access feature in the CLI framework to help you to invoke the SWIM commands from the client in the same way as you run them on the LMS server.

The name of the servlet to be invoked is /rme/cwcli.

You must invoke the following URLs to run any command.

**•** For POST request:

**http:**//*lms-server:lms-port*/rme/**cwcli** *payload XML file*

**•** For GET request:

**http:**//*lms-server:lms-port*/rme/cwcli?command=**cwcli swim** *command* **-u** *Username* **-p** *Password command\_specific\_args*

The contents of the payload.xml is:

```
<payload>
<command>
cwcli swim command -u Username -p Password command_specific_args
</command>
</payload>
For example to execute the listimages command payload.xml will be as follows:
```

```
<payload>
<command>
cwcli swim listimages -u Username -p Password
</command>
</payload>
```
**Note** The *Base64* encoded password is used for accessing Software Management (SWIM) CLI remotely.

To invoke the servlet using a script, see the [Overview: cwcli invreport Command.](#page-96-0) The script and the payload file should be residing in the client machine.

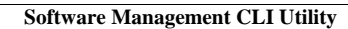

H

 $\blacksquare$